## POČÍTAČOVÁ PODPORA **V ELEKTROTECHNICE**

ING. LENKA ŠROUBOVÁ, PH.D. Isroubov@kte.zcu.cz

ING. PETR KROPÍK, PH.D. pkropik@kte.zcu.cz

KATEDRA TEORETICKÉ ELEKTROTECHNIKY FAKULTA ELEKTROTECHNICKÁ ZÁPADOČESKÁ UNIVERZITA V PLZNI

MÍSTNOST: EK602

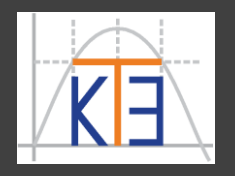

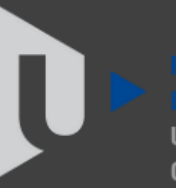

ST ROHFMIA

### **for**

cyklus s udaným (pevně daným) počtem opakování (víme kolikrát má proběhnout)

**for cykl = start:krok:konec příkazy; příkazy;**

#### **end**

### % a další pokračování programu…

- **příkazy** v těle cyklu jsou opakovány tolikrát, kolik prvků obsahuje vektor **[start:krok:konec]**
- řídící proměnná cyklu **cykl** se postupně mění podle nastaveného **krok**u od **start**u až po **konec**, lze jí využívat v příkazech

*Pozn.: vyhýbejte proměnným* **i** *a* **j** *pro řídící proměnnou cyklu (v MATLABu vyhrazeno pro imaginární jednotky)*

Lze použít:

**for cykl = start:konec % automaticky krok 1 příkazy;**

**end**

*Pozn.*: zpětný chod – **záporný** krok (-1, -5 atd.) je běžný, samozřejmě v tomto případě musí být **start větší než konec**

```
for cykl = 10:-2:3
     disp(cykl)
```
**end**

- **10**
- **8**
- **6**

**4**

Chybně napsaný cyklus se neprovede ani jednou: **for cykl = 10:2:3 příkazy; end** *Nevypíše se vůbec nic.*

*Pozn.*: pozor cykly jsou pomalejší než zabudované funkce, resp. než funkce nad celými vektory.

Příklad: Vytvoření 5-ti prvkového vektoru *n*-tou odmocninou z čísla 1000 000, kde *n* je index prvku (pořadové číslo) ve vektoru:

$$
x = \sqrt[1]{10^6} \quad \sqrt[2]{10^6} \quad \sqrt[3]{10^6} \quad \sqrt[4]{10^6} \quad \sqrt[5]{10^6}
$$

**for n=1:5 % krok 1 není uveden x(n)=1e6^(1/n);% naplnění** *n***-tého prvku vektoru %** *n***-tou odmocninou z čísla 10<sup>6</sup> end % konec cyklu format short g disp(x) % výpis vektoru x**

**1e+006 1000 100 31.623 15.849**

Pokračování příkladu:

$$
x = \begin{bmatrix} \sqrt{10^6} & \sqrt[2]{10^6} & \sqrt[3]{10^6} & \sqrt[4]{10^6} & \sqrt[5]{10^6} \end{bmatrix}
$$

**for n=1:5 x(n)=1e6^(1/n); end**

Cyklus lze nahradit výpočtem pomocí vektorů (efektivnější výpočet probíhá pomocí operací **prvek po prvku**) => cykly používat jen v nutných případech

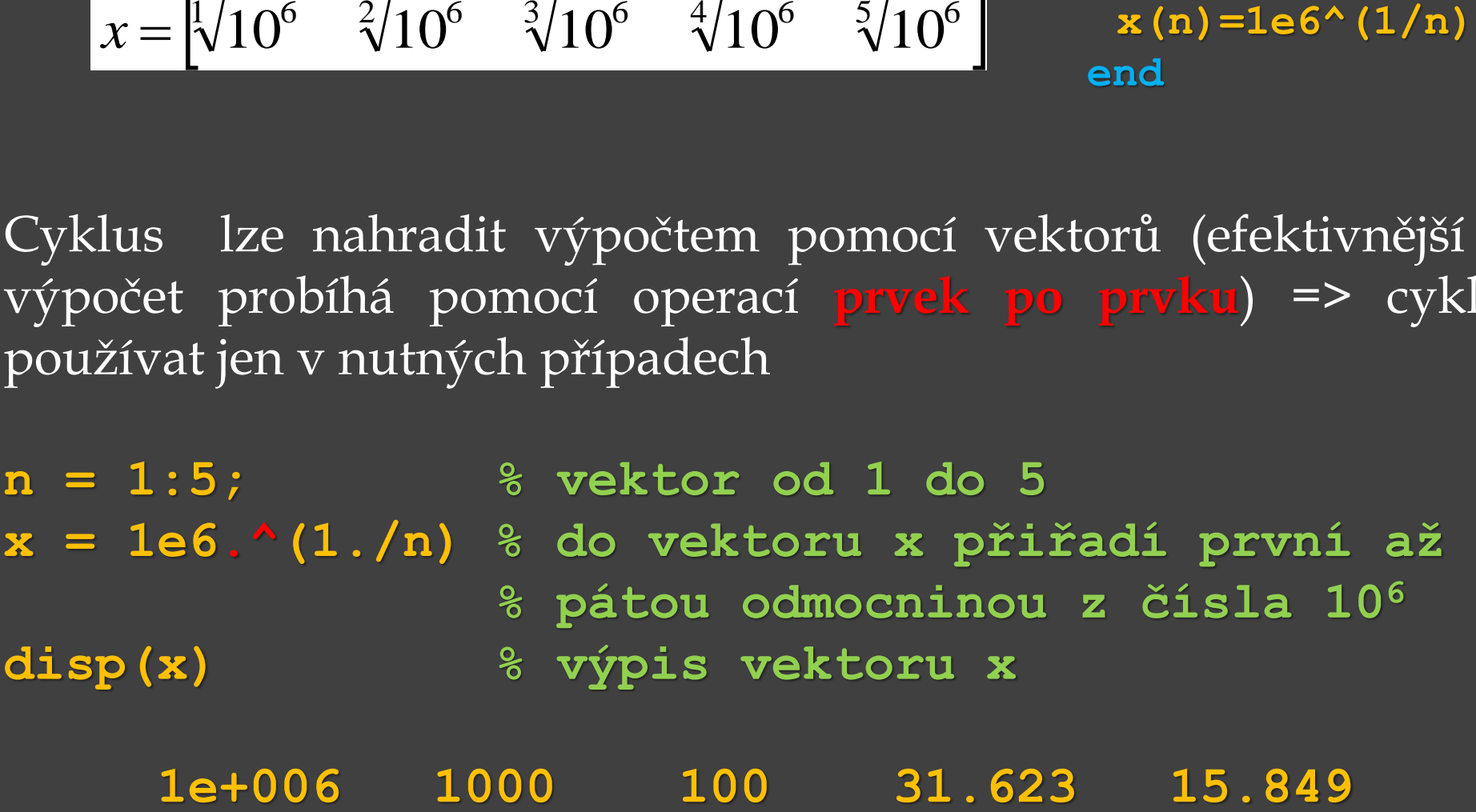

Příklad:

Součet prvků ve vektoru s 10 miliony prvky pomocí **sum()** a pomocí cyklu **for**.

Využijeme funkce:

**rand (m,n)** – matice *m* řádky a *n* sloupci obsahující "pseudonáhodné" hodnoty z otevřeného intervalu (0,1) Pomocí **rand(1,10000000)**vytvoříme vektor s **1** řádkem a **10000000** sloupci.

**length** – počet prvků ve vektoru, např. **a = [1,7,5,6,9] length(a) ans = 5**

**tic** – spuštění stopek a ukládání aktuálního času **toc** – zastavení stopek, změření a výpis času

**tic** a **toc** – funkce pracující společně – měří uplynulý čas

```
Pokračování příkladu – vytvoření funkce:
function testsumace
vektor = rand(1,10000000);
tic % spuštění stopek
prvni = sum(vektor);
toc % zastavení stopek a výpis času
disp('Pomoci sum: ');
disp(prvni);
tic % spuštění stopek
druhy = 0; % druhy je 0, behem cyklu se zvetsi
for cykl=1:length(vektor)
    druhy = druhy + vektor(cykl);
end; % konec cyklu
toc % zastavení stopek a výpis času
disp('Pomoci cyklu for: ');
disp(druhy);
end % konec cyklu
```
Pokračování příkladu :

Volání funkce: **testsumace**

Výsledky:

**Elapsed time is 0.018375 seconds. Pomoci sum: 5e+006**

**Elapsed time is 0.101093 seconds. Pomoci cyklu for: 5e+006**

Pokračování příkladu :

Volání funkce: **testsumace**

Výsledky:

**Spotřebovaný čas pomocí sum**

**Elapsed time is 0.018375 seconds. Pomoci sum: 5e+006**

**Elapsed time is 0.101093 seconds. Pomoci cyklu for: 5e+006**

Pokračování příkladu :

Volání funkce: **testsumace**

Výsledky:

**Spotřebovaný čas pomocí sum**

**Elapsed time is 0.018375 seconds. Pomoci sum: 5e+006**

**Spotřebovaný čas pomocí for**

**Elapsed time is 0.101093 seconds. Pomoci cyklu for: 5e+006**

### **while**

- cyklus s podmínkou na začátku
- cyklus bez udání počtu opakování

**while podmínka** % dokud podmínka platí, běží **příkazy příkazy;** % stale dokola **příkazy; příkazy;**

#### **end;**

% další pokračování programu…

### **while**

- cyklus s podmínkou na začátku
- cyklus bez udání počtu opakování

**while podmínka příkazy; příkazy; příkazy; end;**

% další pokračování programu…

**podmínka** je libovolný logický výraz s logickou hodnotou 0 nebo 1 (většinou se používají relační nebo logické operátory)

**příkazy** v těle cyklu jsou jakékoli příkazy, které se mají provádět opakovaně, je-li **podmínka splněna** (hodnota 1)

Speciální případy:

**while(1) prikazy; end**

**while(0) prikazy; end**

Speciální případy:

**while(1) příkazy; end**

**Pozor: podmínka** má logickou hodnotu **1**, je tedy stále **pravdivá**, **příkazy**  probíhají stále. Jedná se o **nekonečnou** smyčku, lze ji opustit jen pomocí **break**.

**while(0) příkazy; end**

Speciální případy:

**while(1) příkazy; end**

**Pozor: podmínka** má logickou hodnotu **1**, je tedy stále **pravdivá**, **příkazy**  probíhají stále. Jedná se o **nekonečnou** smyčku, lze ji opustit jen pomocí **break**.

**while(0) příkazy; end**

**Pozor: podmínka** má logickou hodnotu **0**, je tedy **nepravdivá**, **příkazy**  neproběhnou.

Příklad: Funkce pro výpočet součtu prvních *n* přirozených čísel Přirozeným číslem se rozumí kladné celé číslo (1, 2, 3, …).

**function soucet\_n\_prirozenych(n) % n – vstup (pocet prirozenych cisel pro soucet) s = 0; % soucet prvnich** *n* **prirozenych cisel % s je zatím 0, behem cyklu se zvetsi a = 1; % 1. prirozene cislo, behem cyklu se zmeni while (a <= n) s = s+a; % posupne se pricte 1,2,3,...,n a = a+1; % a se zvetsuje na 2,3,4,...,n+1 end % konec while**

<http://fyzmatik.pise.cz/706-gaussuv-soucet-aritmeticke-posloupnosti.html>

**disp(s)**

**end % konec funkce** 

Jiný způsob řešení daného problému na

Příklad: Funkce pro výpočet součtu prvních *n* přirozených čísel Přirozeným číslem se rozumí kladné celé číslo (1, 2, 3, …).

**function soucet\_n\_prirozenych(n) % n – vstup (pocet prirozenych cisel pro soucet) s = 0; % soucet prvnich** *n* **prirozenych cisel % s je zatím 0, behem cyklu se zvetsi a = 1; % 1. prirozene cislo, behem cyklu se zmeni while (a <= n) s = s+a; % posupne se pricte 1,2,3,...,n**

- **a = a+1; % a se zvetsuje na 2,3,4,...,n+1**
- **end % konec while**

**disp(s)**

**end % konec funkce** 

**a** nabude hodnoty n+1, ale tato hodnota už se nepřičítá

Jiný způsob řešení daného problému na

<http://fyzmatik.pise.cz/706-gaussuv-soucet-aritmeticke-posloupnosti.html>

Pomocné příkazy pro cykly: **break** - ukončí běh cyklu a vyskočí z něj za jeho koncový **end continue** - vyvolá okamžitě další otočku cyklu (**for** nebo **while**) - obvykle se použije **if** a **podmínka** => **break** nebo **continue** Např. **% a = …; b = …; while podmínka příkazy\_1; if(a < 5) break; end; if (b > 30) continue; end; příkazy\_2; end; % zbytek programu;**

```
Pomocné příkazy pro cykly:
break - ukončí běh cyklu a vyskočí z něj za jeho koncový end
continue - vyvolá okamžitě další otočku cyklu (for nebo while)
- obvykle se použije if a podmínka => break nebo continue
Např. % a = …; b = …;
      while podmínka
            příkazy_1;
            if(a < 5)
                 break;
            end;
            if (b > 30)
                  continue;
            end;
            příkazy_2;
      end;
        % zbytek programu;
```

```
Pomocné příkazy pro cykly:
break - ukončí běh cyklu a vyskočí z něj za jeho koncový end
continue - vyvolá okamžitě další otočku cyklu (for nebo while)
- obvykle se použije if a podmínka => break nebo continue
Např. % a = …; b = …;
      while podmínka
           příkazy_1;
            if(a < 5)
                 break;
            end;
            if (b > 30)
                  continue;
            end;
           příkazy_2;
      end;
      % zbytek programu;
```

```
Pomocné příkazy pro cykly:
break - ukončí běh cyklu a vyskočí z něj za jeho koncový end
continue - vyvolá okamžitě další otočku cyklu (for nebo while)
- obvykle se použije if a podmínka => break nebo continue
Např. % a = …; b = …;
      while podmínka
            příkazy_1;
            if(a < 5)
                 break;
            end;
            if (b > 30)
                  continue;
            end;
            příkazy_2;
      end;
        % zbytek programu;
```
## Řízení běhu výpočtu

Příklad: vstupní parametr *x* se zvětší nebo zmenší na číslo 100. **function sto\_stop(x) while(1) % nekonečný cyklus if (x < 100) % relační operátor "je menší" disp(x) x=x+1; elseif (x > 100)% relační operátor "je vetší" disp(x) x=x-1; else disp('Cislo je rovno 100 => konec !!!') break % konec běhu cyklu end % konec podmíněného příkazu if end % konec while end % konec zápisu funkce** 

## Řízení běhu výpočtu

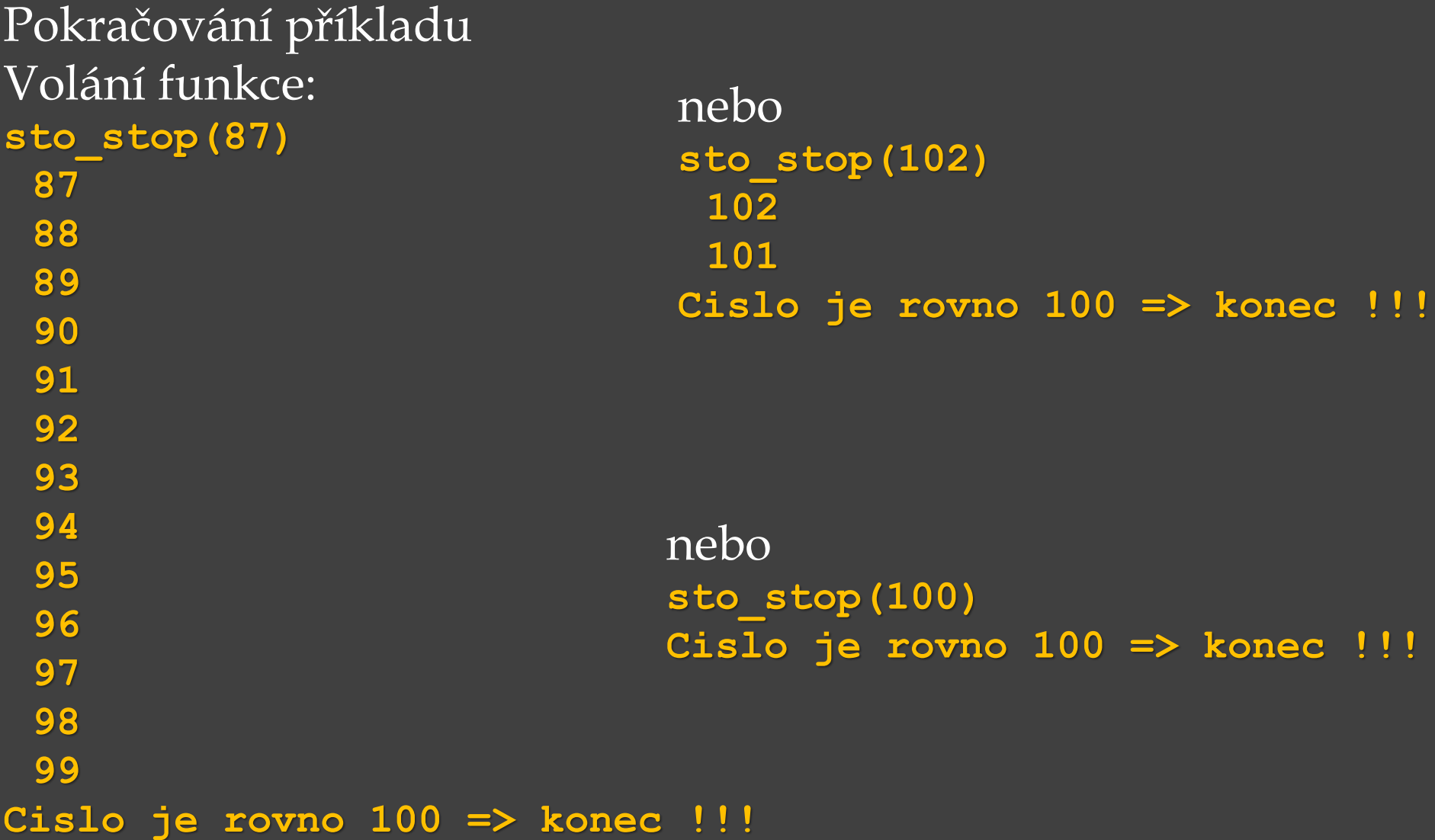

### **plot()**

- vytváří dvou-dimenzionální grafy,
- mnoho různých kombinací vstupních argumentů,
- nejjednodušší formou je **plot(y)**, **plot(x,y)** .

**plot(y)** – vykreslí hodnoty vektoru **y** v závislosti na jejich indexu (pořadí ve vektoru)

**plot (x, y)** – vykreslí hodnoty vektoru **y** v závislosti na hodnotách vektoru **x**.

**plot (x, y,'řetězec')** – vykreslí hodnoty vektoru **y** v závislosti na hodnotách vektoru **x**, **řetězec** svým složením příslušných znaků nastaví barvu křivky, příp. značky, typ značky a styl čáry

Příklad: vykreslení grafu funkce *y***=sin(***t***)** pro *t* z intervalu od 0 do 2*π* Použití ":", příp. linspace() , potom sin() a plot()

```
t = [0:0.01:2*pi];
y = sin(t);
plot(t,y,'r')
```
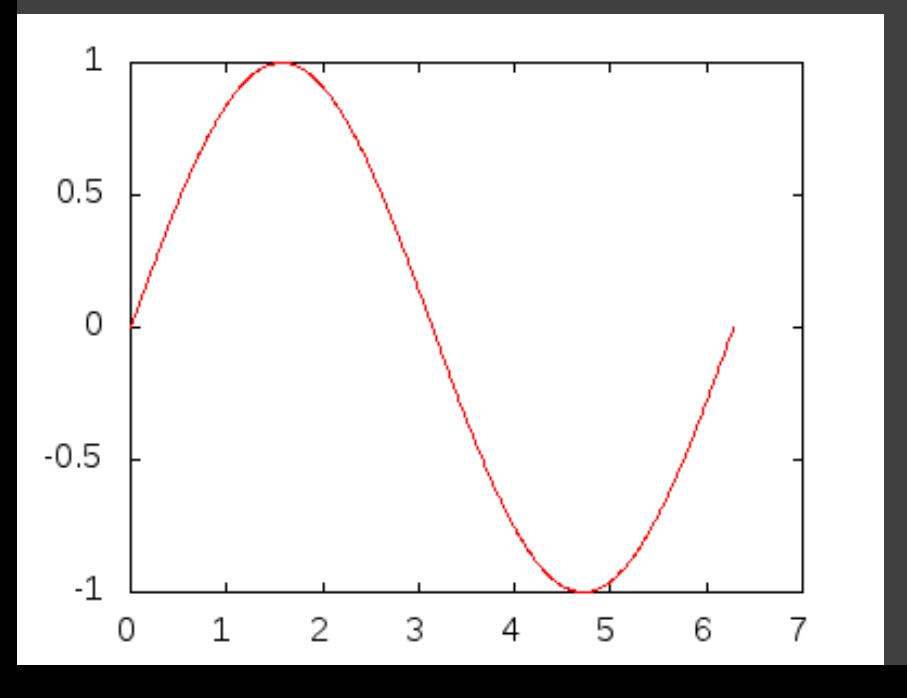

– lze nastavit barvu křivky: **k** (black), **r** (red), **g** (green),**b** (blue), **m** (magenta), **c** (cyan), **w** (white), **y** (yellow) – řetězec se píše do apostrofů např. **plot(t,y,'m')**  nebo **plot(t,y,'k')** nebo celým názvem **plot(t,y,'green')**

**t = [0:0.01:2\*pi]; y = sin(t); plot(t,y,'--g') % čárkovaná zelená křivka**

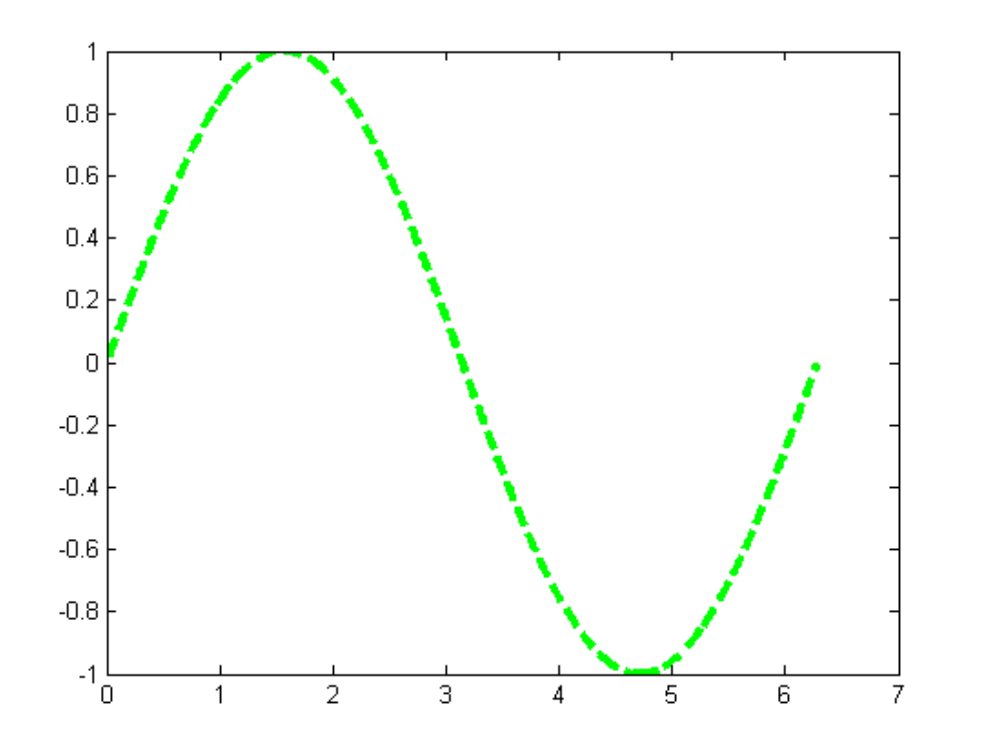

- lze nastavit styl čáry:
- **'-'** plná čára
- **'-.'** čerchovaná čára
- **'--'** čárkovaná
- **':'** tečkovaná

viz **help plot** Např.

**plot(t,y,'-.k')**  (*Pozn*. platí pro MATLAB, v jiných výpočetních systémech jiné možnosti)

– lze nastavit typ bodu: **v** , **^** , **<**, **>** trojúhelník (různě orientovaný), **o** kolečko,**.** bod, **+** plus, **\*** hvězdička, **x** křížek, **s** čtverec, apod.

**t = [0:0.2:2\*pi]; y = sin(t); plot(t,y,'o')**

 $t = [0:0.4:2*pi];$ **y = sin(t); plot(t,y, '^')**

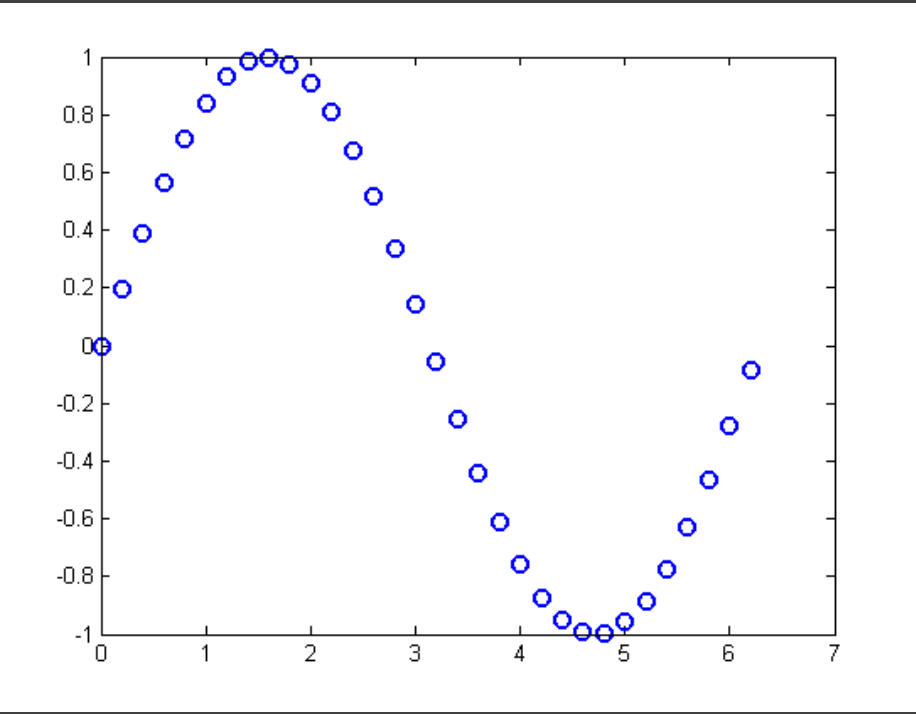

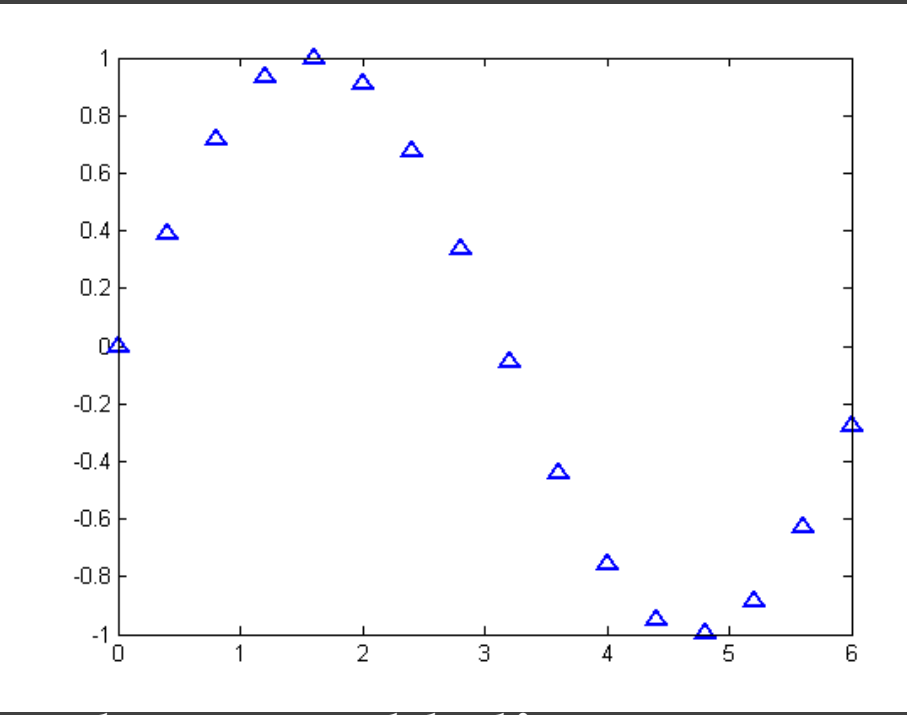

Další typy značek bodů - viz **help plot**

– lze nastavit typ bodu: **v** , **^** , **<**, **>** trojúhelník (různě orientovaný), **o** kolečko,**.** bod, **+** plus, **\*** hvězdička, **x** křížek, **s** čtverec, apod.

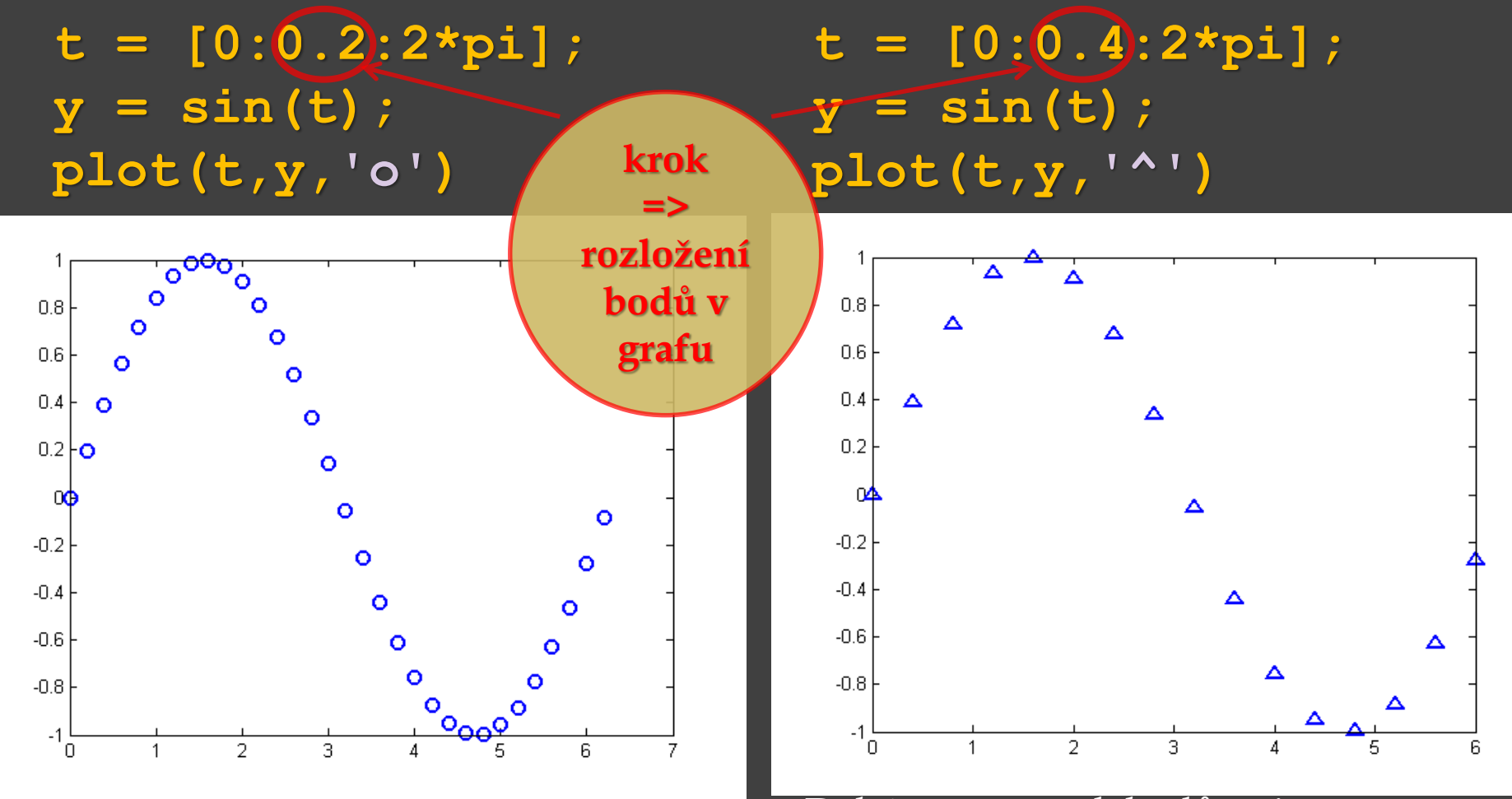

Další typy značek bodů - viz **help plot**

– při vykreslování křivky je důležitá velikost kroku, příp. počet prvků, ve vektoru *t* (na ose *x*).

- **t = [0:0.01:2\*pi];**
- **y = sin(t);**

**plot(t,y,'r')**

**t = [0:1:2\*pi]; y = sin(t); plot(t,y,'m')**

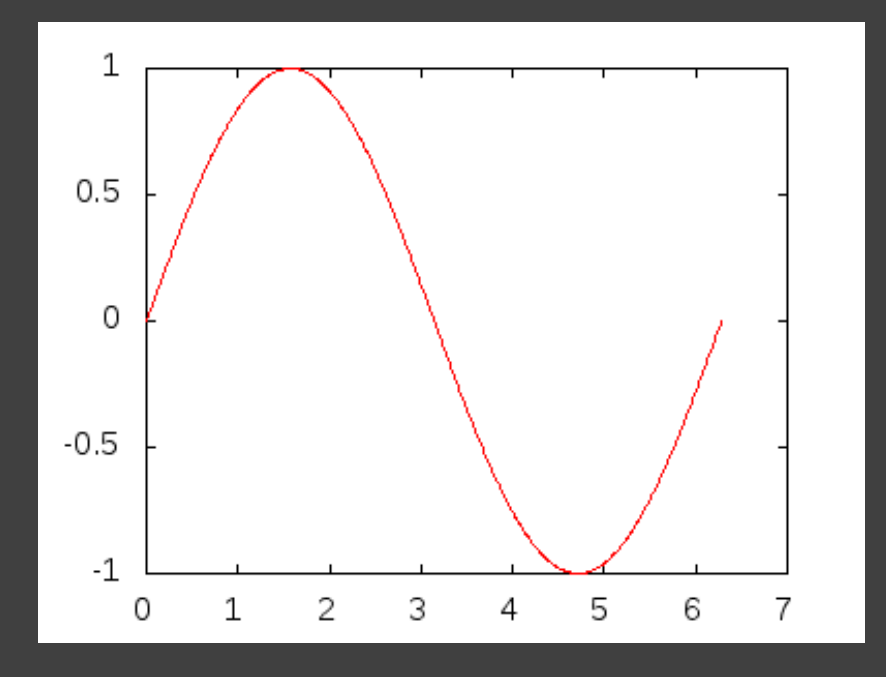

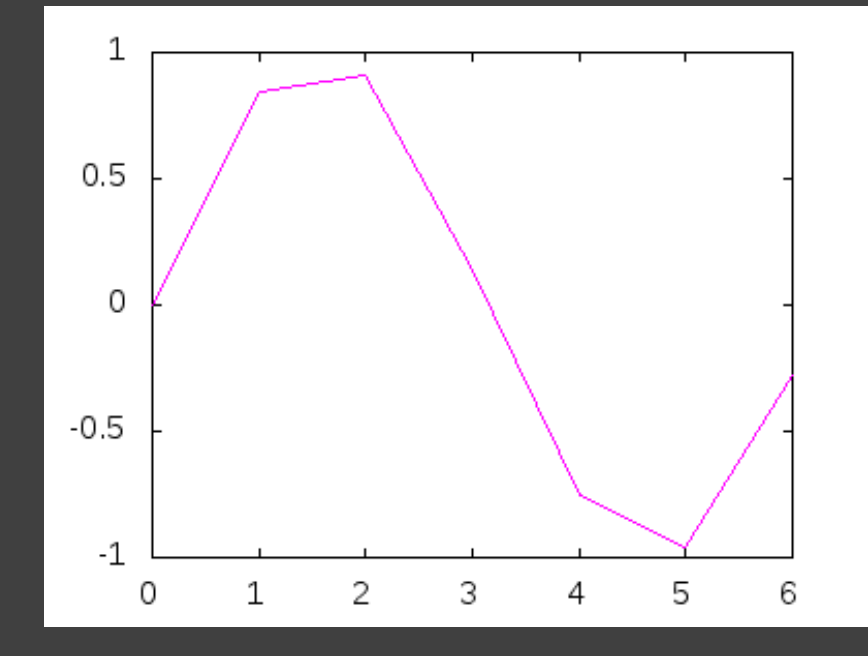

#### Základy tvorby 2D grafů – při vykreslování křivky je důležitá velikost kroku, příp. počet prvků, ve vektoru *t* (na ose *x*).  $t = [0:(1):2*pi];$  $t = [0:0.01:2*pi];$ **y = sin(t); y = sin(t); plot(t,y,'m') plot(t,y,'r') krok**1 1  $0.5$  $0.5$ 0 0  $-0.5$  $-0.5$  $-1$  $-1$ 0 1 2 3 4 5 6 7 0 1 2 3 4 5 6

#### Základy tvorby 2D grafů – při vykreslování křivky je důležitá velikost kroku, příp. počet prvků, ve vektoru *t* (na ose *x*).  $t = [0:(1):2*pi];$  $t = [0:0.01:2*pi];$ **y = sin(t); y = sin(t); plot(t,y,'r') plot(t,y,'m') krok** 1 1  $0.5$  $0.5$ 0 0  $-0.5$  $-0.5$  $-1$  $-1$ 7 0 1 2 3 4 5 6 0 1 2 3 4 5 6 **length(t) length(t) ans = 629 ans = 7**

– při vykreslování křivky je důležitá velikost kroku, příp. počet prvků, ve vektoru *t* (na ose *x*).

- **t = linspace(0,2\*pi,500);**
- **y = sin(t);**

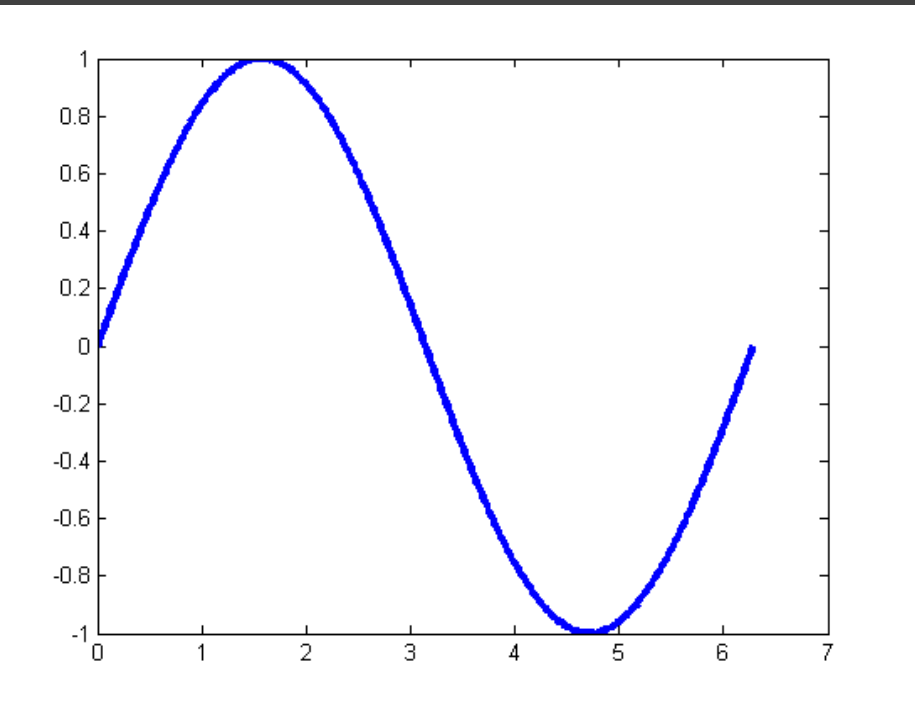

**plot(t,y,'b') t = linspace(0,2\*pi,5); y = sin(t); plot(t,y,'c')**

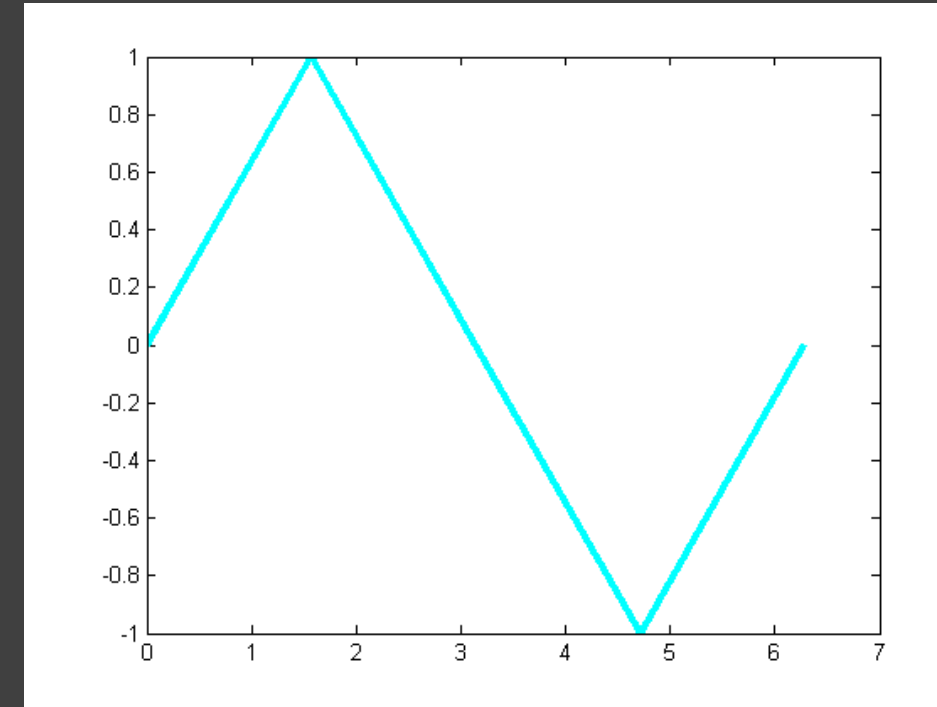

– při vykreslování křivky je důležitá velikost kroku, příp. počet prvků, ve vektoru *t* (na ose *x*).

- **t = linspace(0,2\*pi,500);**
- **y = sin(t);**

 $\mathbf{t} = \text{linespace}(0, 2 \times \text{pi}, 5)$ ;<br>plot(t,y,'b')

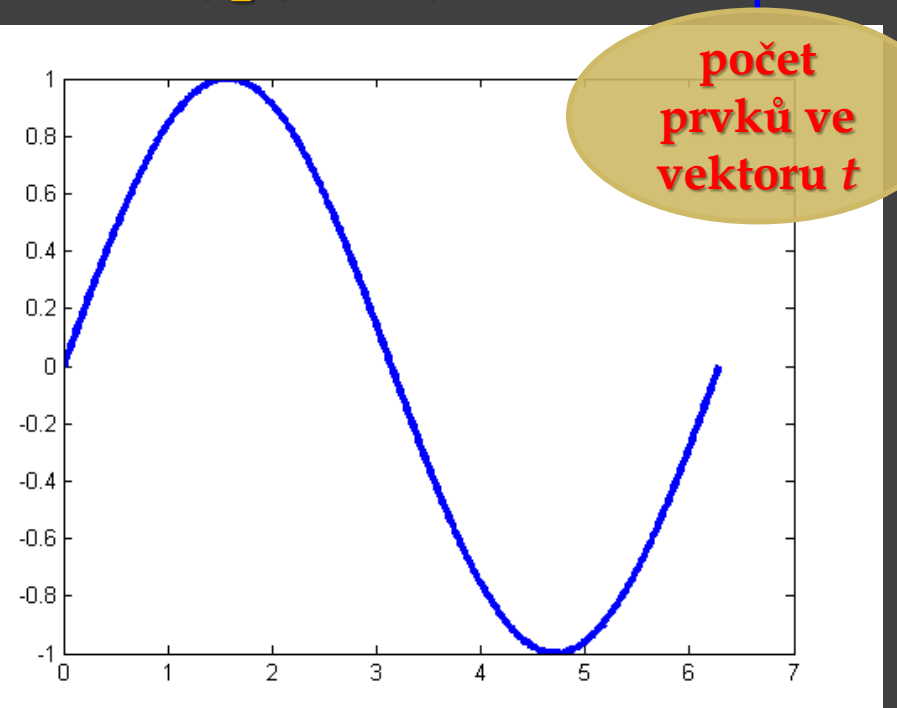

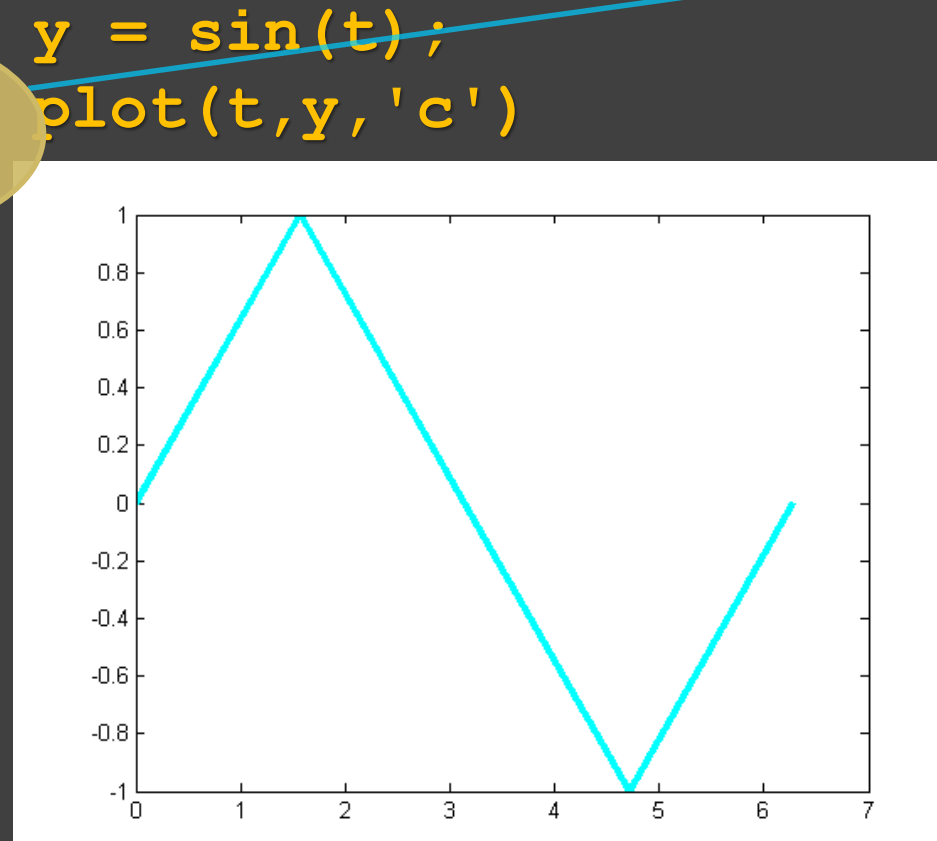

– název grafu – parametr – řetězec v apostrofech

**title('graf sin')**

– popis os – parametr – řetězec v apostrofech

**xlabel('t') ylabel('y')**

**zlabel('z')** – pro 3D grafy

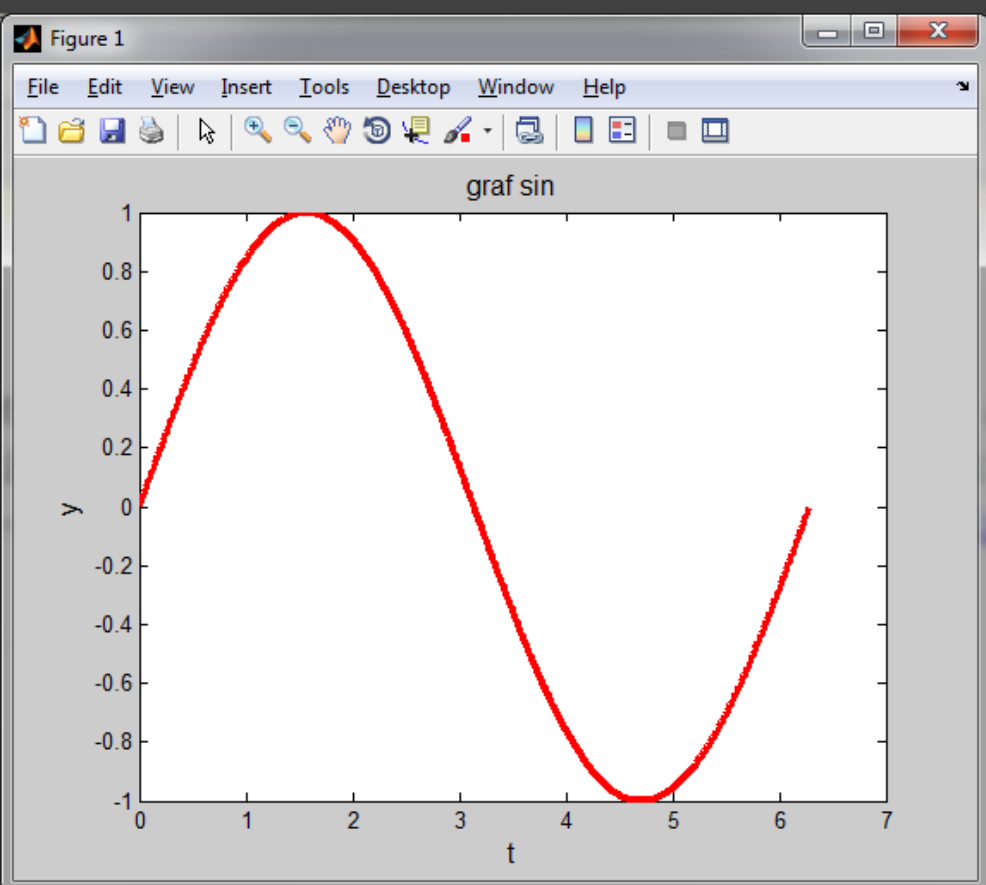

– název grafu – parametr – řetězec v apostrofech

**title('graf sin')**

la la  $\mathbf{x}$ **SA** Figure 1 View Window Help File Eait Insert Tools Desktop  $\Box$   $\Xi$  $\blacksquare$ 后 **. B** graf sin – popis os – parametr  $0.8$ – řetězec v apostrofech  $0.6$  $0.4$  $0.2$  $\rightarrow$ **xlabel('t')**  $-0.2$ **ylabel('y')**  $-0.4$  $-0.6$  $-0.8$ **zlabel('z')** – pro 3D grafy  $-1\frac{1}{0}$ з

– název grafu – parametr – řetězec v apostrofech

**title('graf sin')**

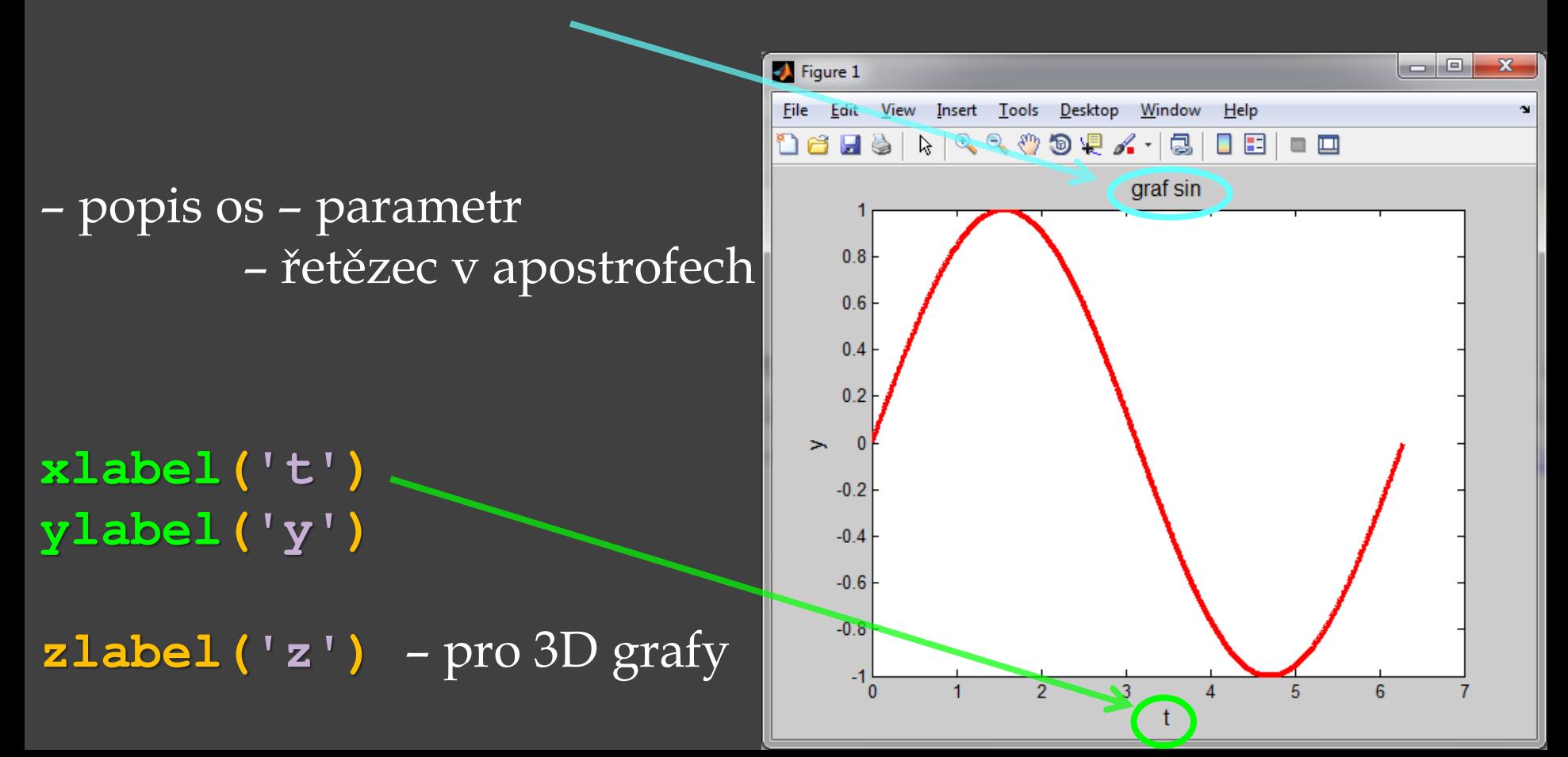
– název grafu – parametr – řetězec v apostrofech

**title('graf sin')**

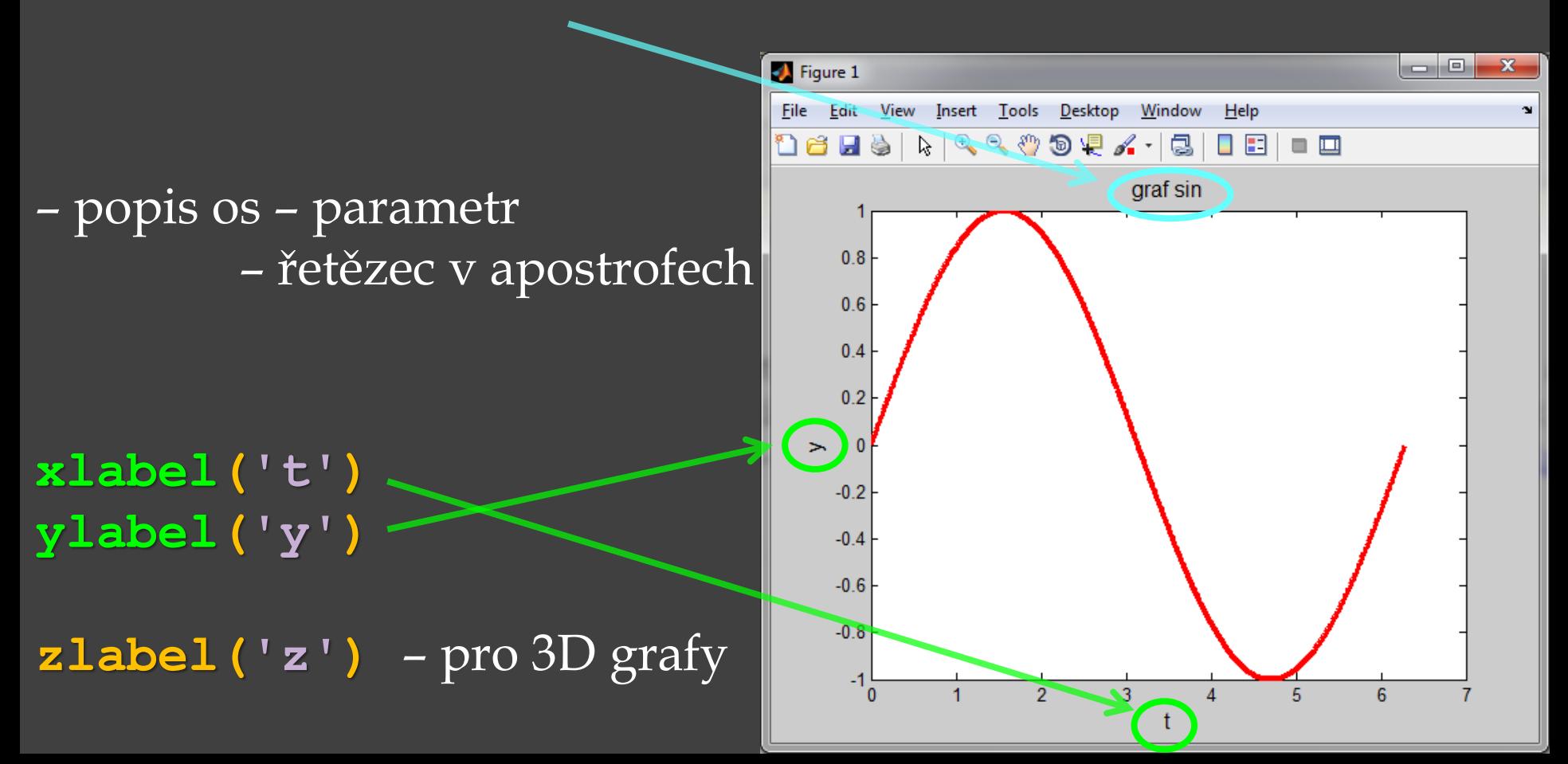

Např.  $y_1 = \sin(t)$ ,  $y_2 = \cos(t)$ **t = linspace(0,2\*pi,80); y1 = sin(t); y2 = cos(t); plot(t,y1,'ok',t,y2,'xg') xlabel('t') ylabel('y') title('graf sin a cos') legend('sin(t)','cos(t)')** – více křivek v jednom grafu  $p$ **lot**  $(x_1, y_1, x_2, y_2, ..., x_n, y_n)$ 

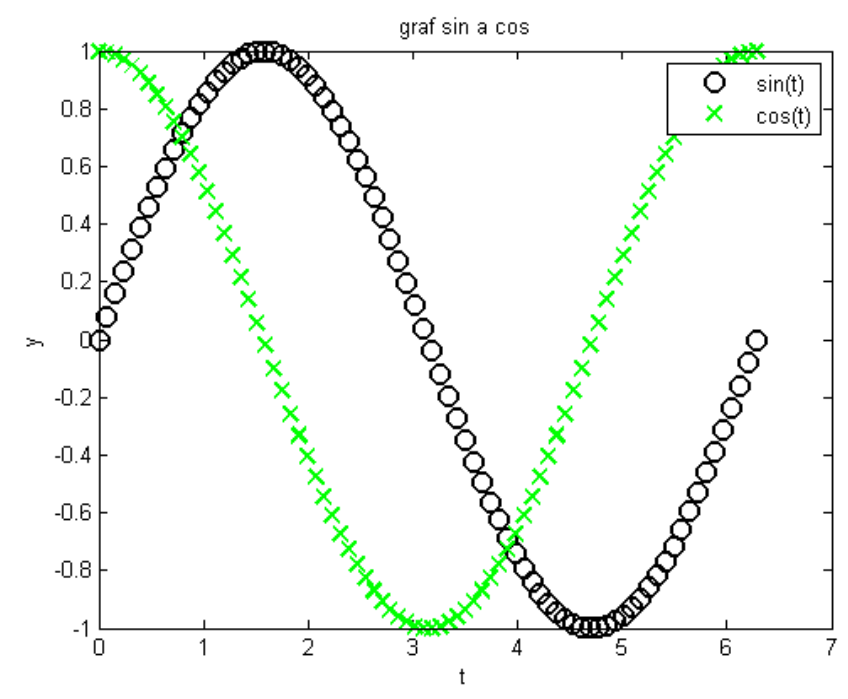

Např.  $y_1 = \sin(t)$ ,  $y_2 = \cos(t)$ **t = linspace(0,2\*pi,80); y1 = sin(t); y2 = cos(t); plot(t,y1,'ok',t,y2,'xg') xlabel('t') ylabel('y') title('graf sin a cos') legend('sin(t)','cos(t)')** – více křivek v jednom grafu **plot(x1,y1,x2,y2,…,xn,yn)**

– křivka **sin(t)** zobrazena černými kolečky (**'ok'**), křivka **cos(t)** zelenými křížky (**'xg'**)

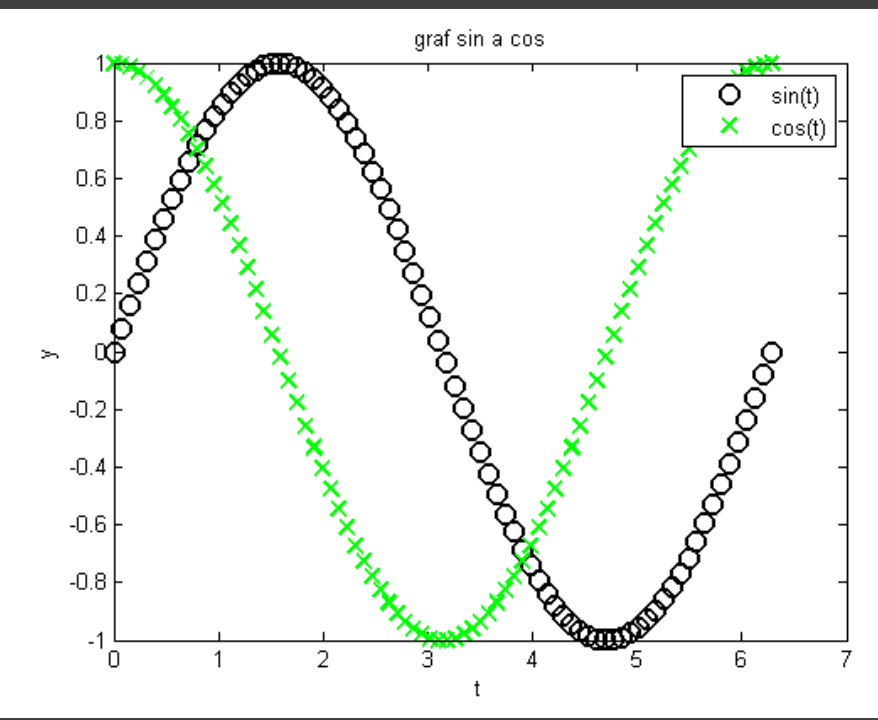

#### Základy tvorby 2D grafů – více křivek v jednom grafu **plot(x1,y1,x2,y2,…,xn,yn)**– křivka **sin(t)** zobrazena Např.  $y_1 = \sin(t)$ ,  $y_2 = \cos(t)$ černými kolečky (**'ok'**), křivka **cos(t)** zelenými křížky (**'xg'**) **t = linspace(0,2\*pi,80); y1 = sin(t); y2 = cos(t);** graf sin a cos **plot(t,y1,'ok',t,y2,'xg')** Ō  $sin(t)$  $0.8$  $\mathsf{x}$  $cos(t)$ **xlabel('t')**  $0.6$  $0.4$ **ylabel('y') title('graf sin a cos') legend('sin(t)','cos(t)')**  $-0.2$  $-0.4$

 $-0.6$ 

 $-0.8$ 

 $-1$ 'n

2

6

#### Základy tvorby 2D grafů – více křivek v jednom grafu **plot(x1,y1,x2,y2,…,xn,yn)**– křivka **sin(t)** zobrazena  $\overline{\text{Napf}}$ .  $y_1 = \sin(t)$ ,  $y_2 = \cos(t)$ černými kolečky (**'ok'**), křivka **cos(t)** zelenými křížky (**'xg'**) **t = linspace(0,2\*pi,80); y1 = sin(t); y2 = cos(t);** graf sin a cos **plot(t,y1,'ok',t,y2,'xg')** Ō  $sin(t)$  $0.8$  $\mathsf{x}$  $cos(t)$ **xlabel('t')**  $0.6$ **xxxxxxxxxxxxx**<br>Xxxxxxx  $0.4$ **ylabel('y') title('graf sin a cos') Randonoco legend('sin(t)','cos(t)')**  $-0.2$  $-0.4$

 $-0.6$ 

 $-0.8$ 

 $-1\frac{1}{0}$ 

2

– **legend ('řetězec<sup>1</sup> ' , ..., 'řetězec***<sup>n</sup>* **')** umístí legendu podle pořadí uvedených řetězců (nutno dodržet pořadí jednotlivých křivek, jak byly kresleny, např. příkazem **plot**)

6

Základy tvorby 2D grafů – více křivek v jednom grafu **hold on** – přidrží aktuální graf v grafickém okně, lze nakreslit více grafů do jednoho grafického okna postupně **hold off** – vypnutí, konec možnosti kreslit více grafů do jednoho grafického okna Např. *y***1=sin(***x* **2 )**, *y***2=sin<sup>2</sup>(***x***)** pro *x* od **-2***π* do **2***π*.  $x = 1$ inspace  $(-2*pi, 2*pi, 100)$ ; Graf  $y1 = sin(x.^{2})$ ;  $\frac{1}{2}$  + sin(x<sup>2</sup>)<br>M<sub>2</sub> + sin<sup>2</sup>(x) **plot(x,y1,'r') xlabel('x')**  $0.5$ **ylabel('y') title('Graf')**  $\circ$ **hold on**  $y2 = (sin(x))$ .^2;  $-0.5$ **plot(x,y2,'k') hold off** $-10$ -5  $\Omega$ 10 5

Základy tvorby 2D grafů – více křivek v jednom grafu **hold on** – přidrží aktuální graf v grafickém okně, lze nakreslit více grafů do jednoho grafického okna postupně **hold off** – vypnutí, konec možnosti kreslit více grafů do jednoho grafického okna Např. *y***1=sin(***x* **2 )**, *y***2=sin<sup>2</sup>(***x***)** pro *x* od **-2***π* do **2***π*.  $x = 1$ inspace  $(-2*pi, 2*pi, 100)$ ; Graf  $y1 = sin(x.^{2})$ ;  $\frac{1}{2}$  i =sin(x<sup>2</sup>)<br>M<sub>2</sub> =sin<sup>2</sup>(x) **plot(x,y1,'r') xlabel('x')**  $0.5$ **ylabel('y') title('Graf')**  $\circ$ **hold on**  $=$   $(sin(x))$ . ^2;  $-0.5$ **plot(x,y2,'k') hold off** $-10$ -5  $\Omega$  $10$ 

Základy tvorby 2D grafů – více křivek v jednom grafu **hold on** – přidrží aktuální graf v grafickém okně, lze nakreslit více grafů do jednoho grafického okna postupně **hold off** – vypnutí, konec možnosti kreslit více grafů do jednoho grafického okna Např. *y***1=sin(***x* **2 )**, *y***2=sin<sup>2</sup>(***x***)** pro *x* od **-2***π* do **2***π*.  $x = 1$ inspace  $(-2*pi, 2*pi, 100)$ ; Graf  $y1 = sin(x.^{2})$ ;  $y_1 = \frac{1}{3} \sin(x^2)$ <br> $y_2 = \frac{1}{3} \sin^2(x)$ **plot(x,y1,'r') xlabel('x') ylabel('y') Pozor – rozdíl mezi:**  $\sin(x \cdot 2)$   $\sin(x^2)$ **title('Graf') (sin(x)).^2 sin2***x***hold on y2 = (sin(x)).^2;**  $-0.5$ **plot(x,y2,'k') hold off**  $-10$ -5  $\Omega$ 10

– **grid** – mřížka v grafu **grid on** – přidává mřížku ke osám aktuálního grafu, **grid off** – odstraňuje mřížku z aktuálního grafu, **grid** – sám o sobě přidává / vypíná mřížku u aktuálního grafu. Např. goniometrické funkce  $y_1 = \sin(t)$ ,  $y_2 = \cos(t)$ ,  $y_3 = \text{tg}(t)$ 3 cosí tg(t) **t = -4\*pi/9:0.1:4\*pi/9;**  $\mathbf{1}$ **y1 = sin(t);** 0 **y2 = cos(t);** > -1 **y3 = tan(t);**  $-2$ **plot(t,y1,t,y2,t,y3)** -3  $-4$ **xlabel('t')**  $-5$ **ylabel('y')** $^{+6}_{-1.5}$  $-1$  $-0.5$ 0  $0.5$  $1.5$  $\mathbf{1}$ 

**legend('sin(t)','cos(t)', 'tg(t)')**

– **grid** – mřížka v grafu **grid on** – přidává mřížku ke osám aktuálního grafu, **grid off** – odstraňuje mřížku z aktuálního grafu, **grid** – sám o sobě přidává / vypíná mřížku u aktuálního grafu. Např. goniometrické funkce  $y_1 = \sin(t)$ ,  $y_2 = \cos(t)$ ,  $y_3 = \tan(t)$ tg(t)  $t = -4*pi/9:0.1:4*pi/9;$ **y1 = sin(t); y2 = cos(t); y3 = tan(t);** -3 **plot(t,y1,t,y2,t,y3)** -4 **xlabel('t')** -5 **ylabel('y')** -6 노<br>-1.5  $-0.5$  $0.5$  $1.5$  $-1$ 0. **grid**

**legend('sin(t)','cos(t)', 'tg(t)')**

Příklad: vykreslení funkcí  $y_1 = e^x$ ,  $y_2 = \ln(x)$ , *y***3=log10(***x***),** *y***4=log<sup>2</sup> (***x***)** pro *x* od **0.01** do **2**

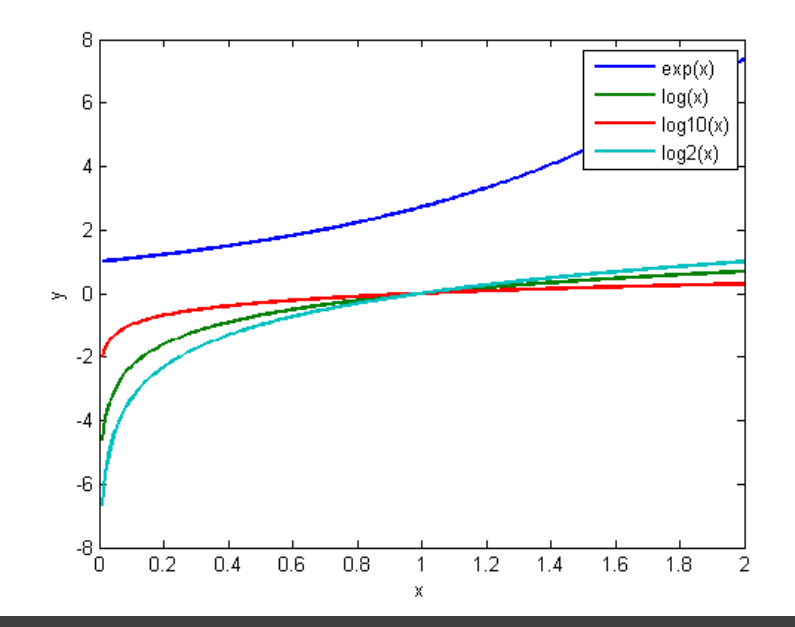

**x = 0.01:0.01:2;**

**plot(x,exp(x),x,log(x),x,log10(x),x,log2(x)) xlabel('x'); ylabel('y');**

**legend('exp(x)','log(x)','log10(x)','log2(x)')**

Použité funkce:

**exp(x)**– exponenciální funkce *e x*

**log(x)**– logaritmus při základu *e* – přirozený (v matematice **ln** *x*)

**log10(x)**– logaritmus při základu **10** – dekadický (**log** *x*)

**log2(x)** – logaritmus při základu **2** – binární (dvojkový)

*Pozn.* **logm(A)** – maticový logaritmus (jen pro čtvercové matice)

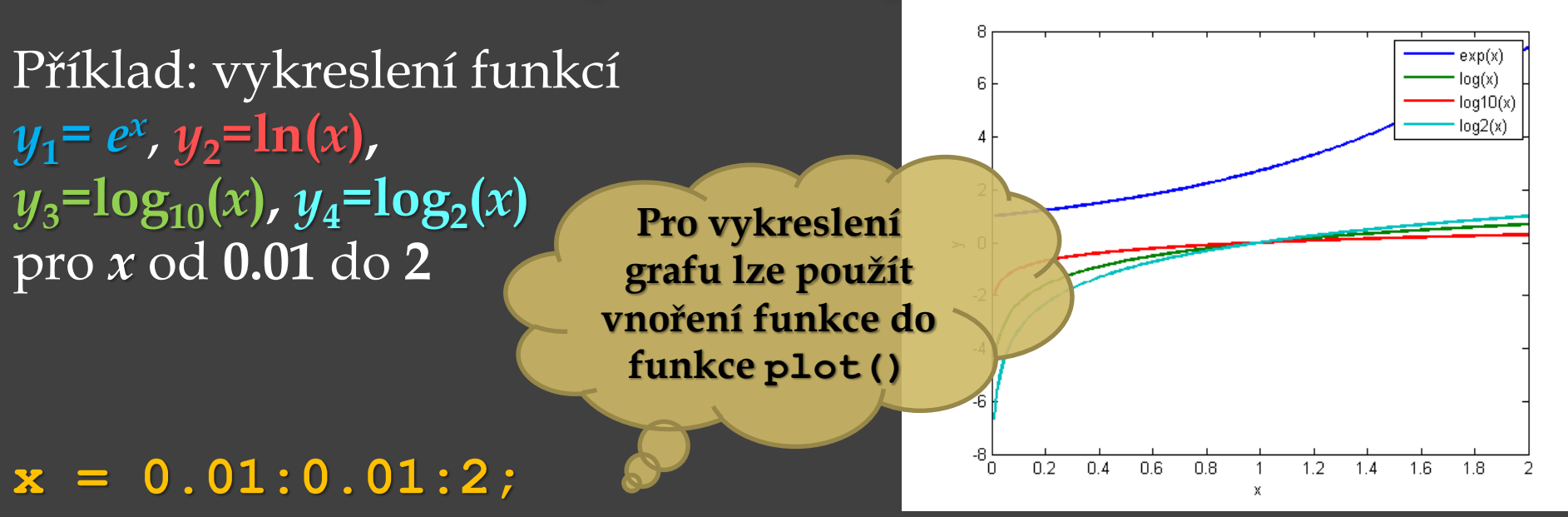

**plot(x,exp(x),x,log(x),x,log10(x),x,log2(x)) xlabel('x'); ylabel('y');**

**legend('exp(x)','log(x)','log10(x)','log2(x)')**

Použité funkce:

**exp(x)**– exponenciální funkce *e x*

**log(x)**– logaritmus při základu *e* – přirozený (v matematice **ln** *x*)

**log10(x)**– logaritmus při základu **10** – dekadický (**log** *x*)

**log2(x)** – logaritmus při základu **2** – binární (dvojkový)

**logm(A)** – maticový logaritmus (jen pro čtvercové matice)

Příklad: bod o souřadnicích [**5**,**3**]

**plot(5,3,'o');**

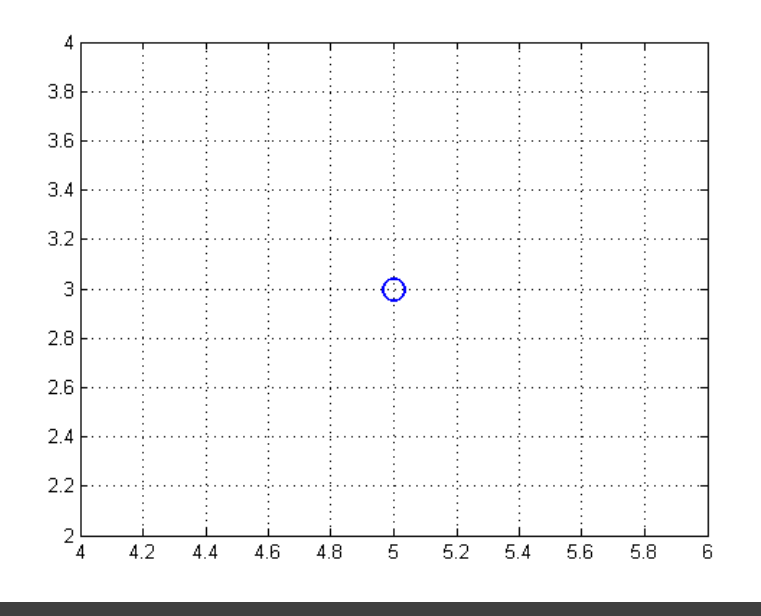

Příklad: bod o souřadnicích [**5**,**3**]

**plot(5,3,'o');**

Příklad: úsečka z bodu [**1**,**6**] do bodu [**4**,**2**]

**plot([1,4],[6,2])**

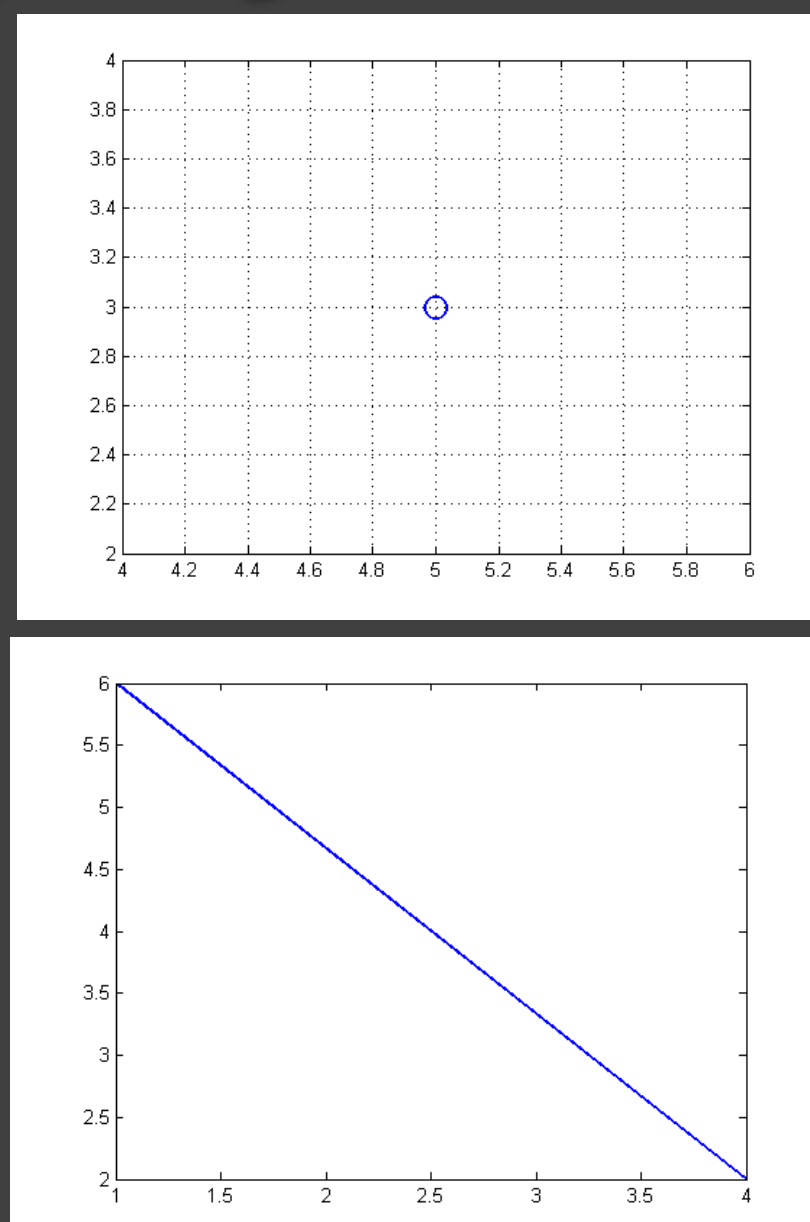

Příklad: bod o souřadnicích [**5**,**3**]

**plot(5,3,'o');**

Příklad: úsečka z bodu [**1**,**6**] do bodu [**4**,**2**]

**plot([1,4],[6,2])**

**první parametr příkazu plot** *x***-ové souřadnice bodů, druhý parametr příkazu plot** *y***-ové souřadnice bodů**

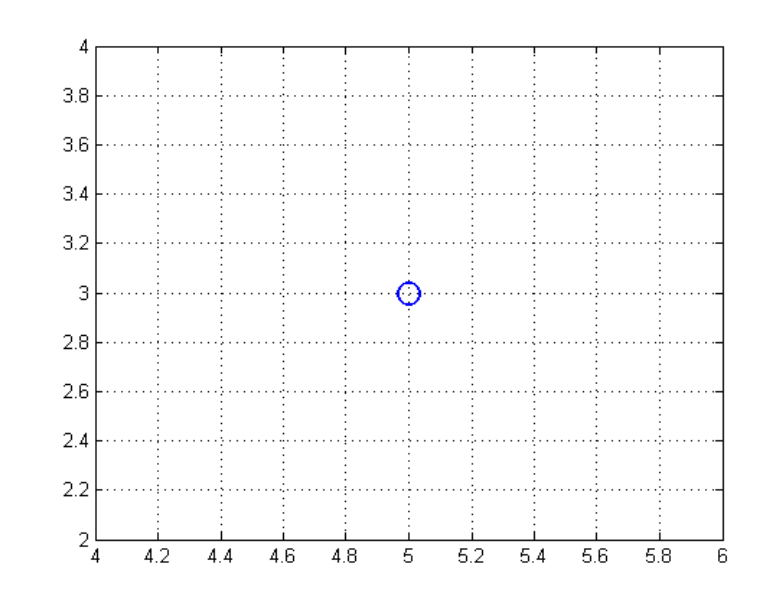

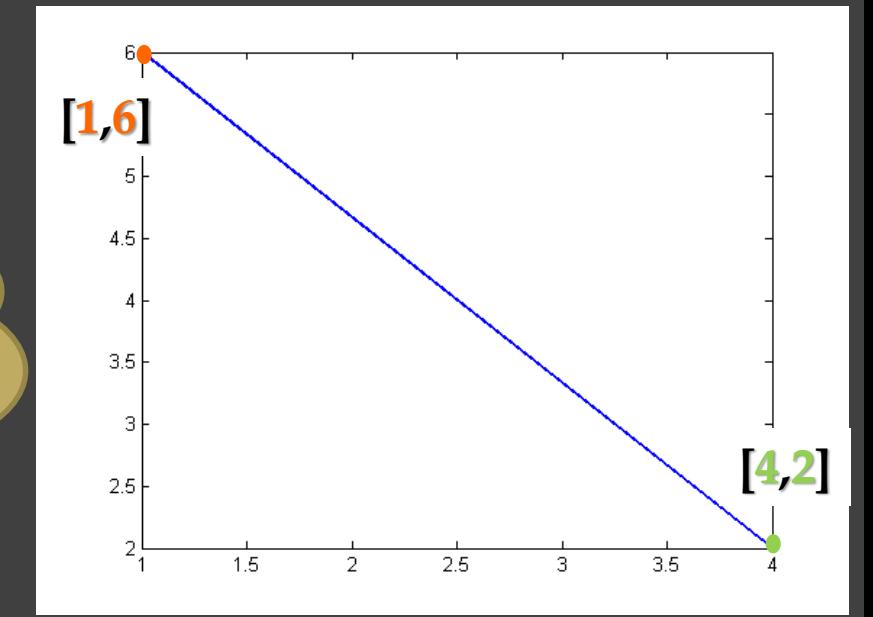

**size(matice)** – vrátí počet **řádků** a **sloupců** matice **size(matice, 1)** – vrátí počet **řádků** matice **size(matice, 2)** – vrátí počet **sloupců** matice

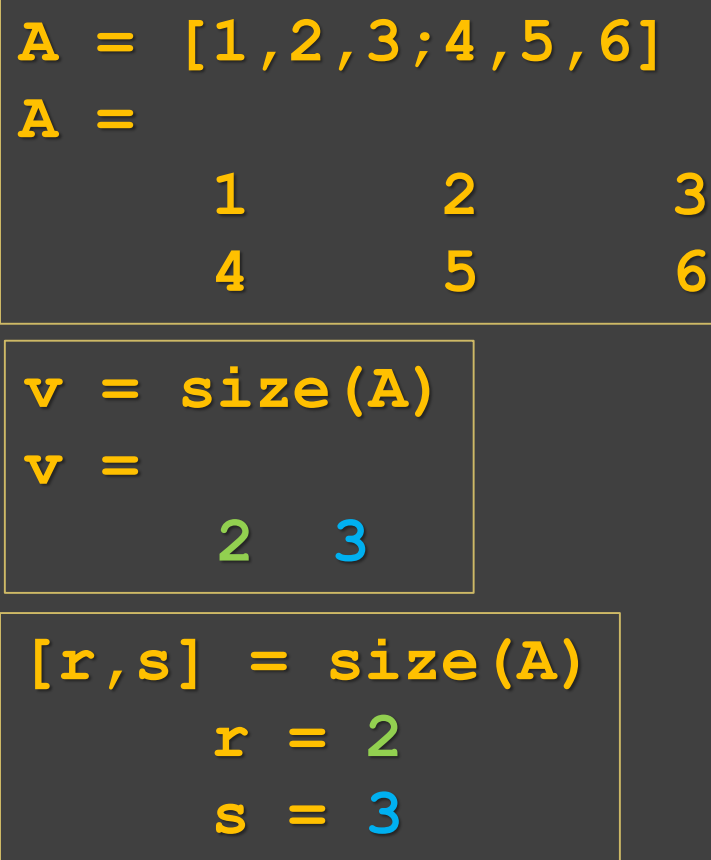

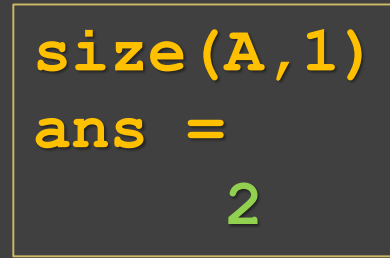

$$
\begin{array}{|l|}\n\hline\n\texttt{size} (A,2) \\
\hline\n\texttt{ans} = \texttt{3}\n\end{array}
$$

**length(v)** – vrací jedno číslo – délku vektoru **v**, tj. počet prvků ve vektoru **v** (u matic vrátí větší rozměr z počtu řádek a sloupců)

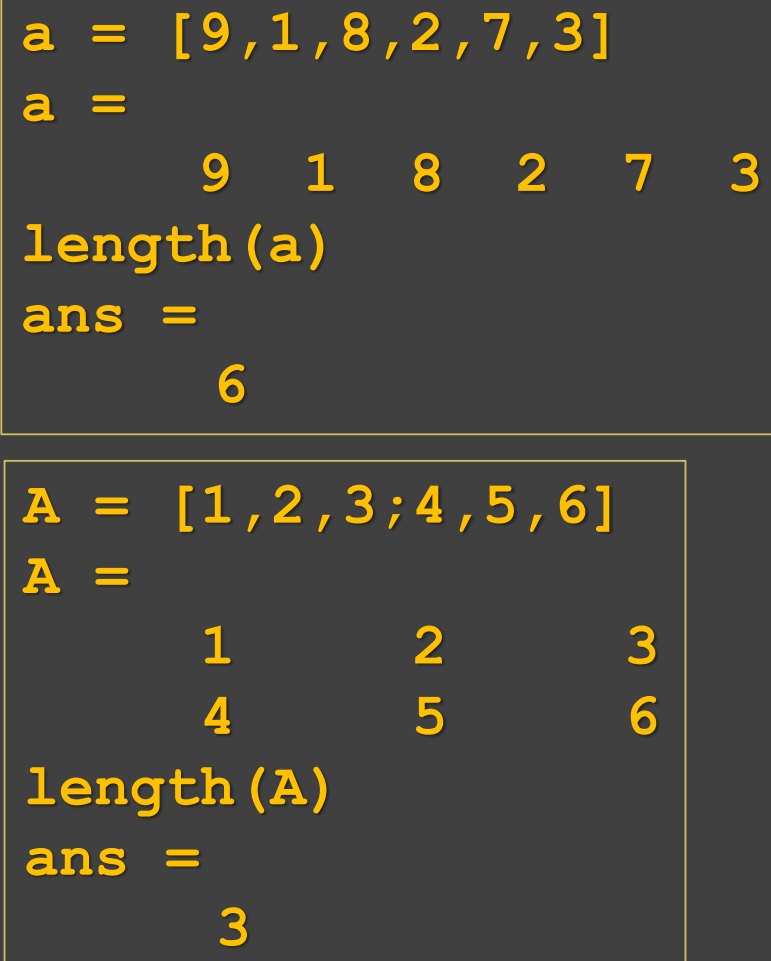

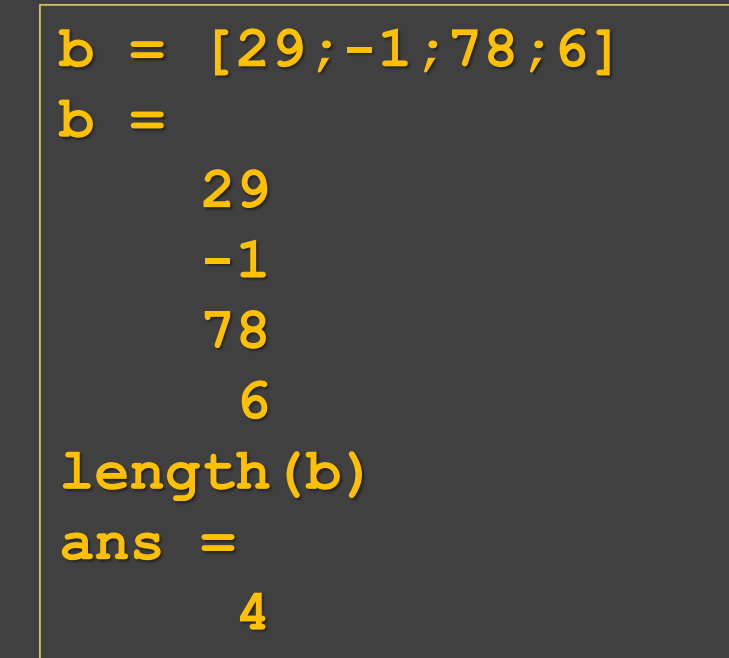

*Pozn*.: Pro velké řídké matice převážně plné nul, lze užít "komprese" příkazem **sparse()**, který matici převede na "řídkou formu" vypuštěním nul. Příklad:

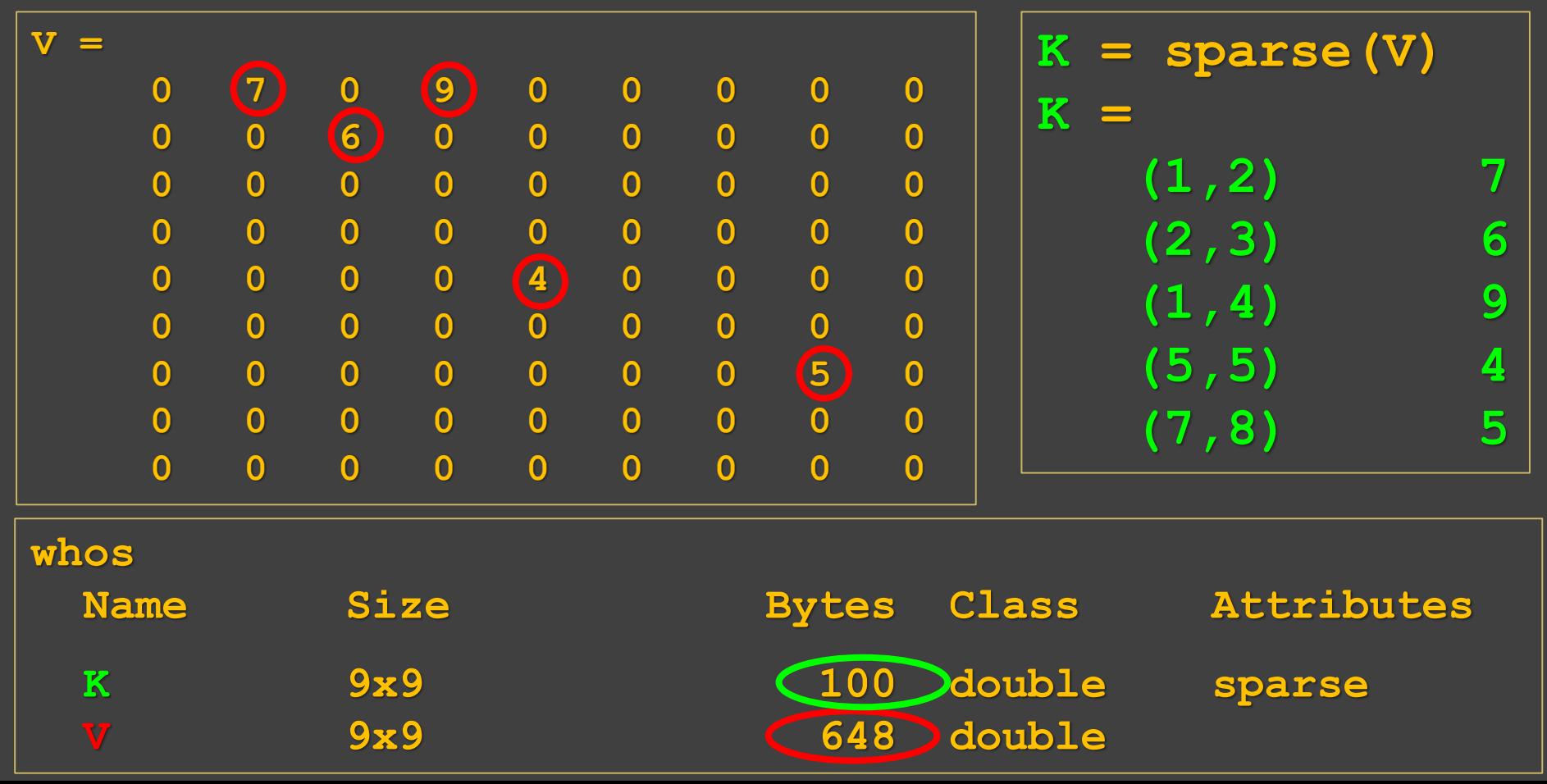

#### Pokračování příkladu:

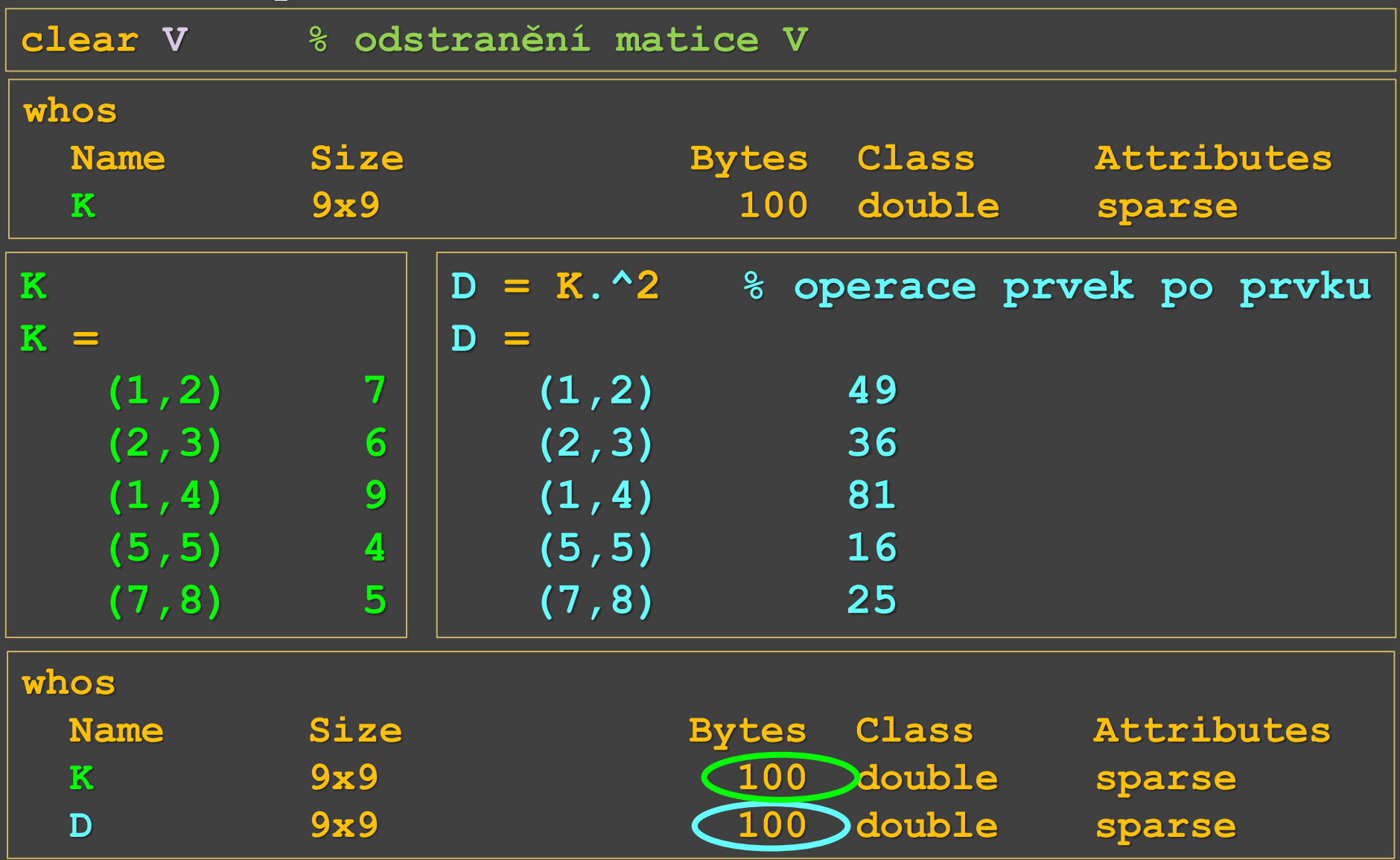

*Pozn*.: **full()** – převede řídkou matici na plný tvar, tj. opačná funkce k **sparse** ("nafoukne" matici zpět) Pokračování příkladu:

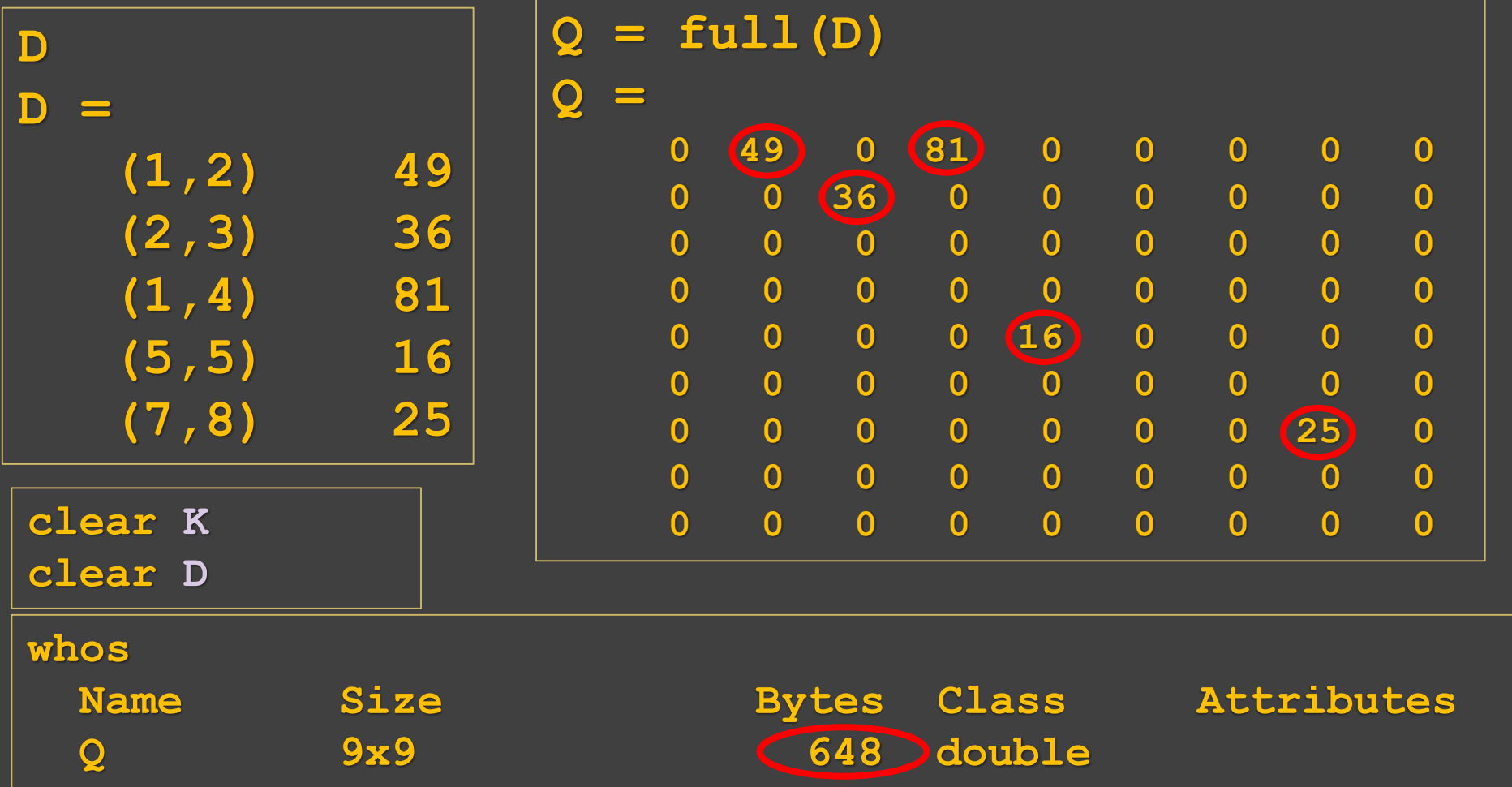

- **a = [9,1,8,2,7,3];**
- **sum(a)** součet hodnot všech prvků ve vektoru **a ans =**

**30**

**cumsum(a)** – kumulativní součet – součet prvků se všemi **ans =** předchůdci

**9 10 18 20 27 30**

**prod(a)** – součin hodnot všech prvků ve vektoru **a ans = 3024**

**cumprod(a)** – kumulativní součin – součin prvků se všemi **ans =** předchůdci

**9 9 72 144 1008 3024**

- **a = [9,1,8,2,7,3];**
- **sum(a)** součet hodnot všech prvků ve vektoru **a ans =**

#### **30**

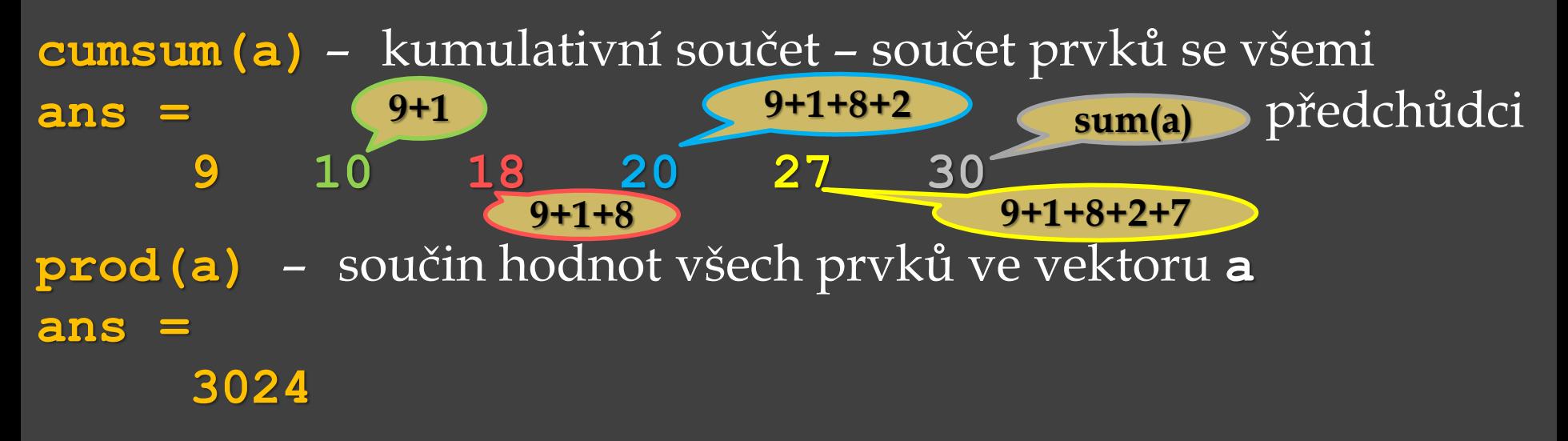

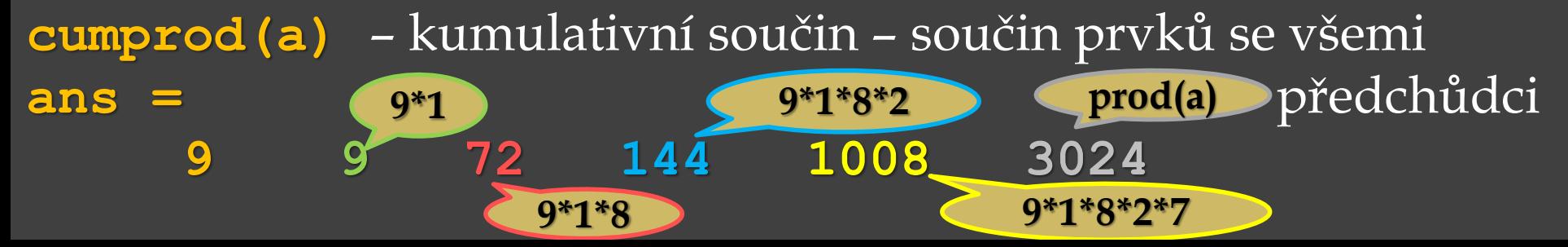

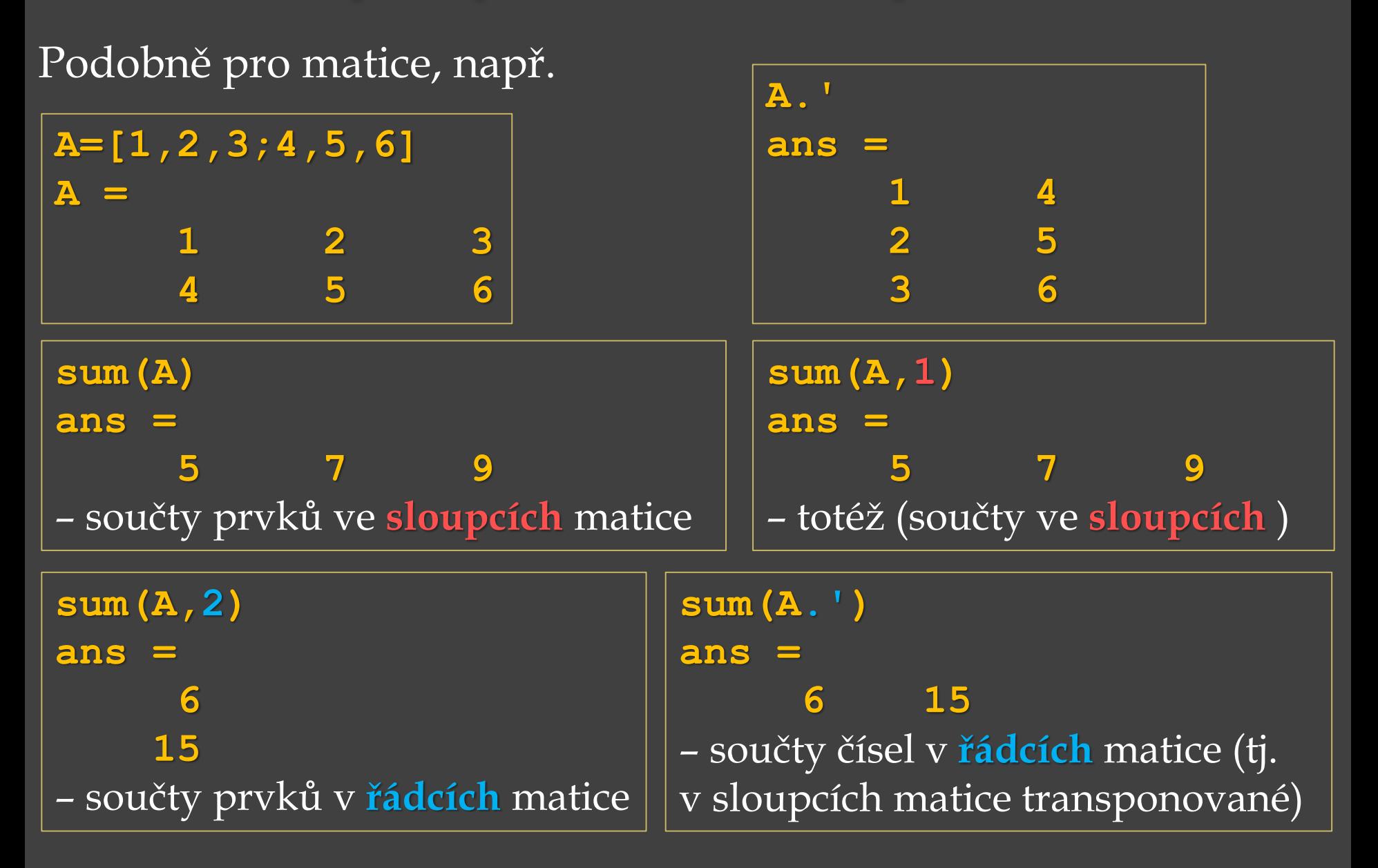

Součet prvků v matici, např.

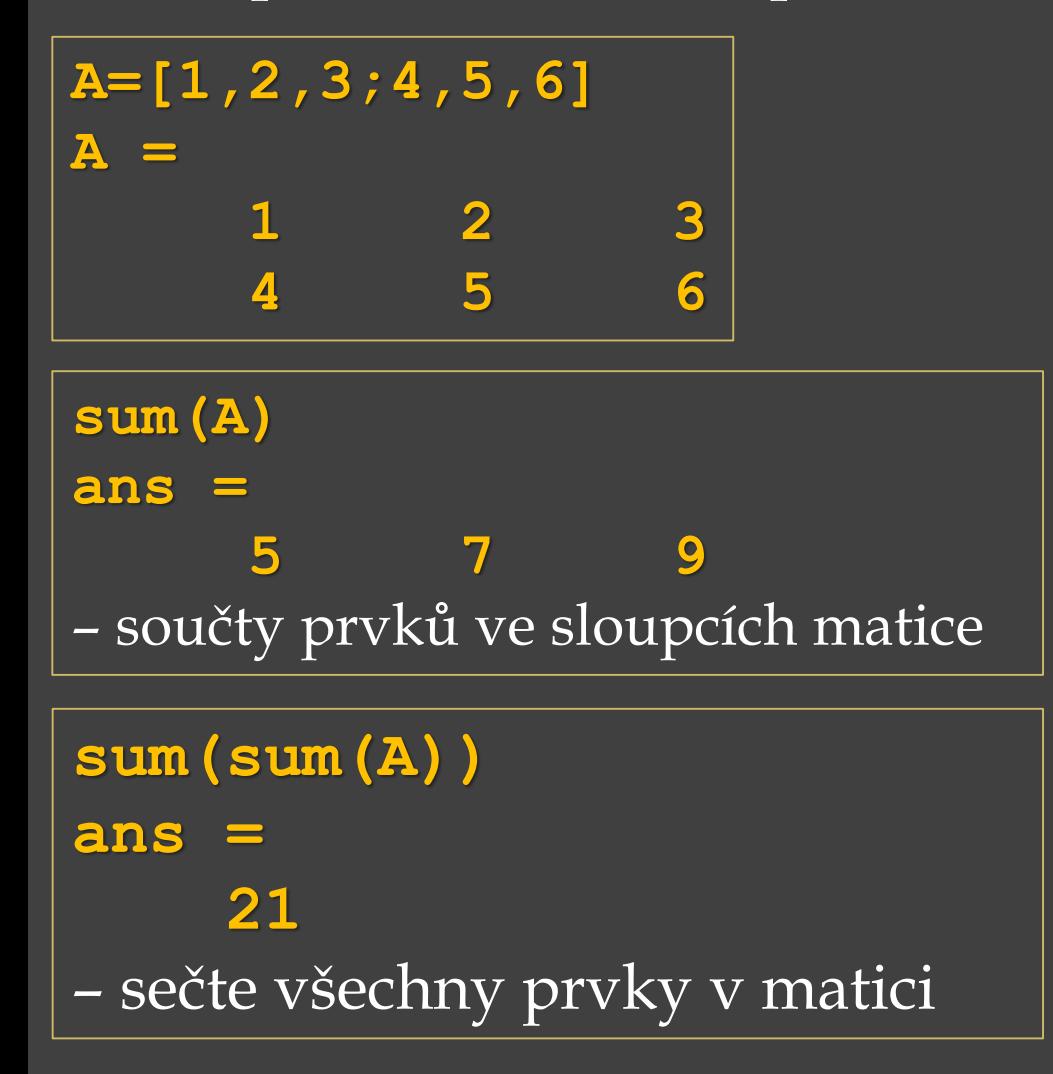

Součet prvků v matici, např.

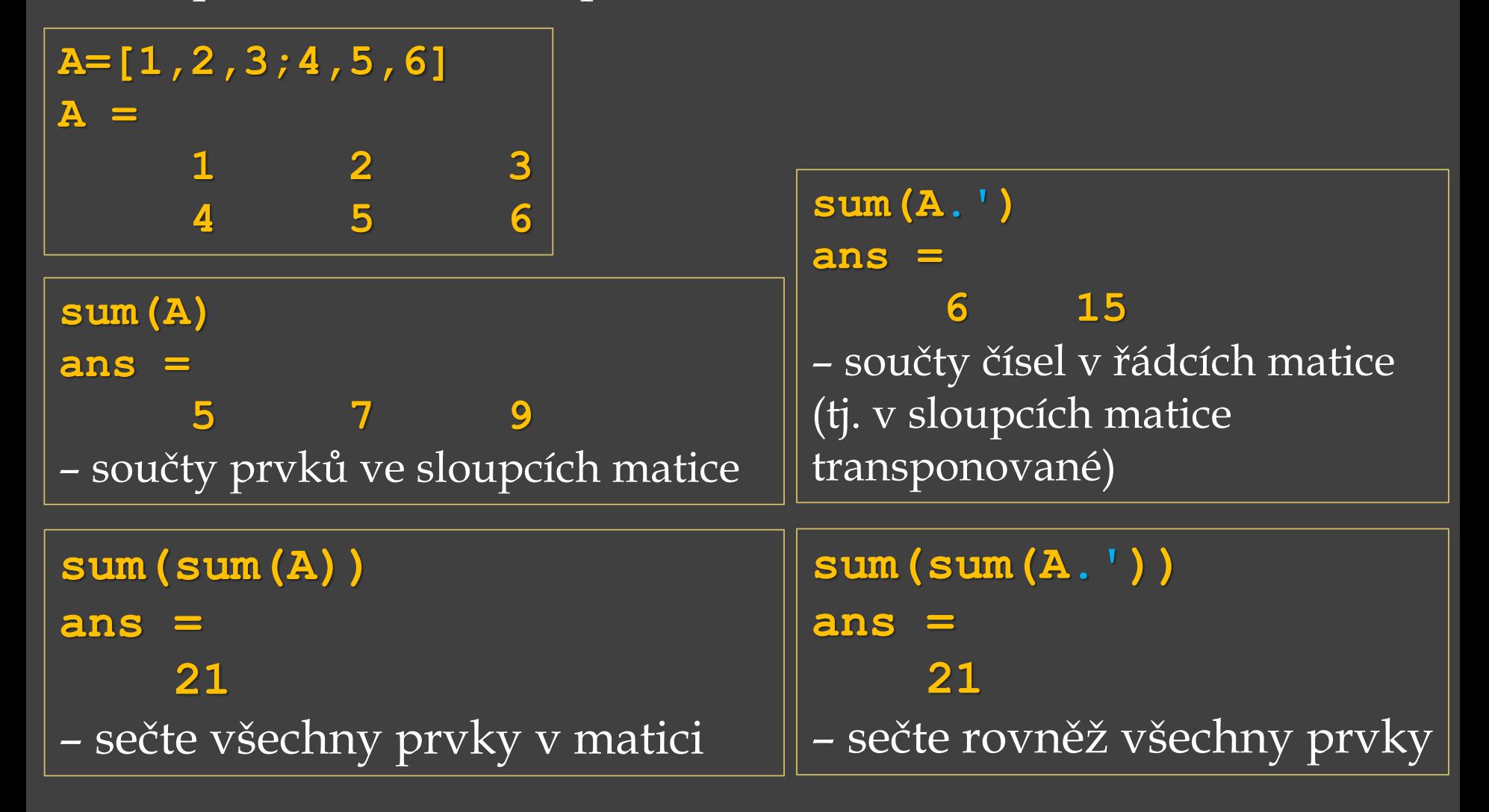

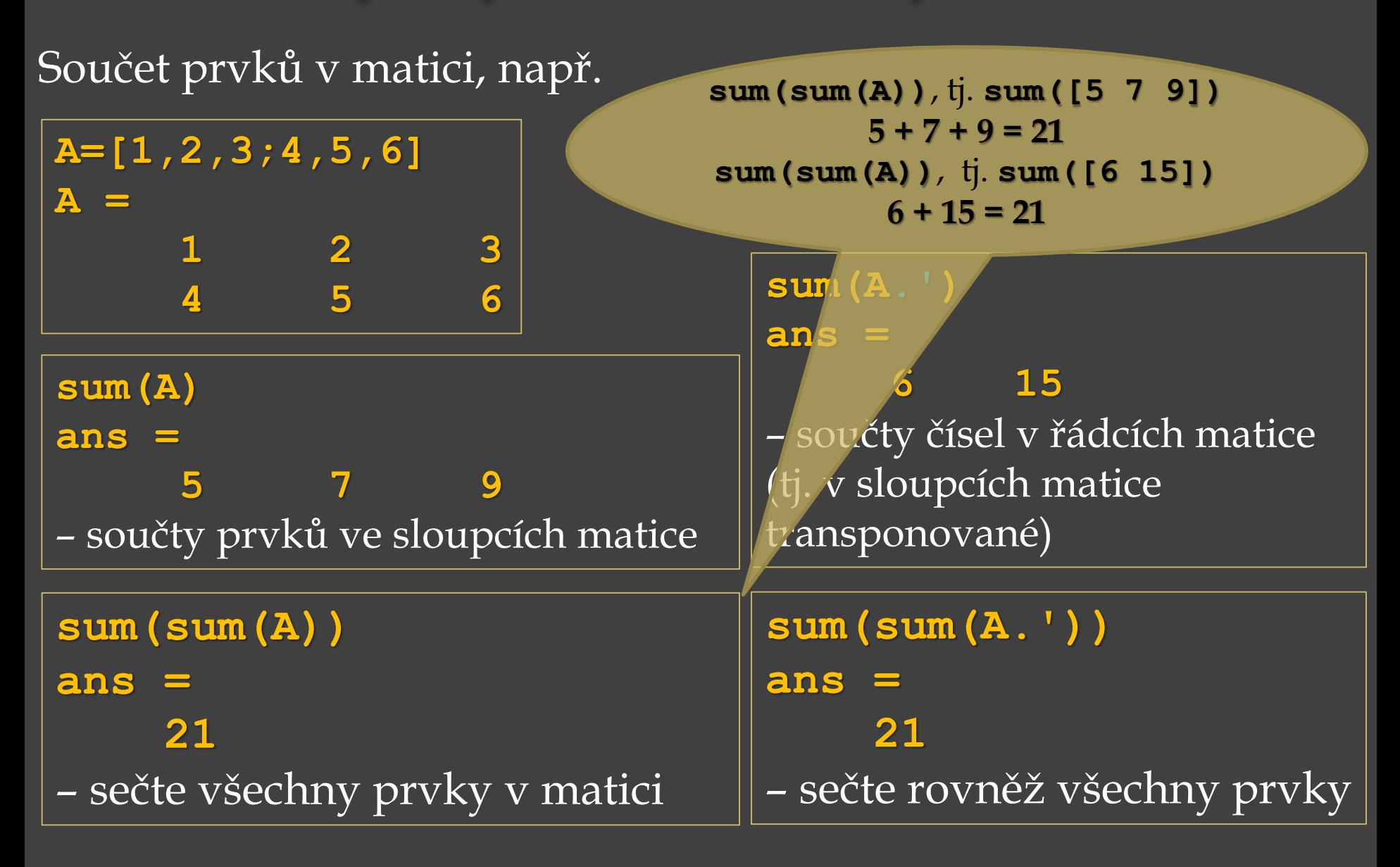

**max(x)** – nalezne prvek s **maximální** velikostí ve vektoru *x* **a** =  $[9, 1, 8, 2, 7, 6]$ ; **b** =  $[1, 2, 8, 3, 7]$ ;

**max(a) ans = 9**

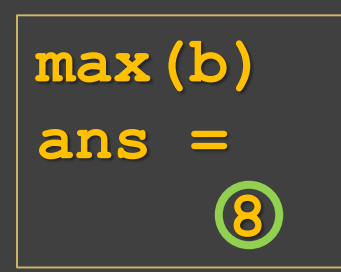

**max(x)** – nalezne prvek s **maximální** velikostí ve vektoru *x* **a** =  $[9, 1, 8, 2, 7, 6]$ ; **b** =  $[1, 2, 8, 3, 7]$ ;

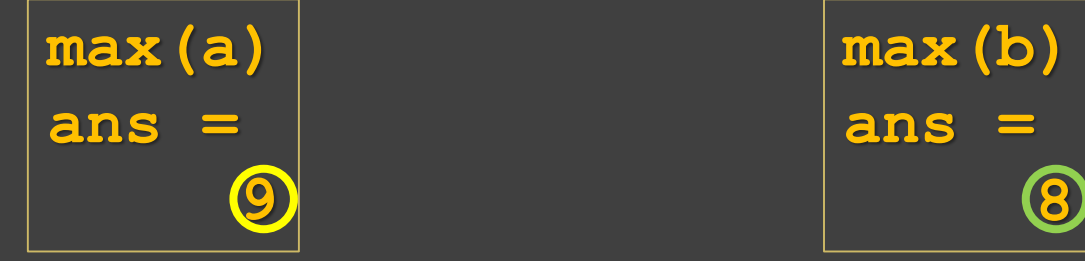

**[m,p] = max(x)** – nalezne **maximum** a zobrazí **polohu**  (**index**) zjišťovaného prvku ve vektoru *x*.

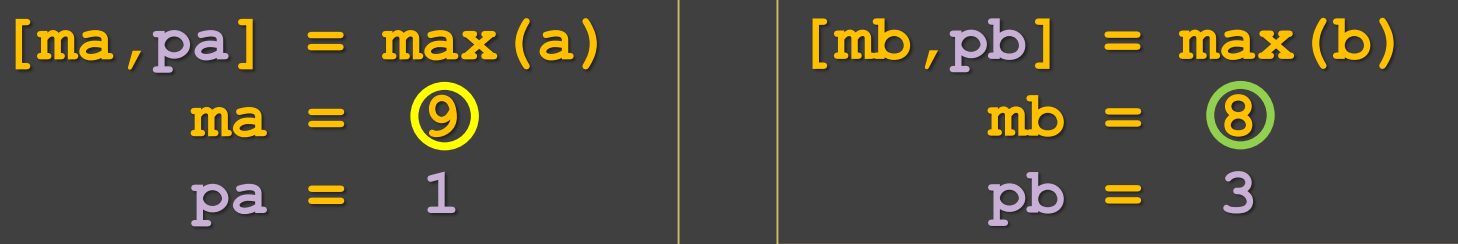

**max(x)** – nalezne prvek s **maximální** velikostí ve vektoru *x* **a** =  $[9, 1, 8, 2, 7, 6]$ ; **b** =  $[1, 2, 8, 3, 7]$ ;

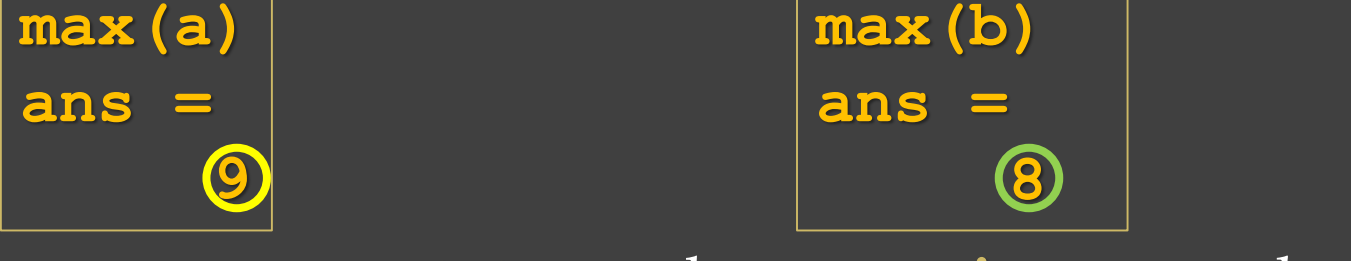

**[m,p] = max(x)** – nalezne **maximum** a zobrazí **polohu**  (**index**) zjišťovaného prvku ve vektoru *x*.

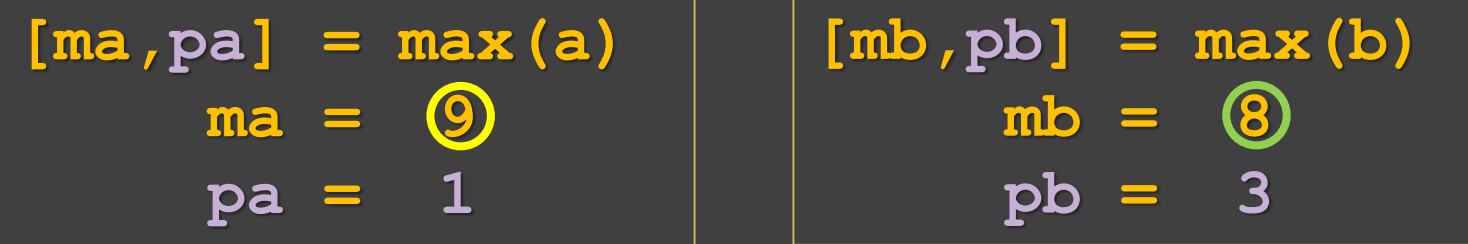

 $c = [-2,-4,1,-3,4,5,0,-4,5,-1,2,3]$ ;

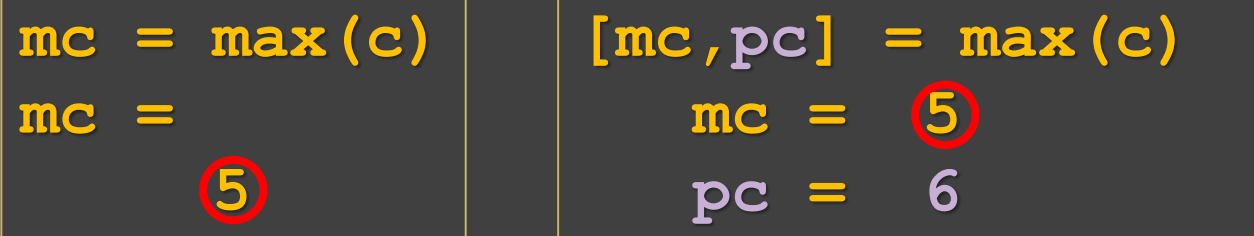

**8**

**max(x)** – nalezne prvek s **maximální** velikostí ve vektoru *x* **a** =  $[9, 1, 8, 2, 7, 6]$ ; **b** =  $[1, 2, 8, 3, 7]$ ;

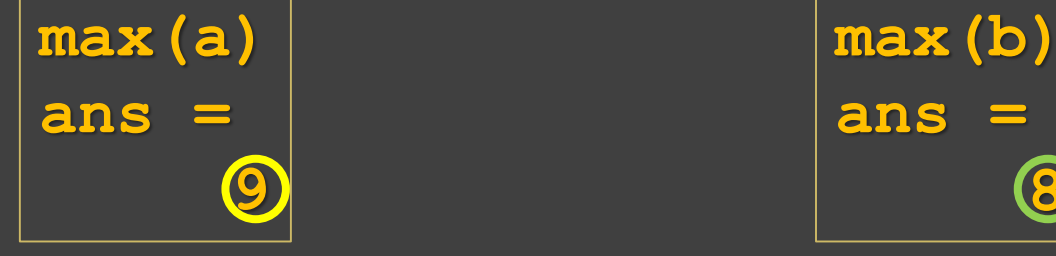

**[m,p] = max(x)** – nalezne **maximum** a zobrazí **polohu**  (**index**) zjišťovaného prvku ve vektoru *x*.

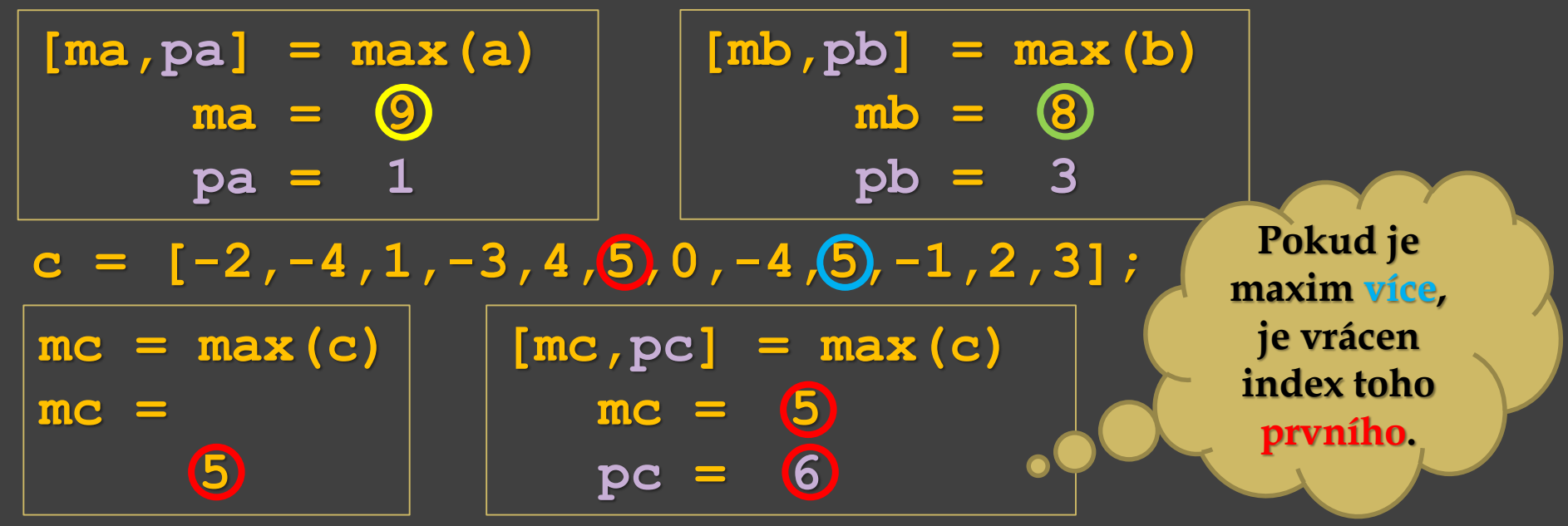

**min(x)** – nalezne prvek s **minimální** velikostí ve vektoru *x* **a** =  $[9,1,8,2,7,6]$ ; **b** =  $[1,2,8,3,7]$ ;

**min(a) ans = 1**

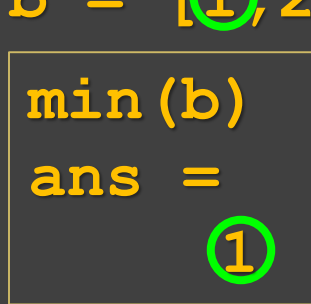

**[mi,p] = min(x)** – nalezne **minimum** a zobrazí **polohu** (**index**) zjišťovaného prvku ve vektoru *x*.

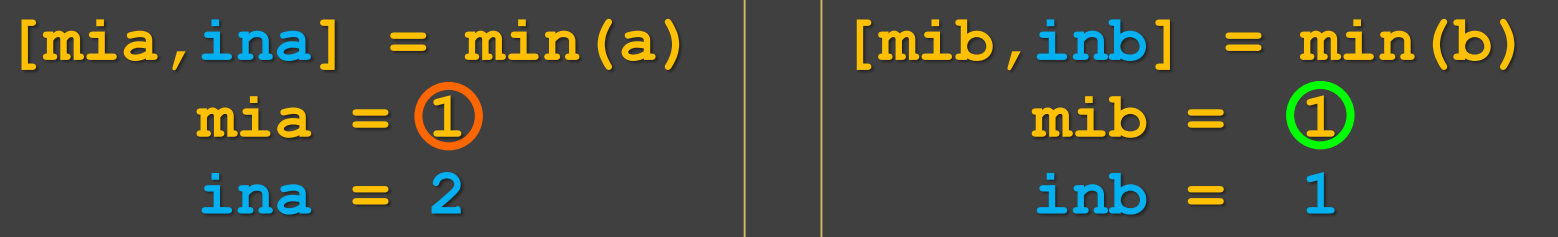

 $c = [-2, -4, 1, -3, 4, 5, 0, -4, 5, -1, 2, 3]$ ;

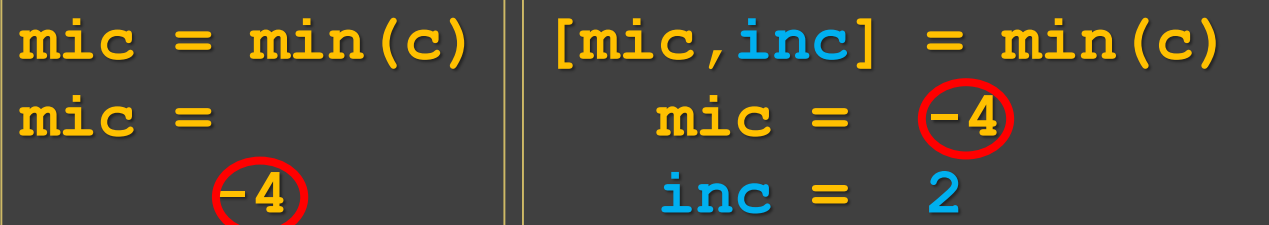

**min(x)** – nalezne prvek s **minimální** velikostí ve vektoru *x* **a** =  $[9,1,8,2,7,6]$ ; **b** =  $[1,2,8,3,7]$ ;

**min(a) ans = 1**

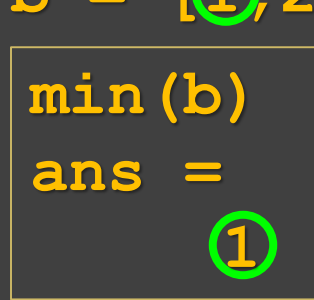

**[mi,p] = min(x)** – nalezne **minimum** a zobrazí **polohu** (**index**) zjišťovaného prvku ve vektoru *x*.

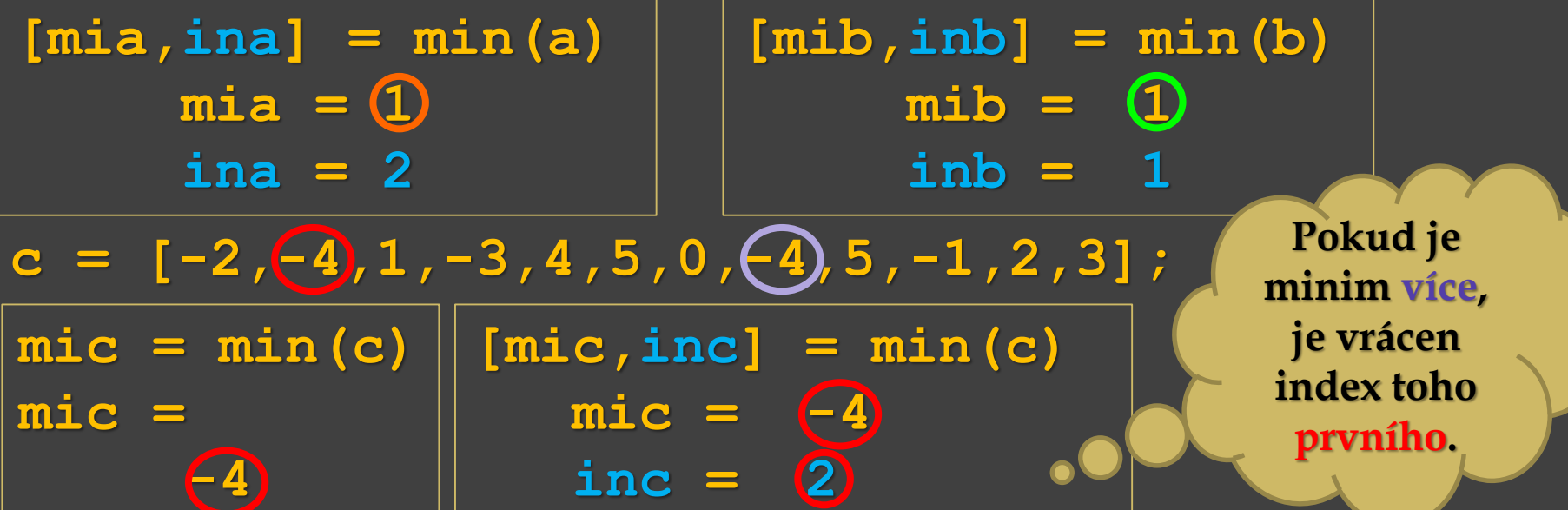

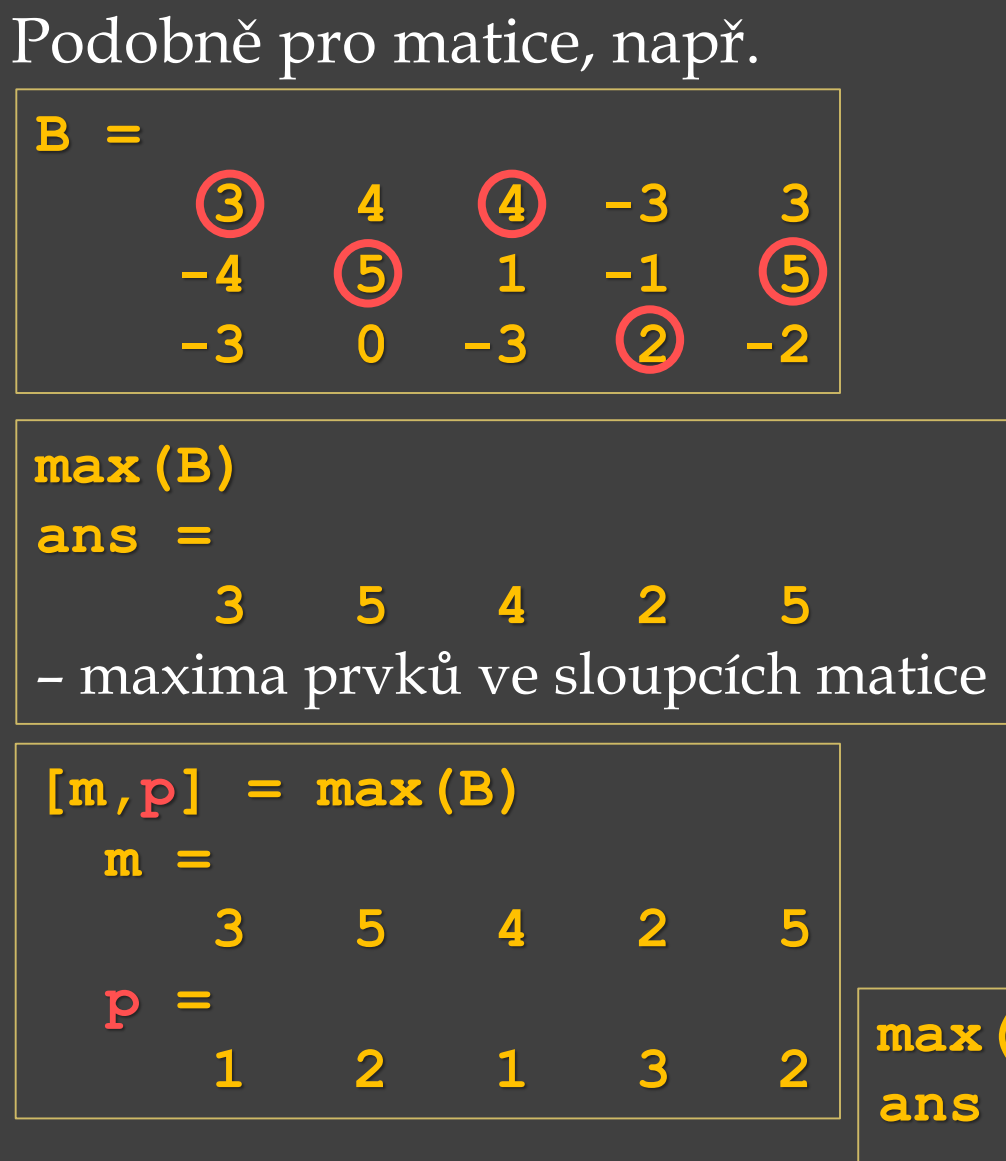

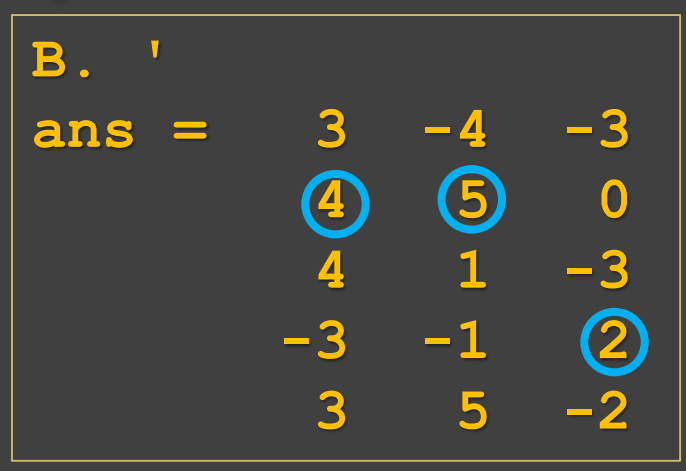

 $[mt, pt] = max(B.')$  $mt = 4 5 2$ **pt = 2 2 4** – maxima z prvků v řádcích matice (tj. v sloupcích matice transponované) s indexy

**max(max(B))** nebo **max(max(B.')) ans = 5** – maximum z celé matice

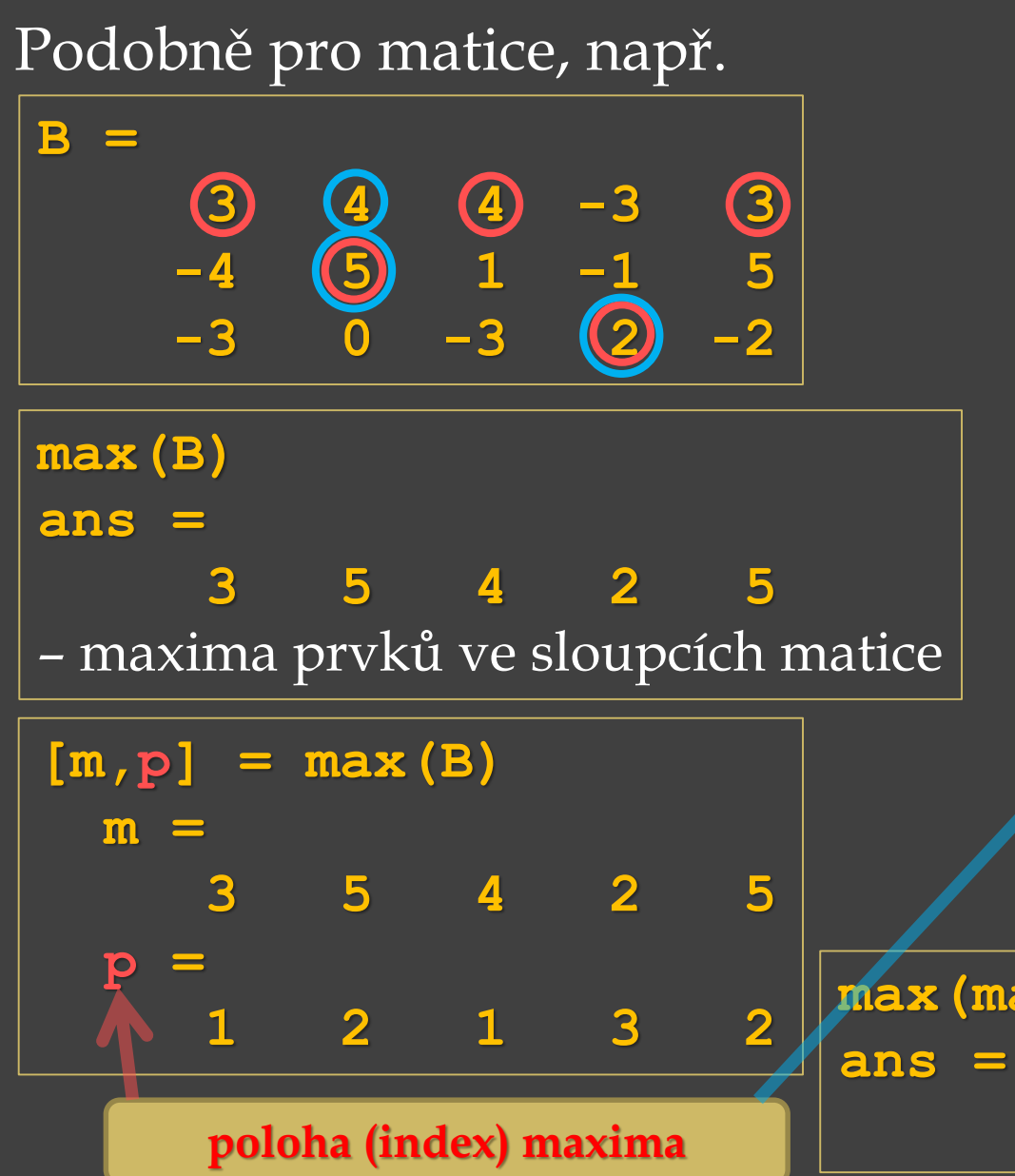

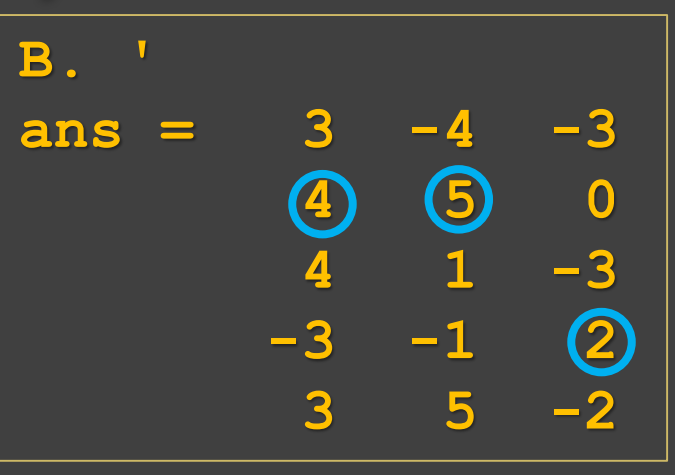

 $[mt, pt] = max(B.')$  $mt = 4 5 2$ **pt = 2 2 4** – maxima z prvků v řádcích matice (tj. v sloupcích matice transponované) s indexy

**max(max(B))** nebo **max(max(B.')) 5** – maximum z celé matice

Tytéž výsledky lze získat i pomocí parametru **1** nebo **2** (u **max()**  na třetí pozici), např.

$$
\begin{vmatrix}\nB = \begin{pmatrix} 3 & 4 & 4 & -3 & 3 \\ -4 & 5 & 1 & -1 & 5 \\ -3 & 0 & -3 & 2 & -2 \end{pmatrix} & \begin{pmatrix} 3 & 4 & -3 & 3 \\ -4 & 5 & 1 & -1 & 5 \\ -3 & 0 & -3 & 2 & -2 \end{pmatrix}
$$

$$
[m, p] = max (B, [] , 1)
$$
  
\n
$$
m =
$$
  
\n
$$
3 \quad 5 \quad 4 \quad 2 \quad 5
$$
  
\n
$$
p =
$$
  
\n
$$
1 \quad 2 \quad 1 \quad 3 \quad 2
$$
  
\n
$$
1 \quad 2 \quad 1 \quad 3 \quad 2
$$
  
\n
$$
poloha (index) maxima
$$
  
\n
$$
viz help max
$$

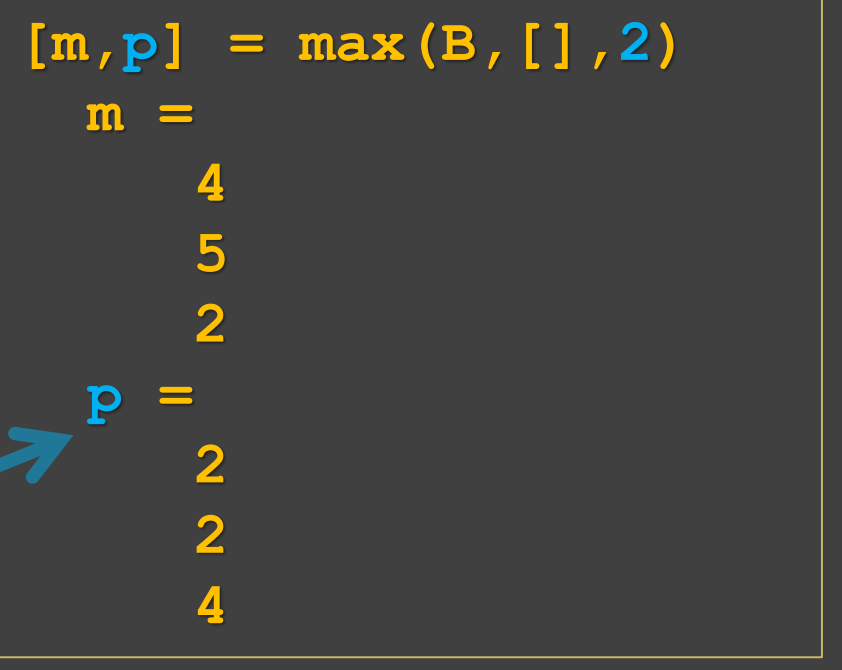

**sort(x)** – **setřídění** prvků ve vektoru *x* vzestupně dle velikosti  $a = [9, 1, 8, 2, 7, 6];$  **b** =  $[1, 2, 8, 3, 7];$ 

**sort(a) ans = 1 2 6 7 8 9**

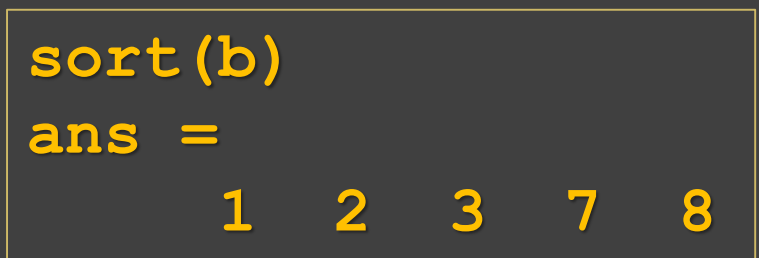
**sort(x)** – **setřídění** prvků ve vektoru *x* vzestupně dle velikosti **a** =  $[9,1,8,2,7,6]$ ; **b** =  $[1,2,8,3,7]$ ;

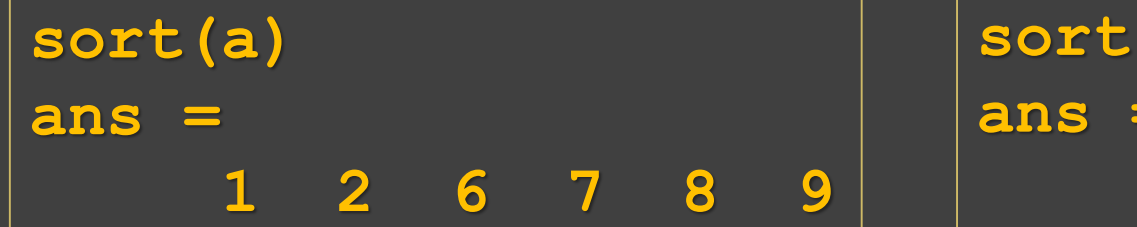

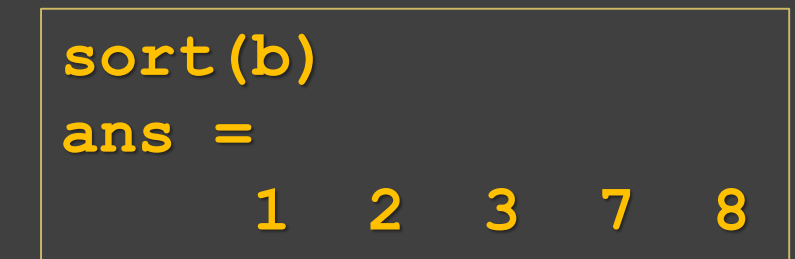

**[s,p] = sort(x)** – **setřídí** prvky vzestupně a zobrazí jejich **polohu** (**index**) ve vektoru *x*.

**c = [-2,-4,1,-3,4,5,0,-4,5,-1,2,3];**

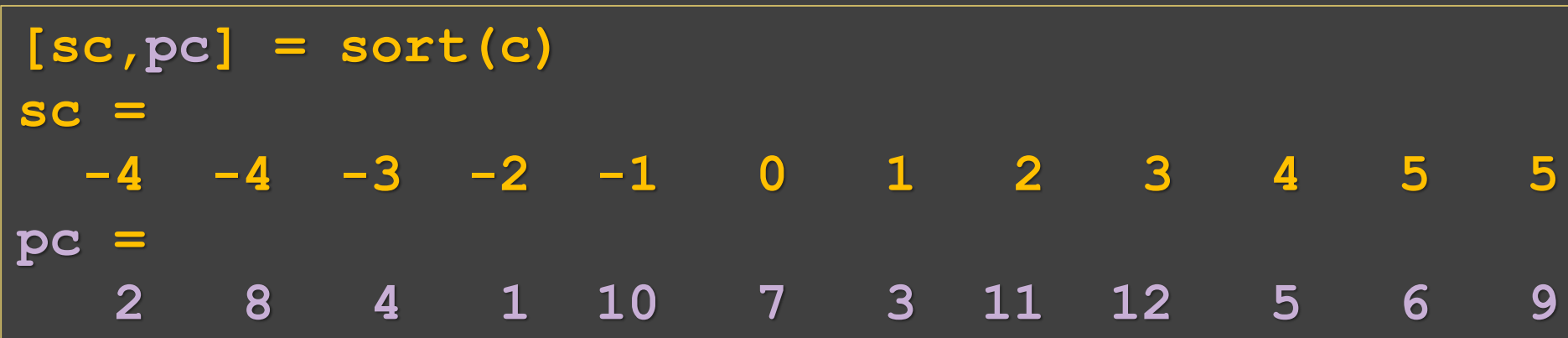

**sort(x)** – **setřídění** prvků ve vektoru *x* vzestupně dle velikosti **a** =  $\overline{[9,1,8,2,7,6]}$ ; **b** =  $\overline{[1,2,8,3,7]}$ ;

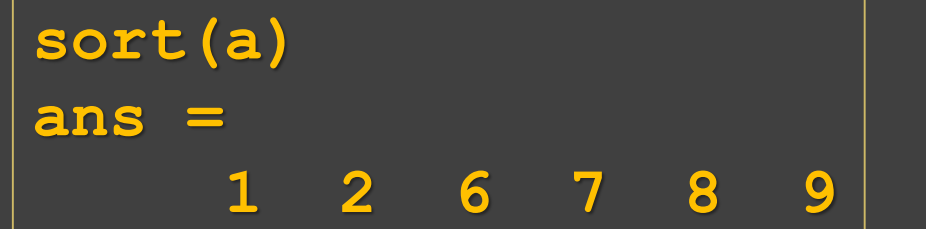

$$
\begin{array}{|c|c|}\n\hline\n\text{sort}(b) \\
\hline\n\text{ans} = \text{1} & 2 & 3 & 7 & 8 \\
\hline\n\end{array}
$$

**[s,p] = sort(x)** – **setřídí** prvky vzestupně a zobrazí jejich **polohu** (**index**) ve vektoru *x*.

 $c = [-2, -4, 1, -3, 4, 5, 0, -4, 5, -1, 2, 3];$ 

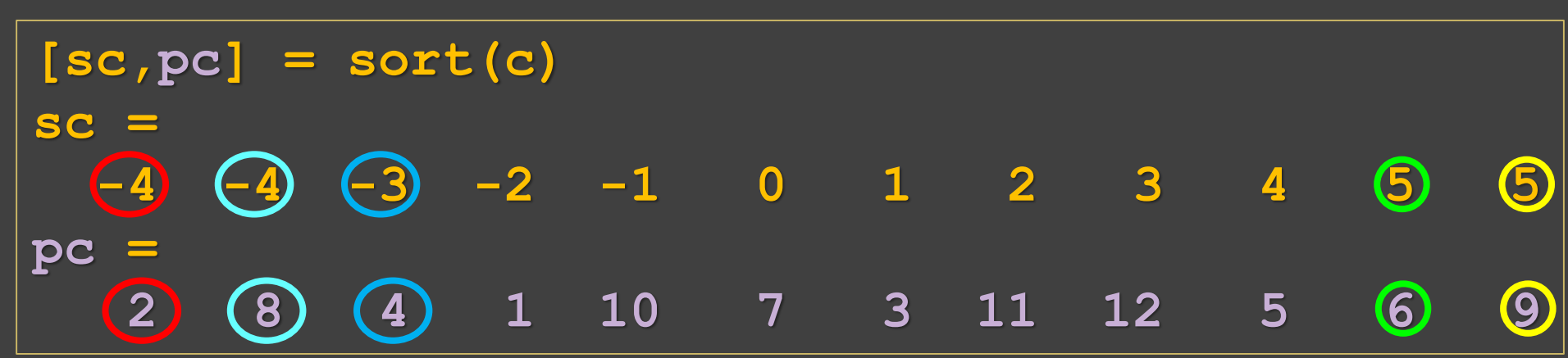

**sort(x,'způsob')** – **setřídění** prvků ve vektoru *x* dle velikosti podle zvoleného způsobu: **'ascend'** – vzestupně (defaultní nastavení), **'descend'**– sestupně, např.

 $a = [9, 1, 8, 2, 7, 6];$  **b** =  $[1, 2, 8, 3, 7];$ 

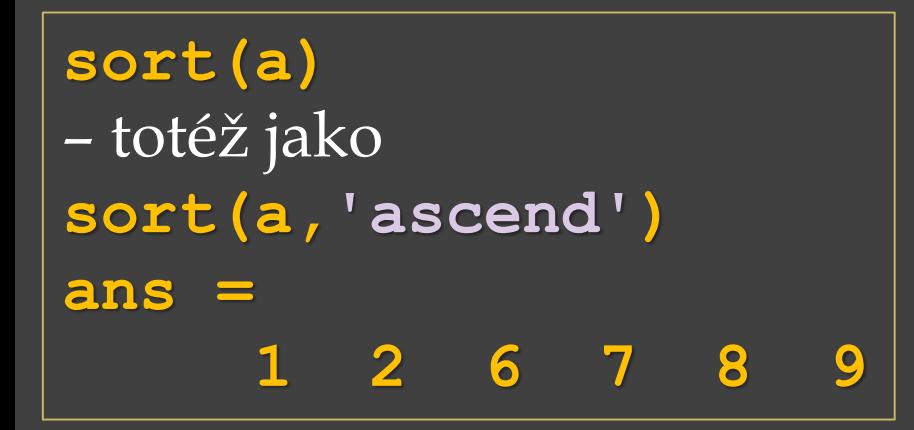

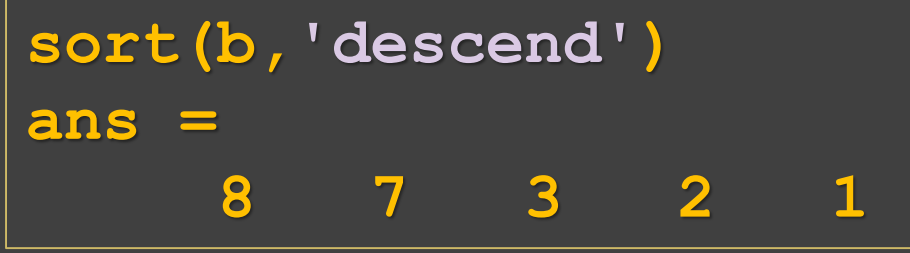

**sort(x,'způsob')** – **setřídění** prvků ve vektoru *x* dle velikosti podle zvoleného způsobu: **'ascend'** – vzestupně (defaultní nastavení), **'descend'**– sestupně, např.

**a = [9,1,8,2,7,6]; b = [1,2,8,3,7];**

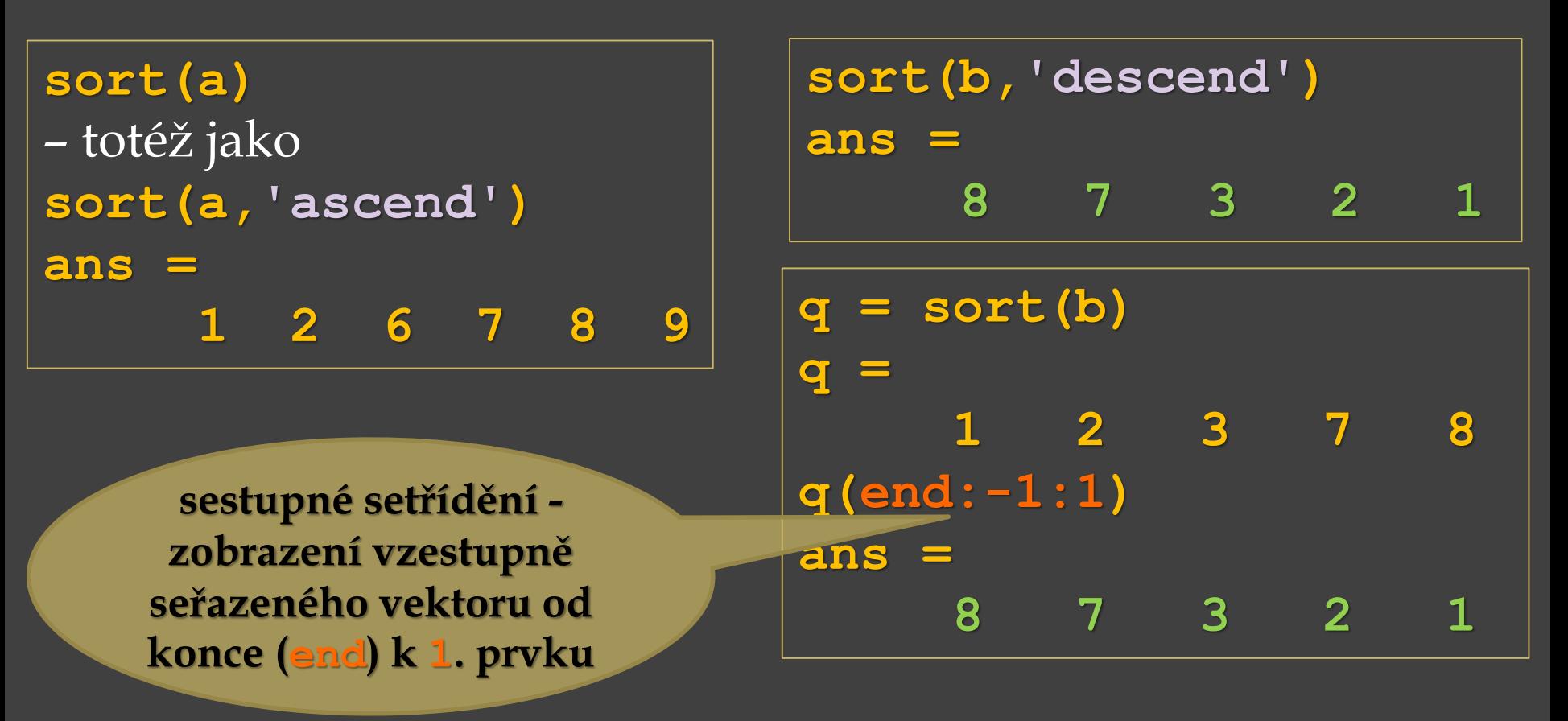

#### Podobně pro matice, např.

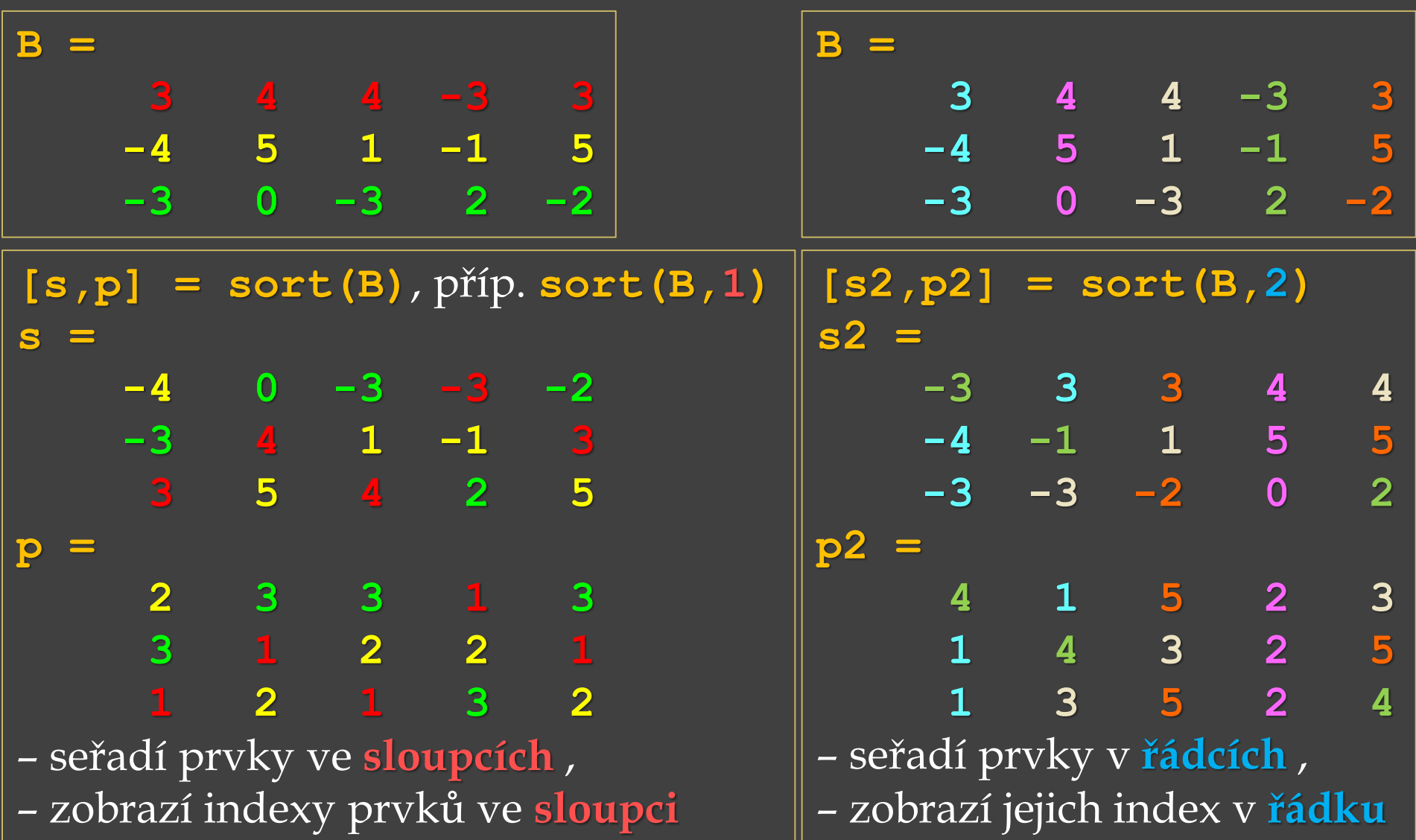

Podobně – volba způsobu setřídění pro matice, např.

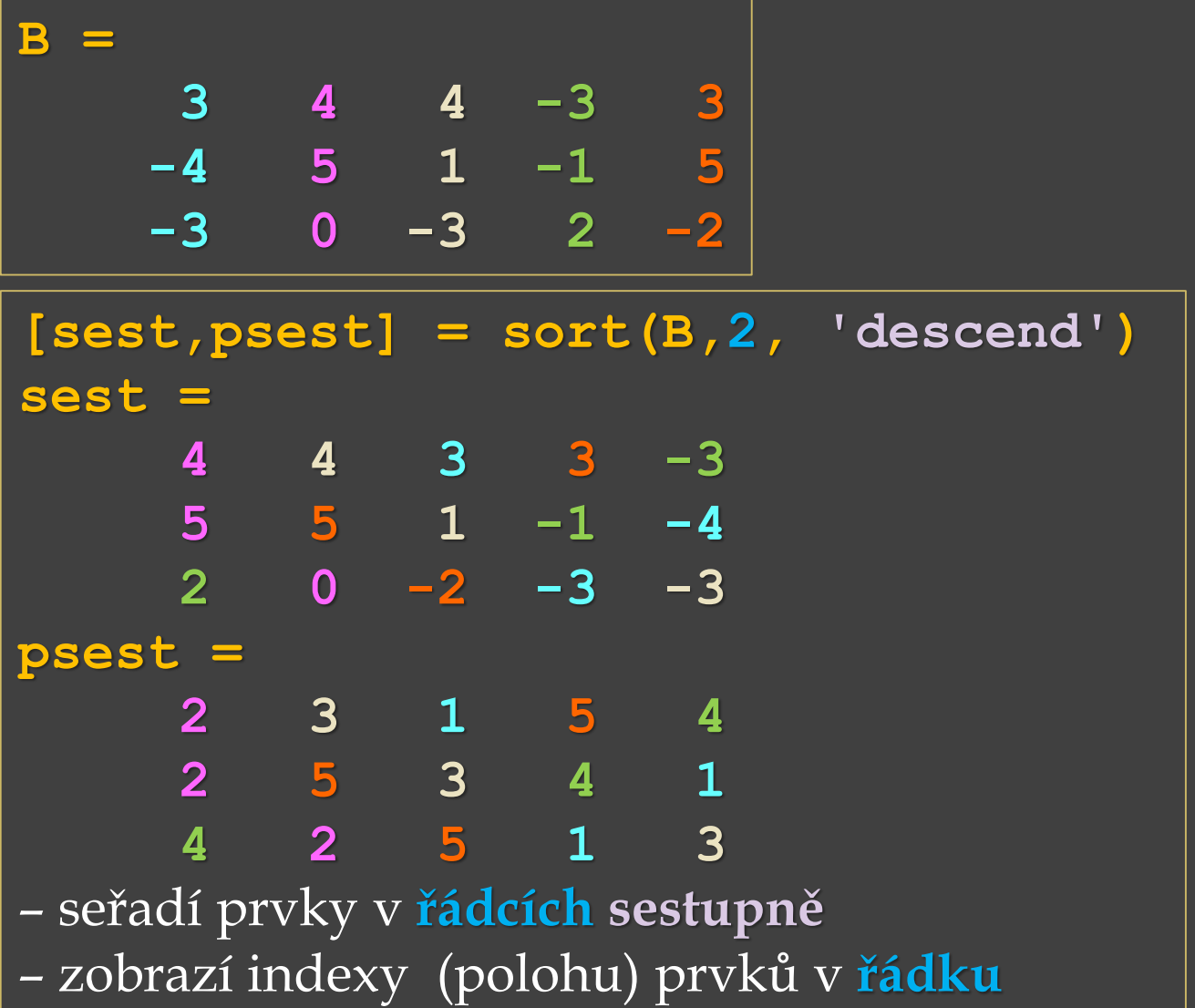

**sortrows(X)** – setřídění řádků vzestupně podle velikosti 1. prvku **sortrows(X,sloupec)** – setřídění řádků vzestupně na základě prvků vybraného sloupce, např.

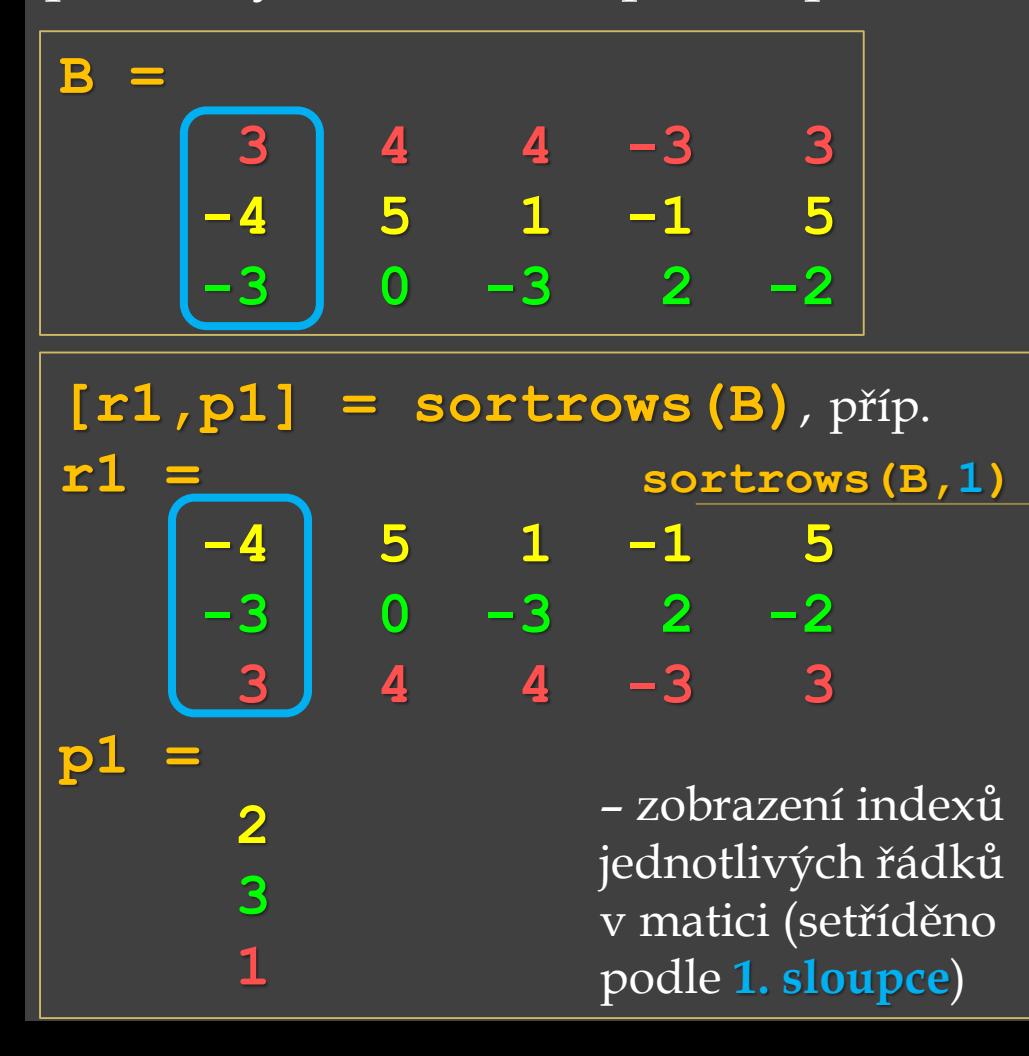

**sortrows(X)** – setřídění řádků vzestupně podle velikosti 1. prvku **sortrows(X,sloupec)** – setřídění řádků vzestupně na základě prvků vybraného sloupce, např.

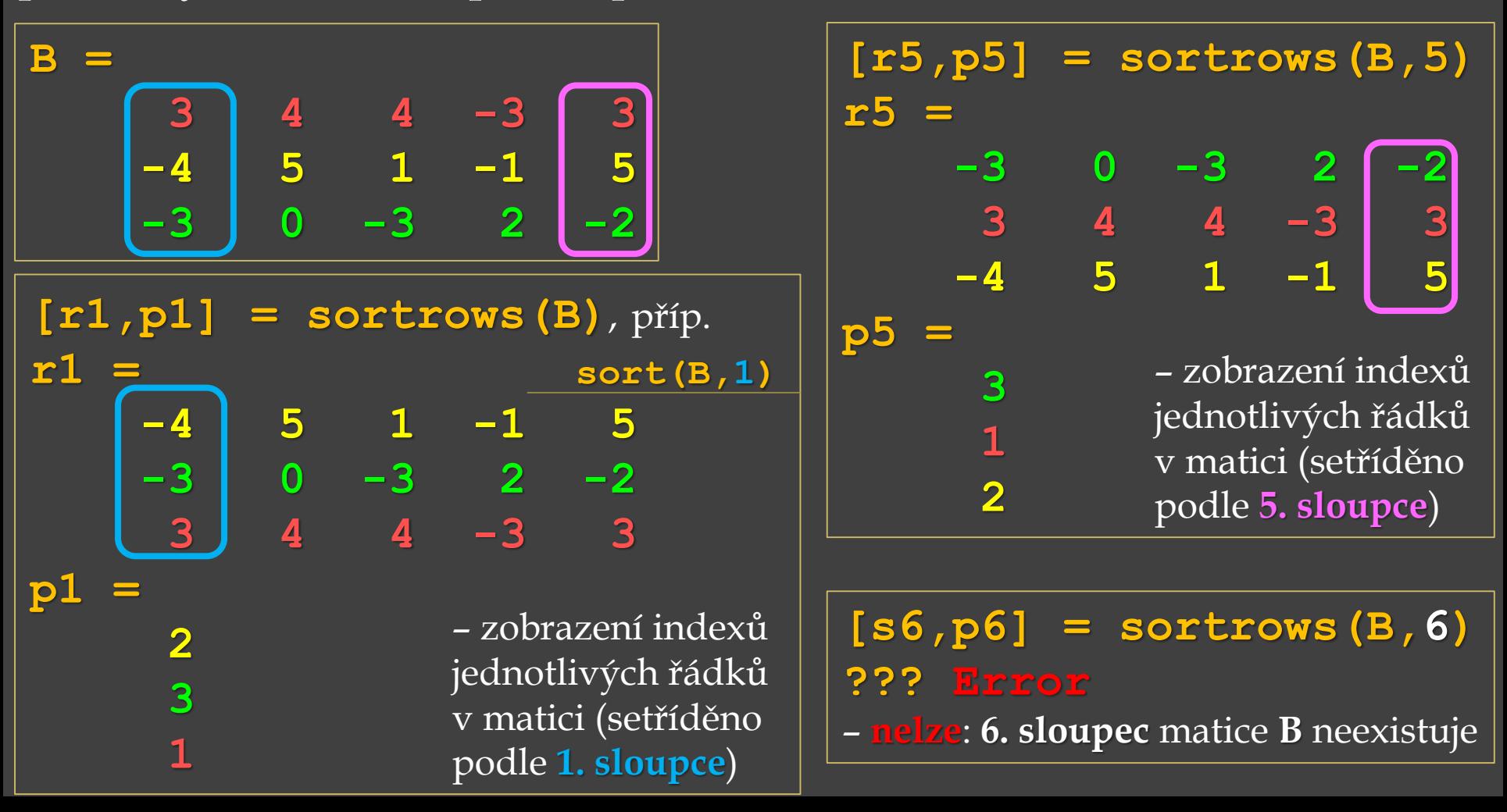

**mean(x)** – průměr ze všech prvků ve vektoru:

$$
\bar{x} = \frac{1}{n}(x_1 + x_2 + \ldots + x_n)
$$

**a = [9,1,8,2,7,6]; b = [1,2,8,3,7];**

**mean(a) ans = 5.50**

**sum(a)/length(a) ans = 5.50**

**mean(b)** 

**ans = 4.20**

**sum(b)/length(b)** 

**ans = 4.20**

 $\frac{1}{\sqrt{2}}$  mean (x) – průměr ze všech prvků ve vektoru:  $\frac{1}{x} = \frac{1}{x_1 + x_2 + ... + x_n}$ 1  $x = -(x_1 + x_2 + ... + x_n)$ *n*

 $a = [9, 1, 8, 2, 7, 6];$   $b = [1, 2, 8, 3, 7];$ 

**mean(a) ans = 5.50**

**sum(a)/length(a) ans = 5.50**

**mean(b) ans = 4.20 sum(b)/length(b) ans = 4.20**

**median(a)** – střední hodnota, pro lichý počet prvků ve vektoru při seřazení je to prostřední prvek, pro sudý počet je to průměr z velikosti dvou členů nejblíže středu seřazeného vektoru

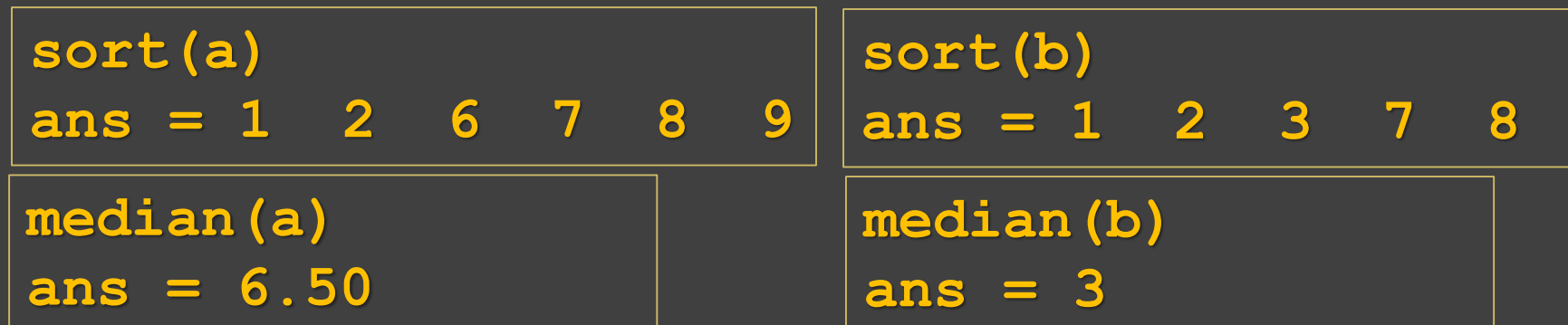

 $\frac{1}{\sqrt{2}}$  mean (x) – průměr ze všech prvků ve vektoru:  $\frac{1}{x} = \frac{1}{x_1 + x_2 + ... + x_n}$ 1  $x = -(x_1 + x_2 + ... + x_n)$ *n*

**a = [9,1,8,2,7,6]; b = [1,2,8,3,7];**

**mean(a) ans = 5.50**

**sum(a)/length(a) ans = 5.50**

**mean(b) ans = 4.20 sum(b)/length(b) ans = 4.20**

**median(a)** – střední hodnota, pro lichý počet prvků ve vektoru při seřazení je to prostřední prvek, pro sudý počet je to průměr z velikosti dvou členů nejblíže středu seřazeného vektoru

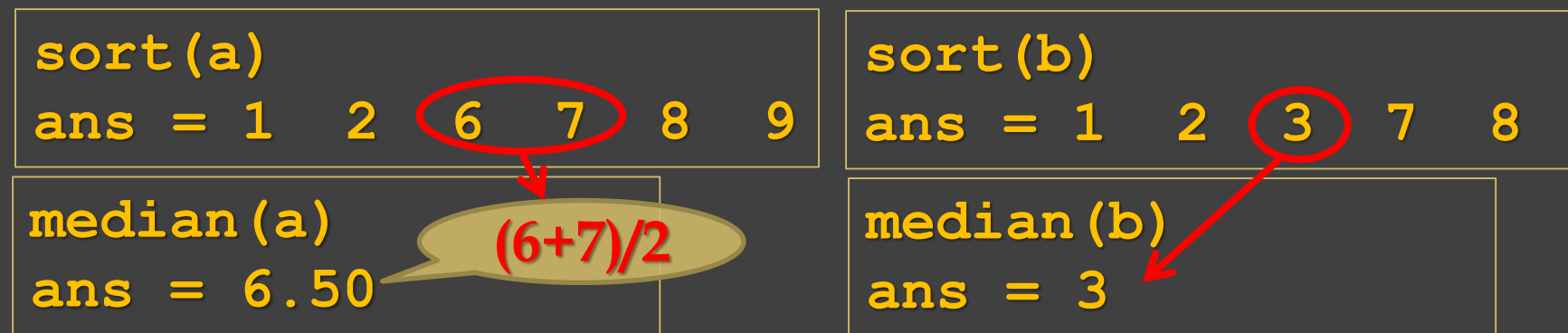

 $a = [9, 1, 8, 2, 7, 6];$ **mean(a) ; median(a )**

 $\overline{b} = [\overline{1}, 2, 8, 3, 7];$ **; mean(b) ; median(b) ;**

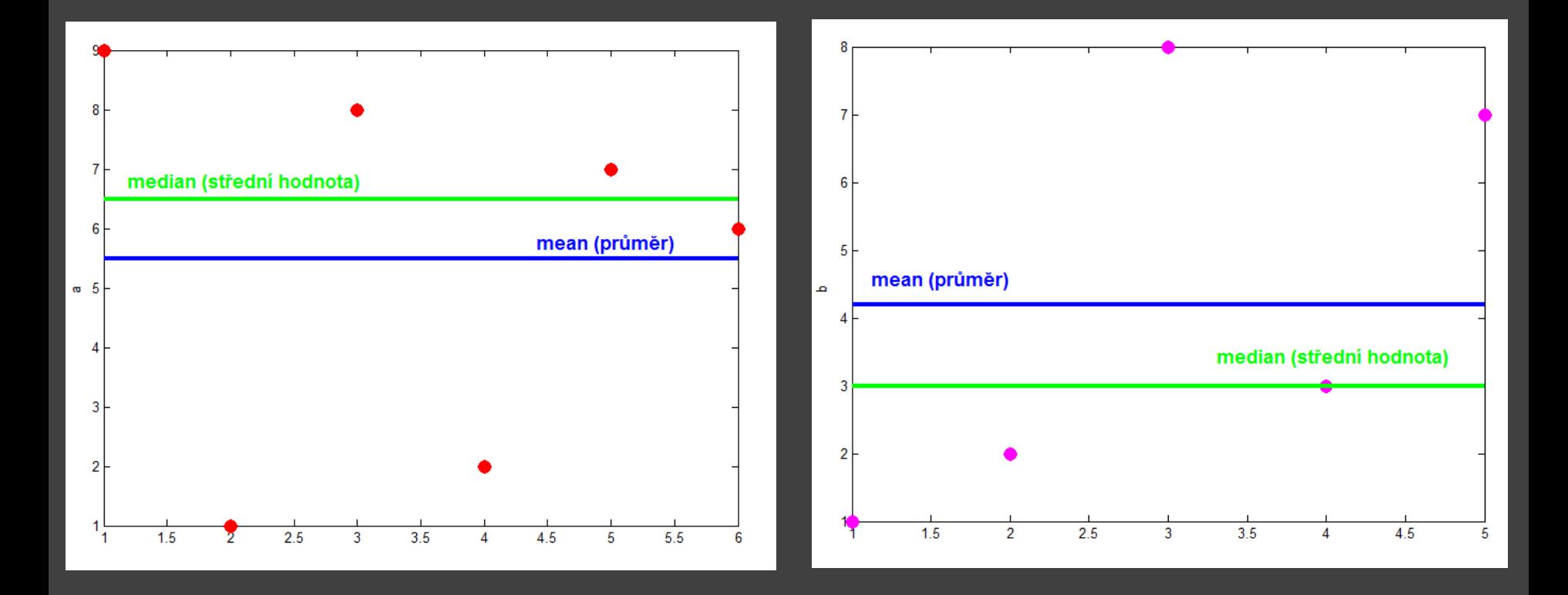

 $a = [9, 1, 8, 2, 7, 6];$  **b** =  $[1, 2, 8, 3, 7];$ **mean(a); median(a); mean(b); median(b);**

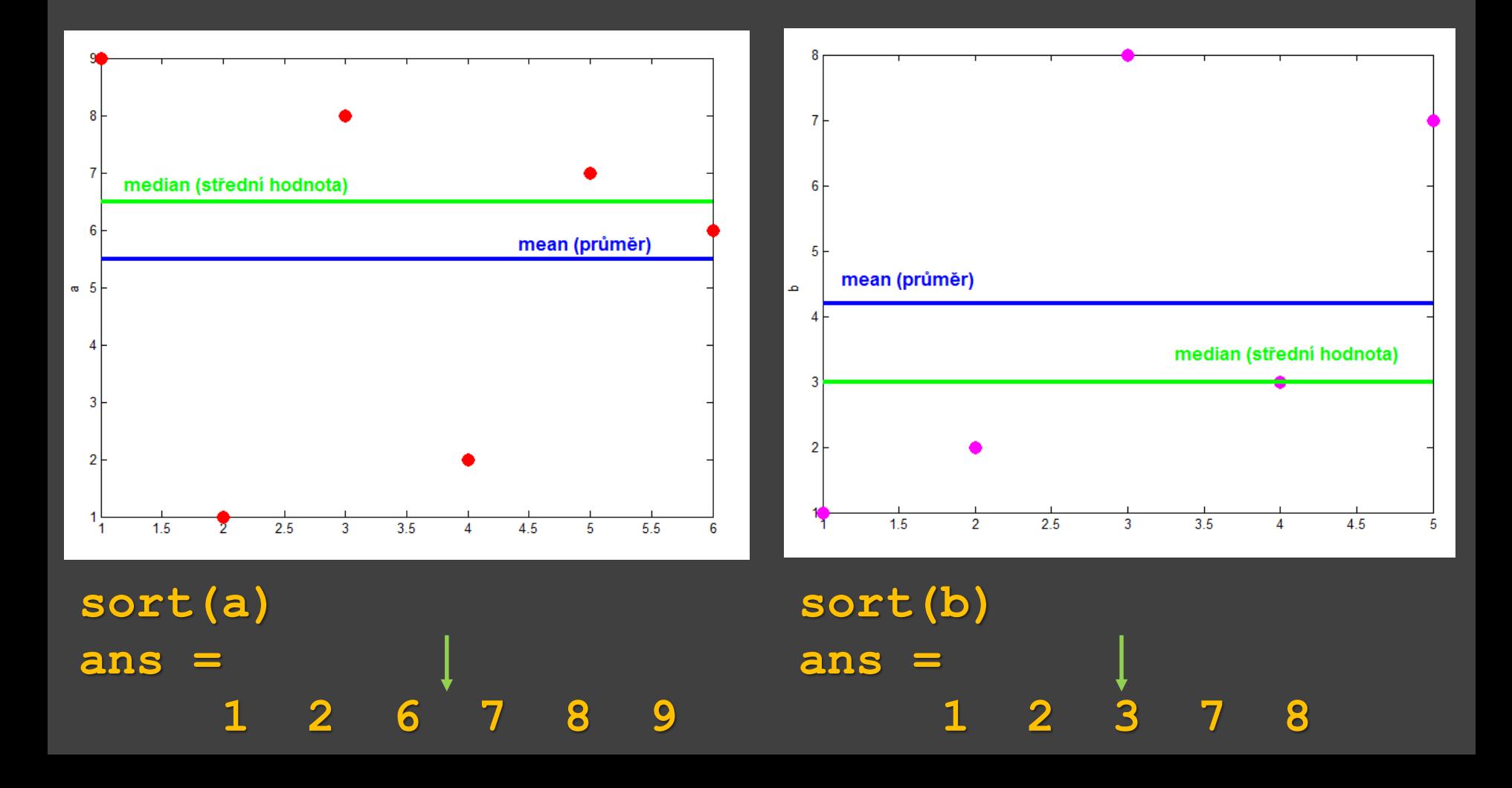

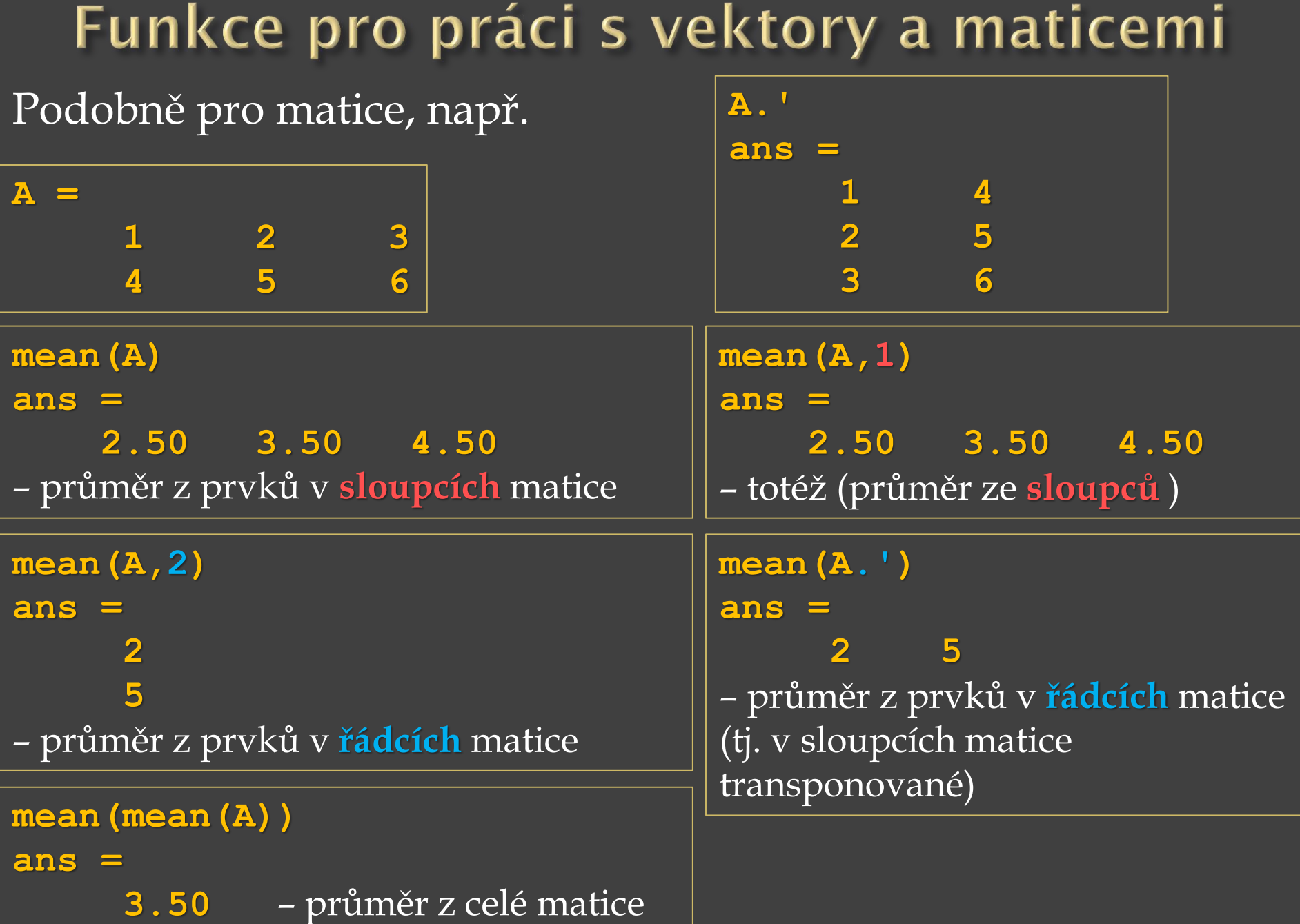

**std(x)** – směrodatná odchylka – kvadratický průměr odchylek hodnot od jejich aritmetického průměru

**a = [9,1,8,2,7,6];**

$$
s = \sqrt{\frac{1}{n-1} \sum_{i=1}^{n} (x_i - \overline{x})^2}
$$

**std(a) ans = 3.2711**

**sqrt(sum((a-mean(a)).^2)./(length(a)-1)) ans = 3.2711**

**std(x)** – směrodatná odchylka – kvadratický průměr odchylek hodnot od jejich aritmetického průměru

**a = [9,1,8,2,7,6];**

$$
s = \sqrt{\frac{1}{n-1} \sum_{i=1}^{n} (x_i - \overline{x})^2}
$$

**std(a) ans = 3.2711**

**sqrt(sum((a-mean(a)).^2)./(length(a)-1)) ans = 3.2711**

Směrodatná odchylka - ukazuje, jak se od sebe navzájem liší typické případy v souboru zkoumaných čísel. Je-li směrodatná odchylka malá , jsou si prvky většinou navzájem podobné, jestliže je velká, znamená to velké vzájemné odlišnosti prvků.

**g = unique(f)** – vrací stejné hodnoty jako jsou prvky ve vektoru *f*, ale **bez opakování**. *g* je vektor jedinečných hodnot z vektoru *f*. Výsledný vektor *g* je seřazený **vzestupně**. Např.

**f = [9,1,3,1,2,7,2,9,1,4,1,0,9,6];**

**g = unique(f) g = 0 1 2 3 4 6 7 9 length(g) ans = 8 length(f) ans = 14 sort(f) ans = 0 1 1 1 1 2 2 3 4 6 7 9 9 9**

**g = unique(f)** – vrací stejné hodnoty jako jsou prvky ve vektoru *f*, ale **bez opakování**. *g* je vektor jedinečných hodnot z vektoru *f*. Výsledný vektor *g* je seřazený **vzestupně**. Např.

 $f = [9,0,3,0,2,7,2,9,0,4,0,0,9,6]$ ;

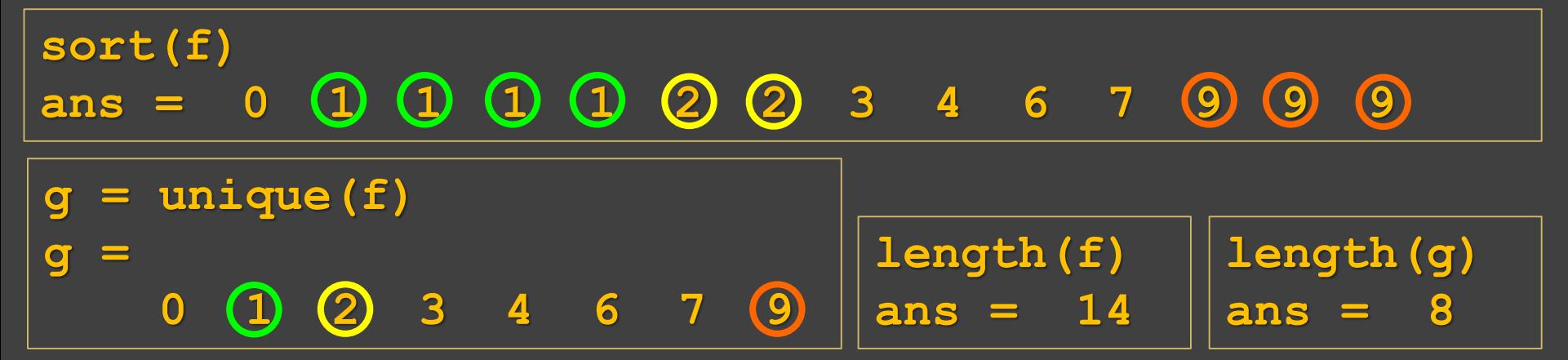

**g = unique(f)** – vrací stejné hodnoty jako jsou prvky ve vektoru *f*, ale **bez opakování**. *g* je vektor jedinečných hodnot z vektoru *f*. Výsledný vektor *g* je seřazený **vzestupně**. Např.

 $f = [9,0,3,0,2,7,2,9,0,4,0,0,9,6]$ ;

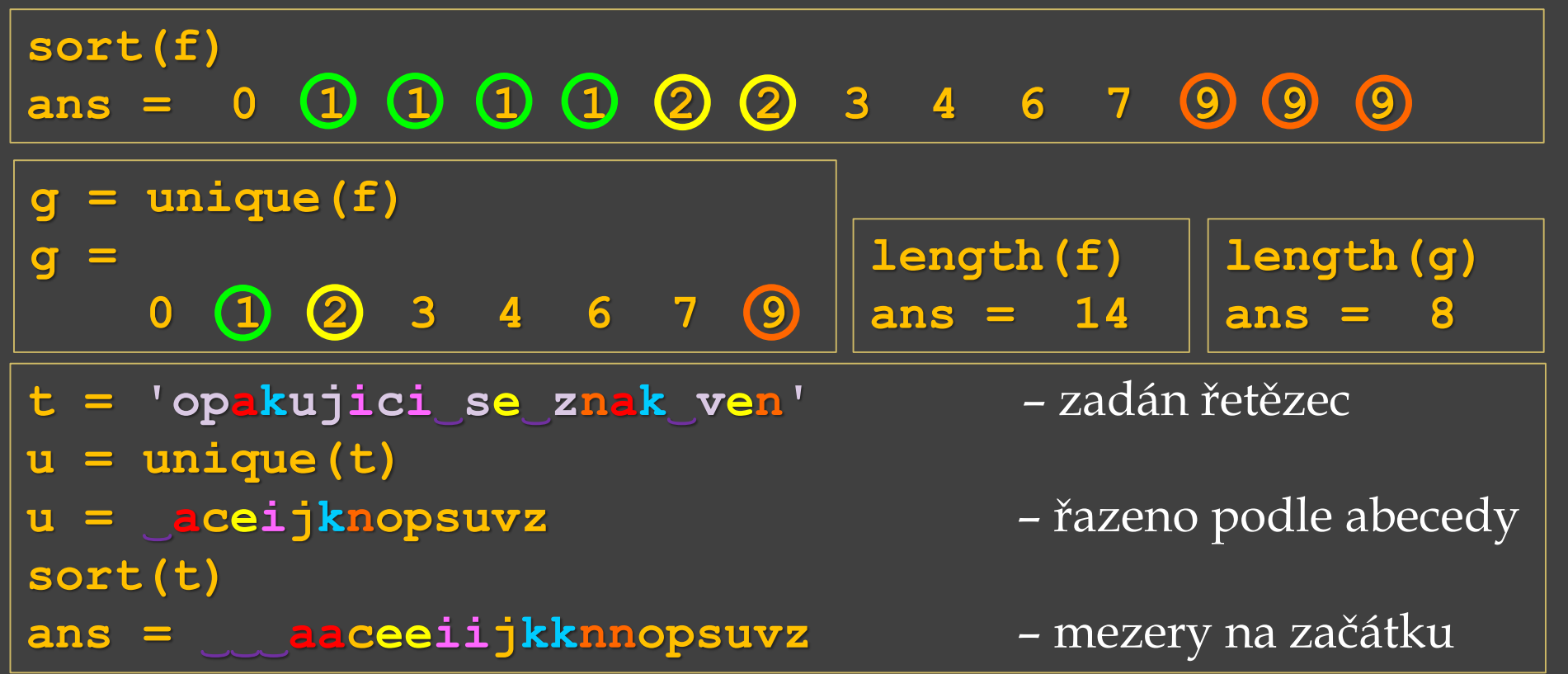

- **a = [9,1,8,2,7,3];**
- **diff(a)** diference rozdíly mezi sousedními prvky vektoru **a ans =**

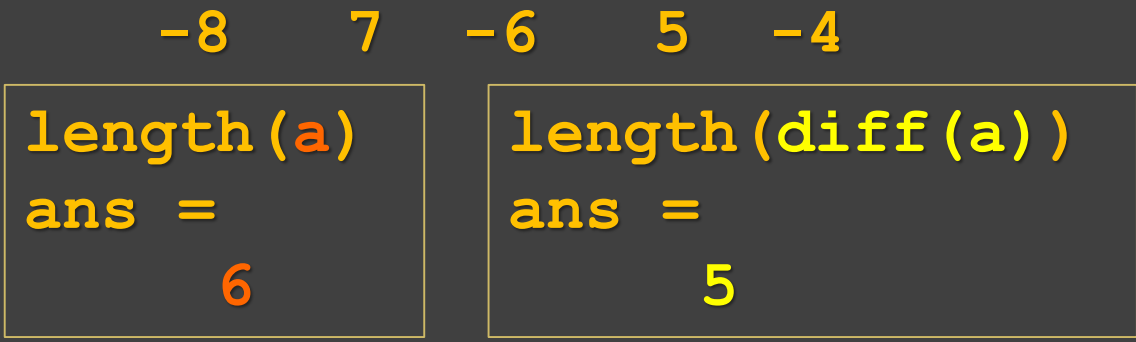

- **a = [9,1,8,2,7,3];**
- **diff(a)** diference rozdíly mezi sousedními prvky vektoru **a ans =**

**-8 7 -6 5 -4 length(a) ans = 6 length(diff(a)) ans = 5 = 6-1**

- **a = [9,1,8,2,7,3];**
- **diff(a)** diference rozdíly mezi sousedními prvky vektoru **a ans =**

**-8 7 -6 5 -4 length(a) ans = 6 length(diff(a)) ans = 5 = 6-1**

*Lze využít pro numerické derivování:* **t = linspace(0,2\*pi,1000); y = sin(t); dydt = diff(y) ./ diff(t); plot(t,y) plot(t(1:end-1), dydt)**

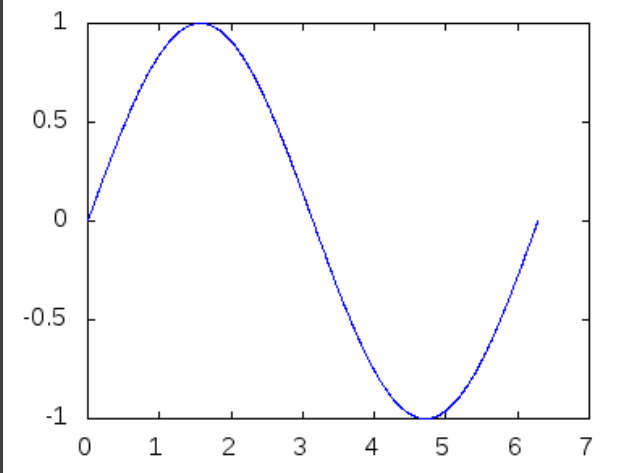

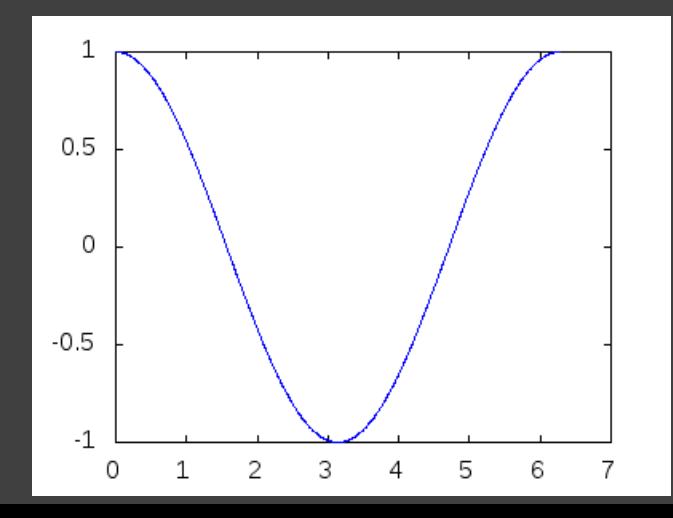

- **a = [9,1,8,2,7,3];**
- **diff(a)** diference rozdíly mezi sousedními prvky vektoru **a ans =**

**-8 7 -6 5 -4 length(a) ans = 6 length(diff(a)) ans = 5 = 6-1**

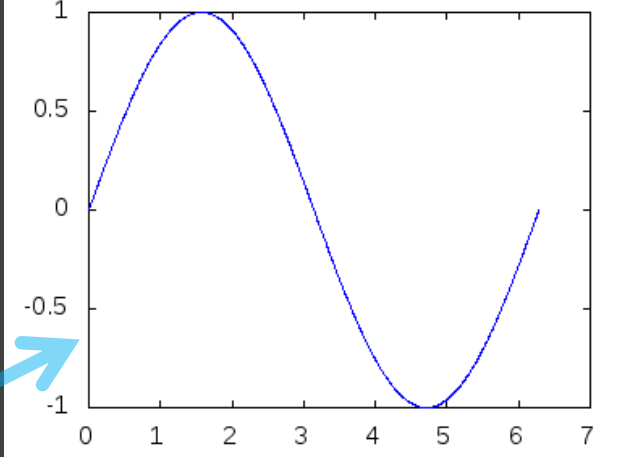

*Lze využít pro numerické derivování:* **t = linspace(0,2\*pi,1000); y = sin(t); dydt = diff(y) ./ diff(t); plot(t,y) plot(t(1:end-1), dydt)**

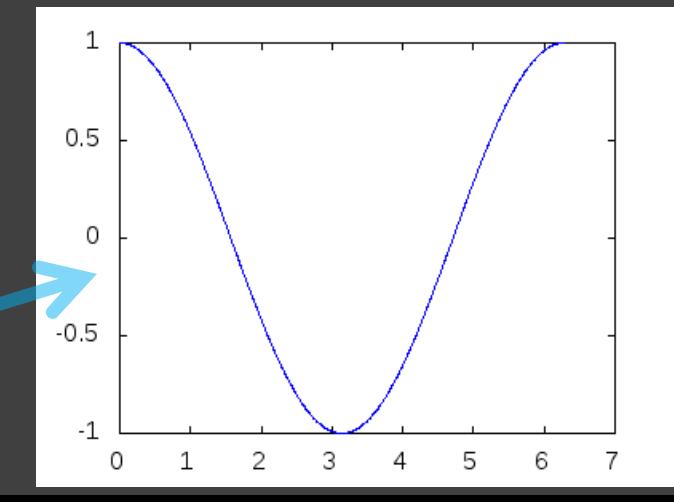

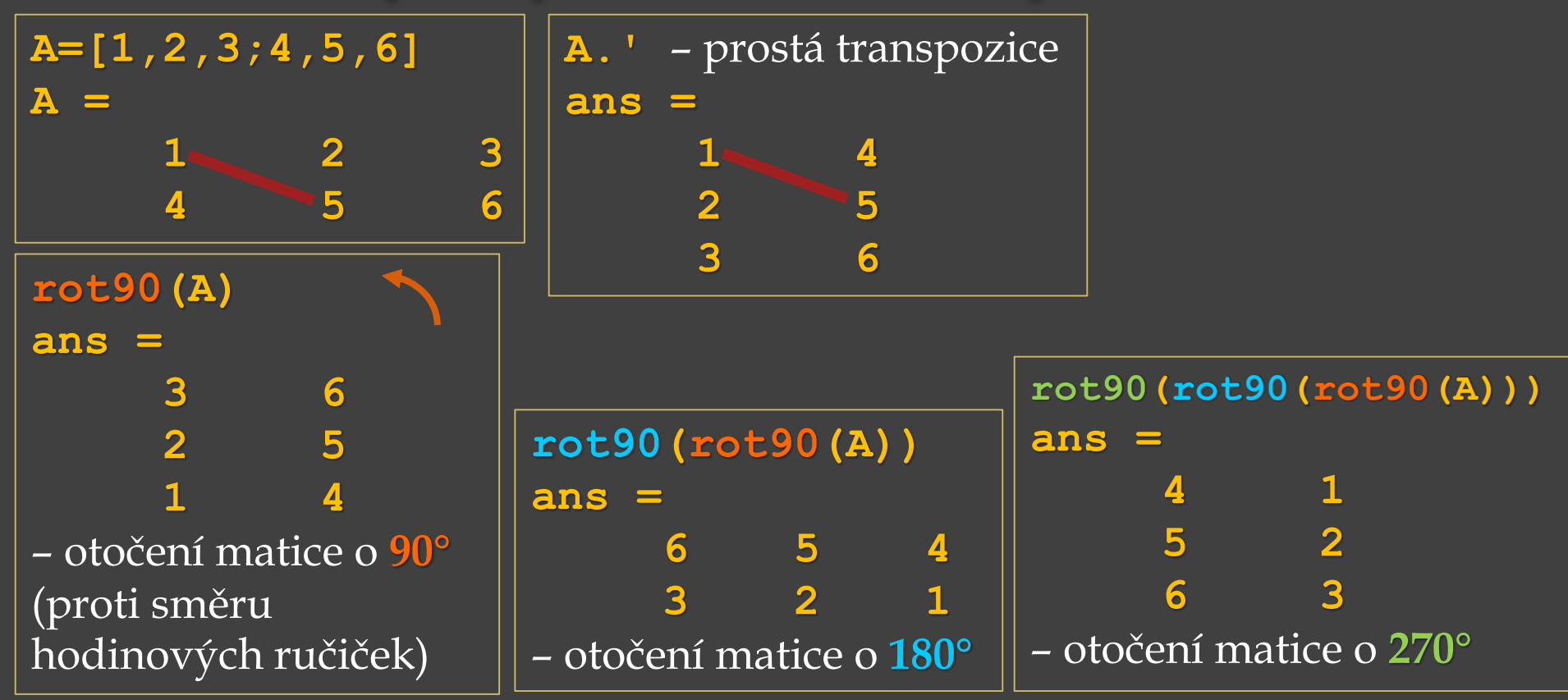

#### Funkce pro práci s vektory a maticemi **A=[1,2,3;4,5,6] A.'** – prostá transpozice **rot90(***matice***,k) A =** – otočení *matice* **ans =**  $1 \qquad 2 \qquad 3$ **1** 4 o *k*\*90° **4 5 6 2 5 3 6 rot90(A) ans = 3 6 rot90(rot90(rot90(A))) rot90(rot90(A)) 2 5 ans = 4 1 1 4 ans = 5 2 6 5 4** – otočení matice o **90° 6 3 3 2 1** (proti směru – otočení matice o **270°** hodinových ručiček) – otočení matice o **180° rot90(A,1) rot90(A,2) rot90(A,3)**  $1*90°$  ans =  $2*90°$  ans =  $3*90°$ **ans = ans = ans = 4 1 6 5 4 3 6 3 2 1 5 2 2 5 6 3 1 4** – otočení matice o **180°** – otočení matice o **90°** – otočení matice o **270°**

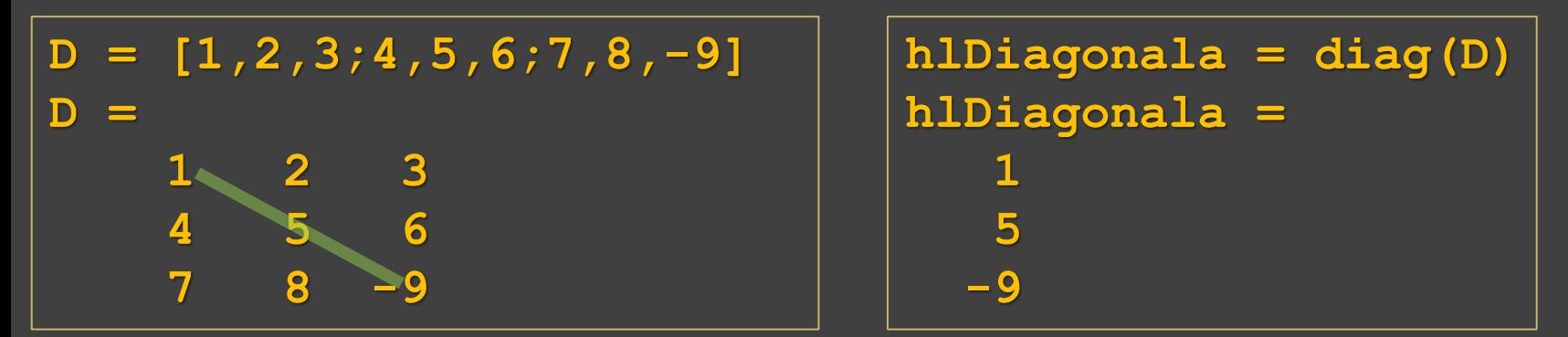

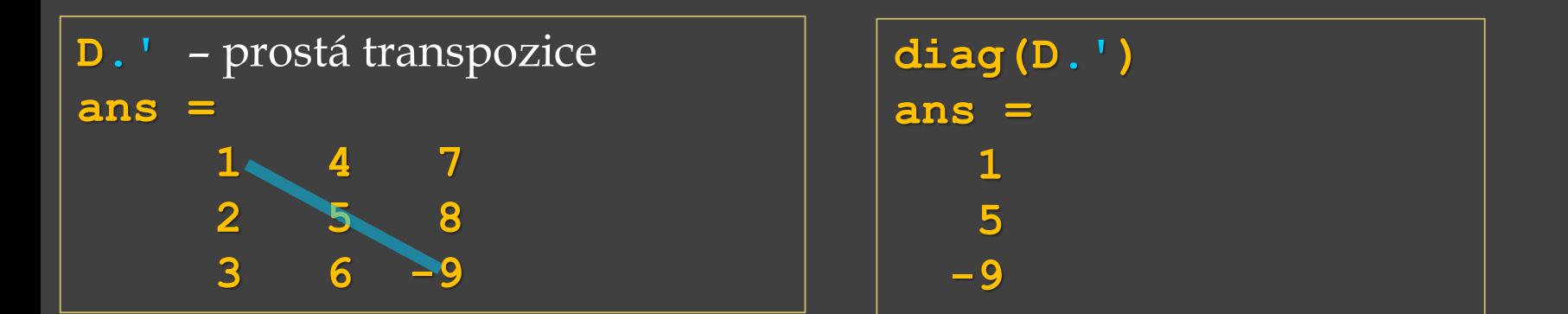

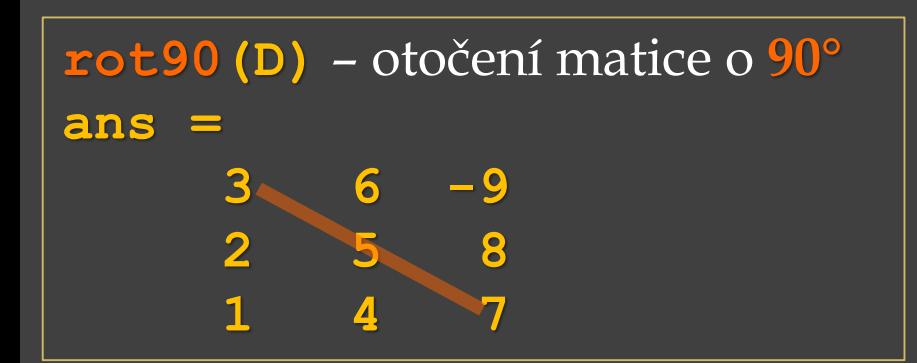

**diag(rot90(D)) ans = 3 5 7**

Testovací funkce vrací na příslušných pozicích **1** (pravda) nebo **0** (nepravda) , např.

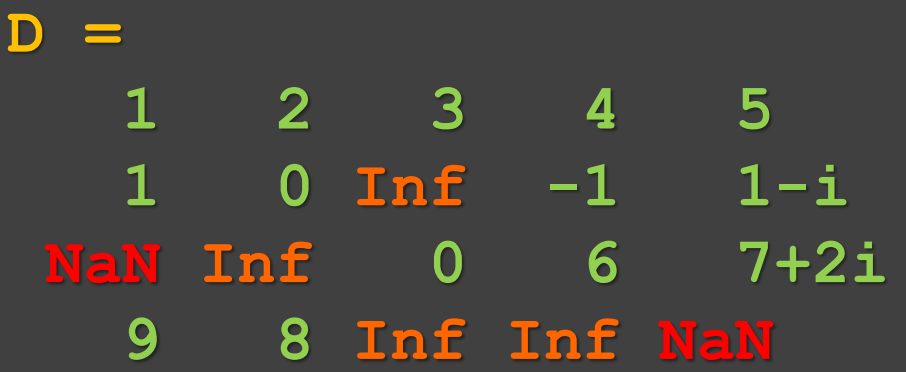

**isfinite(D)** – jsou prvky matice **D konečné**? **ans = 1 1 1 1 1 1 1 0 1 1**

**isinf(D)** – jsou prvky matice **D nekonečné**? **ans =**

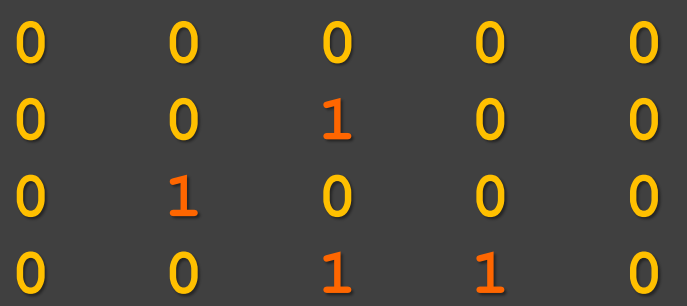

**isnan(D)** – jsou prvky **NaN** (neplatná numerická hodnota)? **ans =**

**0 0 1 1 1**

**1 1 0 0 0**

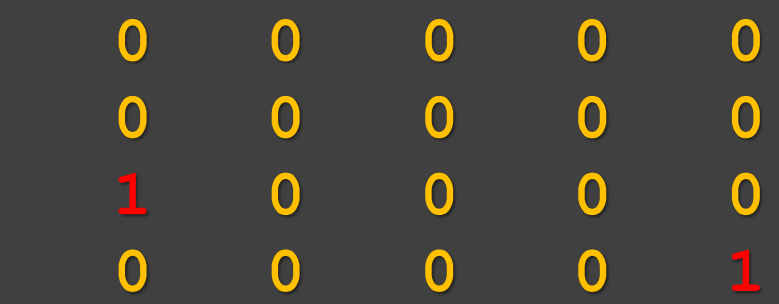

Testovací funkce vrací na příslušných pozicích **1** (pravda) nebo **0** (nepravda) , např.

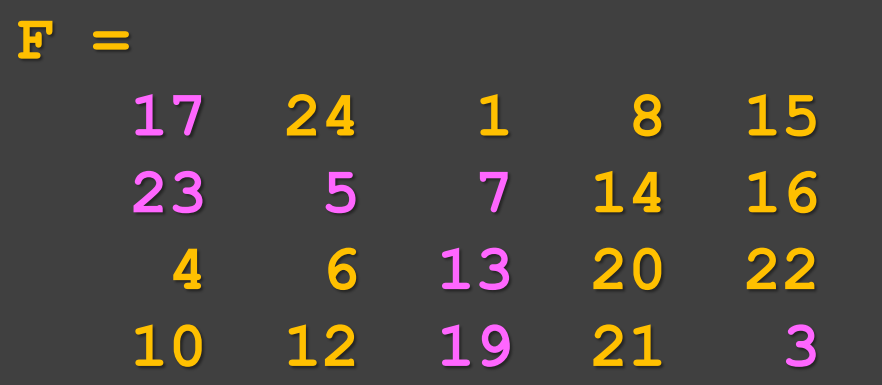

**isprime(F)** – jsou prvky matice **F prvočísla**? **ans =**

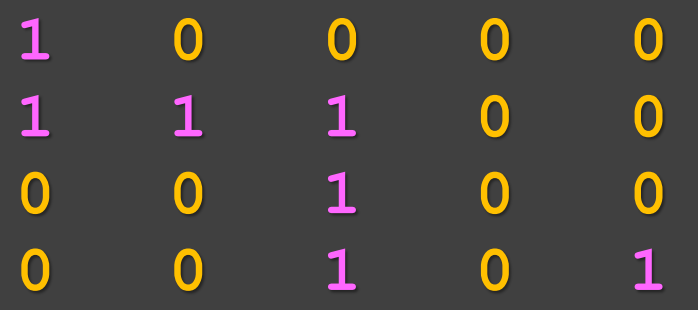

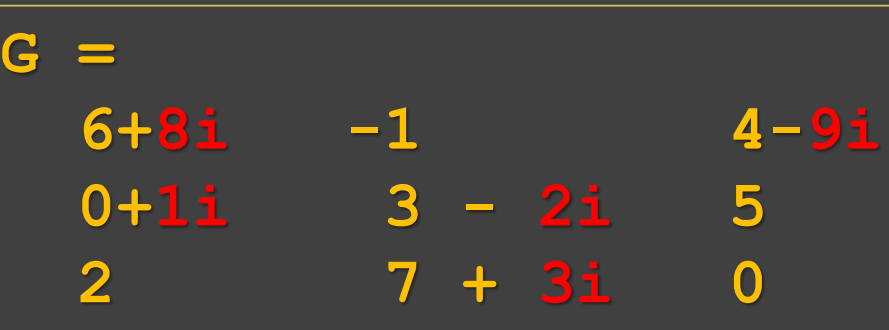

**isreal(G)** – jsou prvky matice **G** reálné, **nemají imaginární část**? **ans = 0**

**~isreal(G)** – nejsou prvky matice **G** reálné, **mají** prvky matice **G imaginární část**?  $ans =$ 

**isreal(F) ans = 1**

**find(H)** – nalezne polohu nenulových hodnot v matici **H [r,s] = find(H)** – nalezne indexy nenulových prvků v **H**

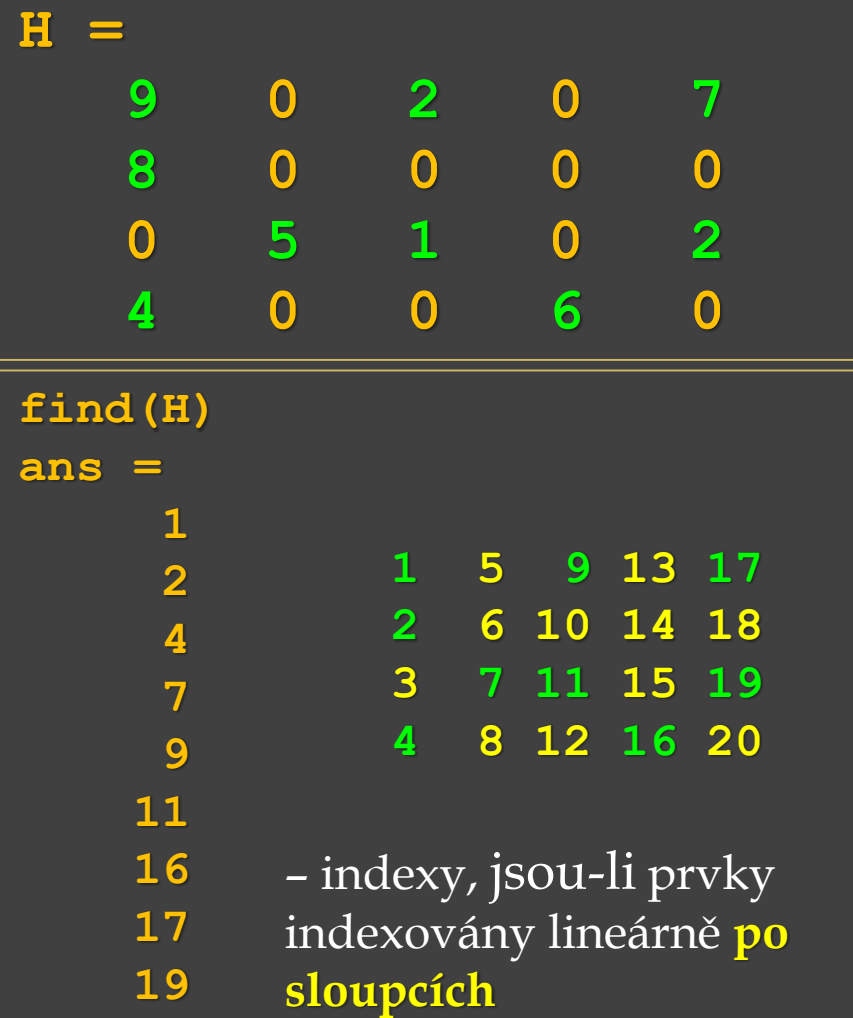

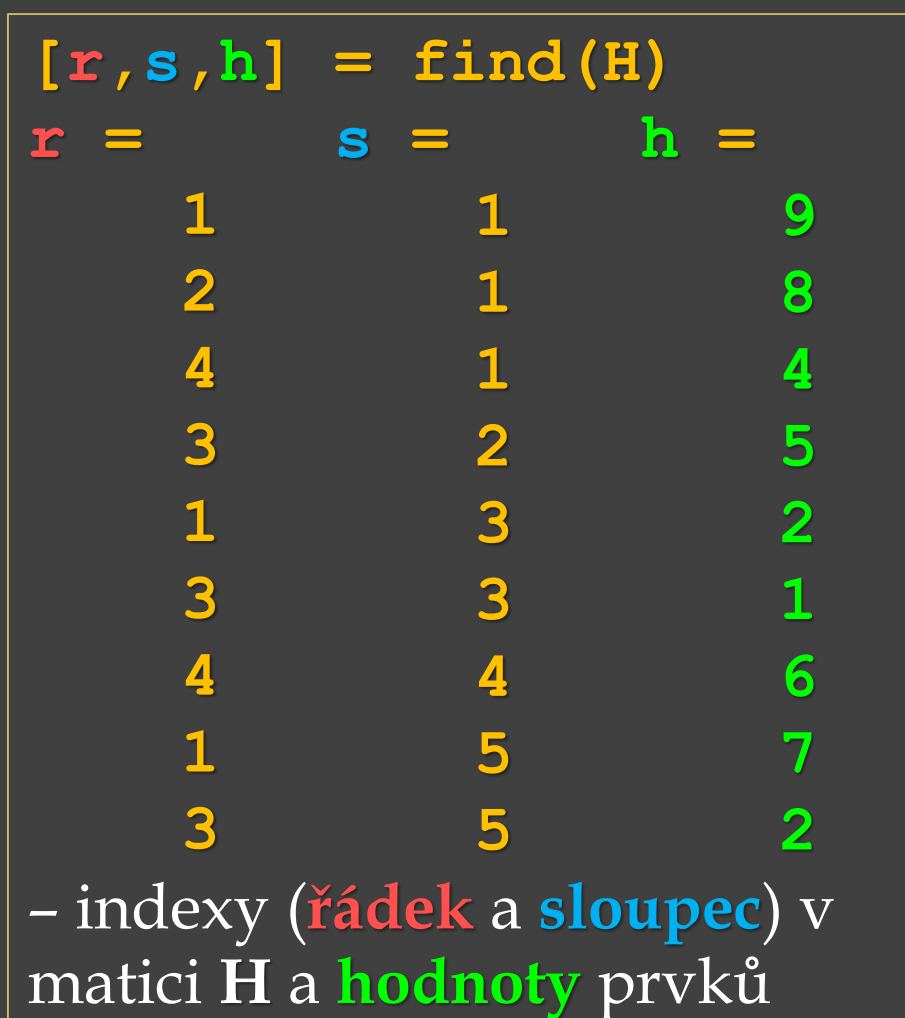

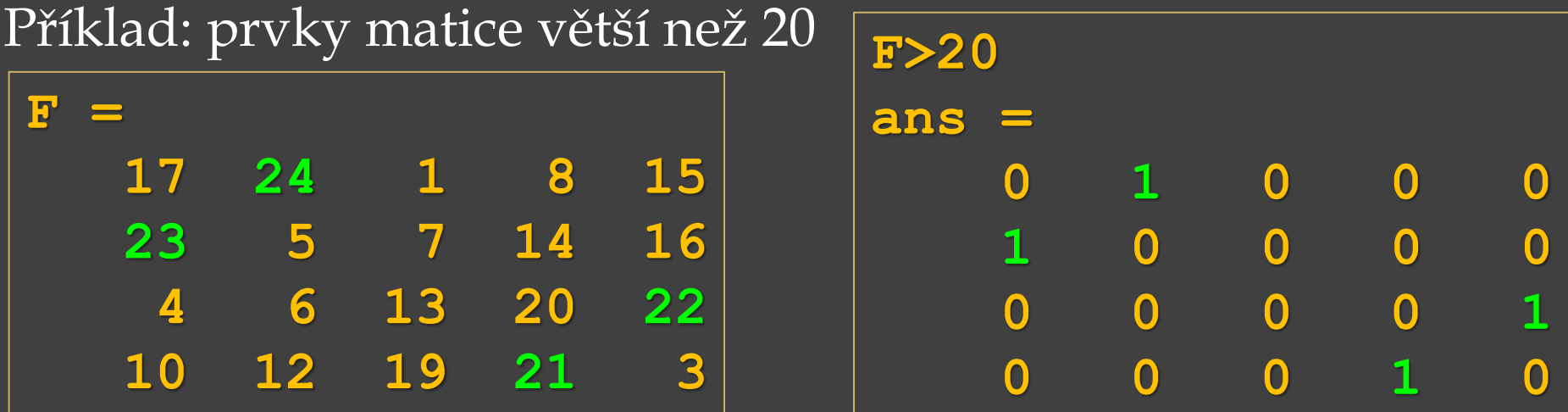

**find(F>20)** – nalezne pozice prvků větších než 20 v matici **F**, protože na těchto pozicích je v pravdivostní matici hodnota **1**

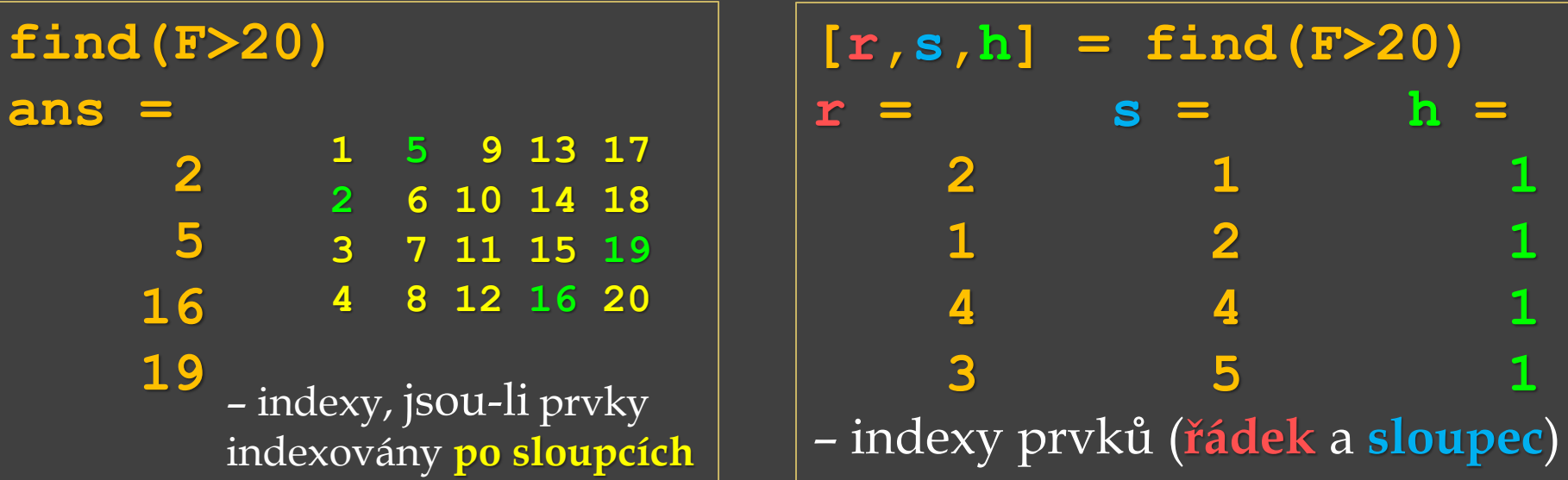

Příklad: Víme, že pomocí **max()**lze nalézt maximum a polohu (index) maxima ve vektoru *c*.

**[mc,pc] = max(c)**

 $mc = (5)$ 

 $pc = 6$ 

 $c = [-2, -4, 1, -3, 4, 5, 0, -4, 5, -1, 2, 3]$ ;

**Pokud je maxim více, je vrácen index toho prvního.**

 $c = max(c)$ Nalezení polohy (indexu) všech maximálních prvků ve vektoru *c* pomocí funkce **find()**:

**ans = 0 0 0 0 0 1 0 0 1 0 0 0**

> – nalezne pozice všech prvků ve vektoru *c*, které se rovnají maximu, protože na těchto pozicích je v pravdivostní matici hodnota 1

Příklad: Víme, že pomocí **max()**lze nalézt maximum a polohu (index) maxima ve vektoru *c*.

**[mc,pc] = max(c)**

 $mc = (5)$ 

**pc = 6**

 $c = [-2, -4, 1, -3, 4, 5, 0, -4, 5, -1, 2, 3]$ ;

**Pokud je maxim více, je vrácen index toho prvního.**

 $c = max(c)$ Nalezení polohy (indexu) všech maximálních prvků ve vektoru *c* pomocí funkce **find()**:

**ans = 0 0 0 0 0 1 0 0 1 0 0 0**

> – nalezne pozice všech prvků ve vektoru *c*, které se rovnají maximu, protože na těchto pozicích je v pravdivostní matici hodnota 1

> > **find(c == max(c)) ans = 6 9**

Příklad: Víme, že pomocí **max()**lze nalézt maximum a polohu (index) maxima ve vektoru *c*.

**[mc,pc] = max(c)**

 $mc = (5)$ 

**pc = 6**

 $c = [-2, -4, 1, -3, 4, 5, 0, -4, 5, -1, 2, 3];$ 

**Pokud je maxim více, je vrácen index toho prvního.**

 $c = max(c)$ **ans =**  Nalezení polohy (indexu) všech maximálních prvků ve vektoru *c* pomocí funkce **find()**:

| $[r, s, h] = find(c == max(c))$ | 0                                                                                                    | 0                                | 1                      | 0                          | 0 | 1 | 0 | 0 | 0 |
|---------------------------------|----------------------------------------------------------------------------------------------------|----------------------------------|------------------------|----------------------------|---|---|---|---|---|
| $[r, s, h] = find(c == max(c))$ | -nalezne pozice všech prvků ve vektoru <i>c</i> ,<br>které se rovnají maximu, protože na těchto<br>pozicích je v pravdivostní matici hodnota 1 |                                  |                        |                            |   |   |   |   |   |
| $s =$                           | 6                                                                                                    | 9                                | - číslo sloupce<br>h = | find (c == max (c))<br>h = | 3 |   |   |   |   |
| 1                               | 1                                                                                                    | -hodnota 1 v pravdivostní matici | 6                      | 9                          |   |   |   |   |   |

Příklad: Víme, že pomocí **max()**lze nalézt maximum a polohu (index) maxima ve vektoru *c*.

**[mc,pc] = max(c)**

 $mc = (5)$ 

**pc = 6**

 $c = [-2, -4, 1, -3, 4, 5, 0, -4, 5, -1, 2, 3];$ 

**Pokud je maxim více, je vrácen index toho prvního.**

**1 1 0 1 1 1 1 0 1 1 0 1 1 0 0 0 1** 

 $c = max(c)$ Nalezení polohy (indexu) všech maximálních prvků ve vektoru *c* pomocí funkce **find()**:

**ans =** 

– nalezne pozice všech prvků ve vektoru *c*, které se rovnají maximu, protože na těchto pozicích je v pravdivostní matici hodnota **1**  $[r, s, h] = \text{find}(c == max(c))$ **r = 1 1** - číslo **řádku s = 6 9** - číslo **sloupce h = 1 1** - hodnota **1** v pravdivostní matici **find(c == max(c)) ans = 6 9**

**any(x)** – je-li některý prvek vektoru *x* nenulový, vrací hodnotu 1, jinak vrací 0.

**all(x)** – jsou-li všechny prvky vektoru *x* nenulové, vrací hodnotu 1, jinak vrací 0.

 $k = [9,1,8,2];$   $1 = [3,0,4,0,6];$  $m = [0, 0, 0, 0];$   $n = [5, NaN, 7, Inf];$ 

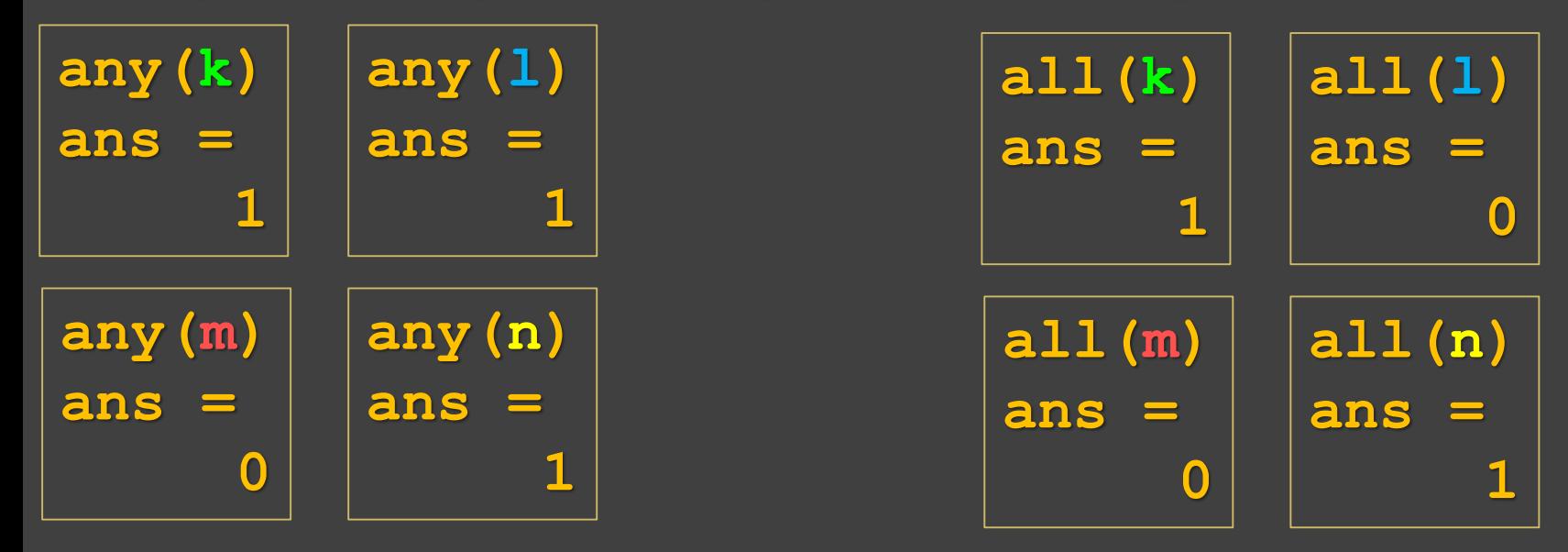

**any()** , **all()** ignorují položky **NaN** (neplatné numerické hodnoty).

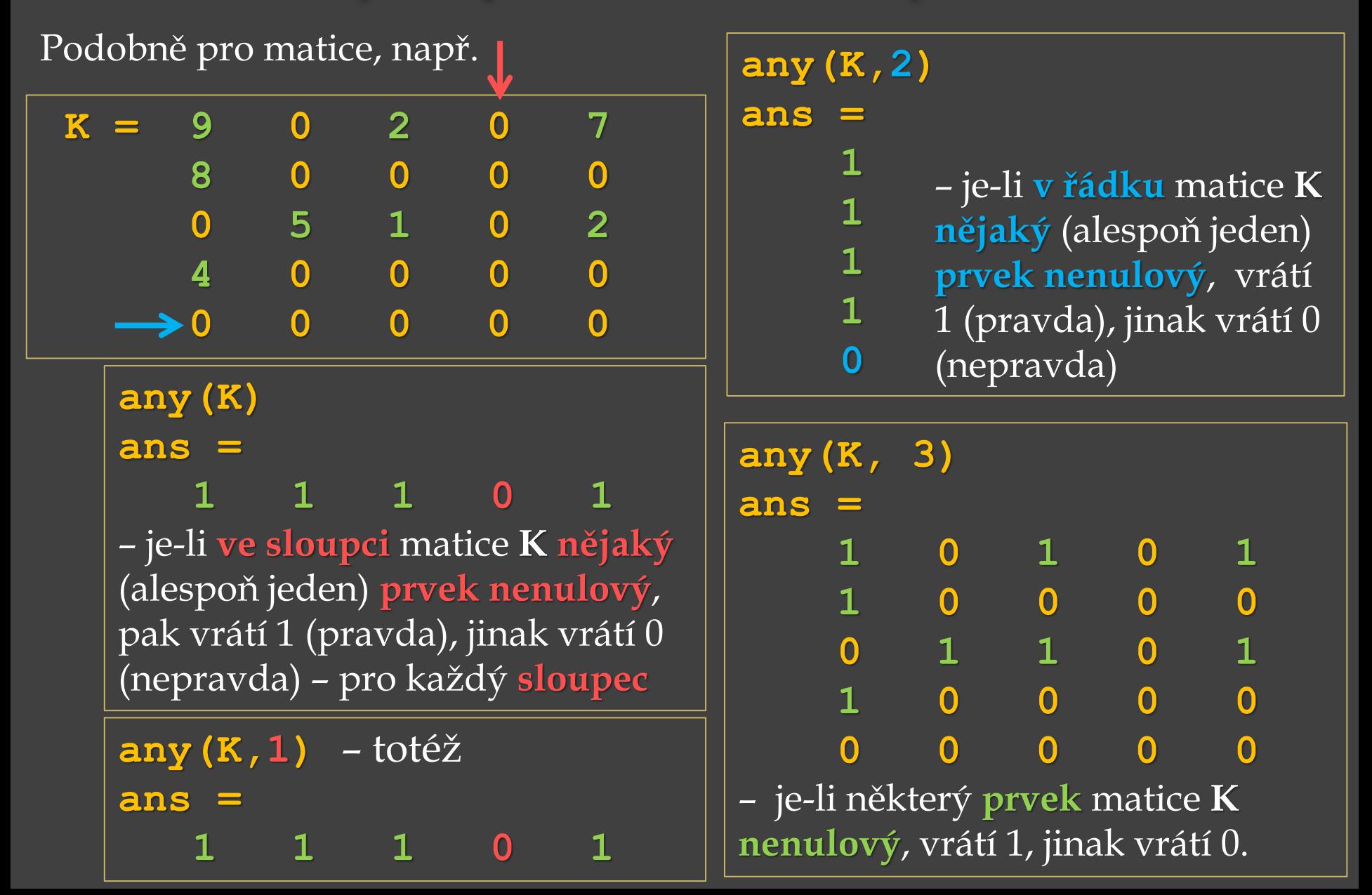
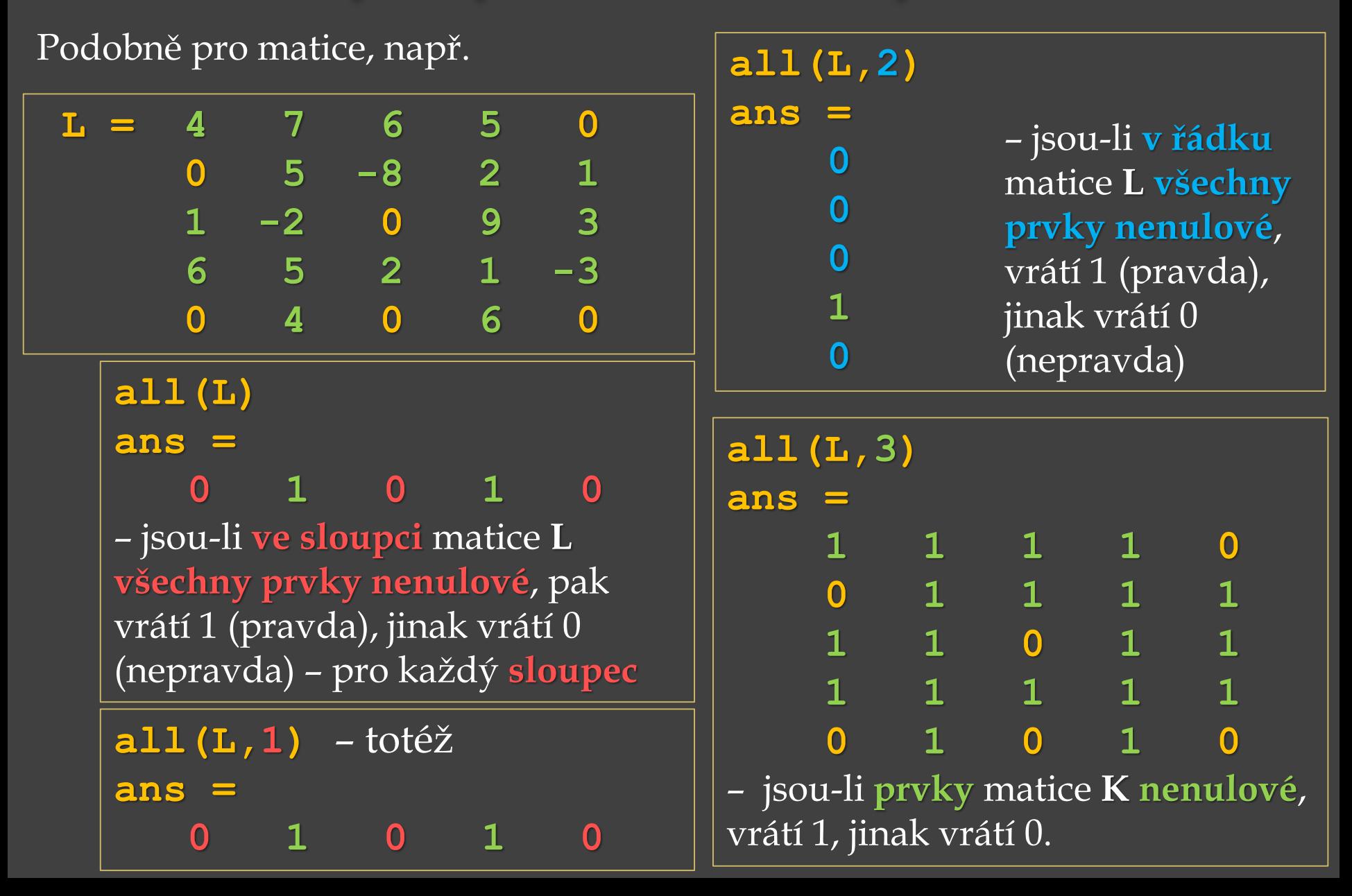

Pro uvedené matice:

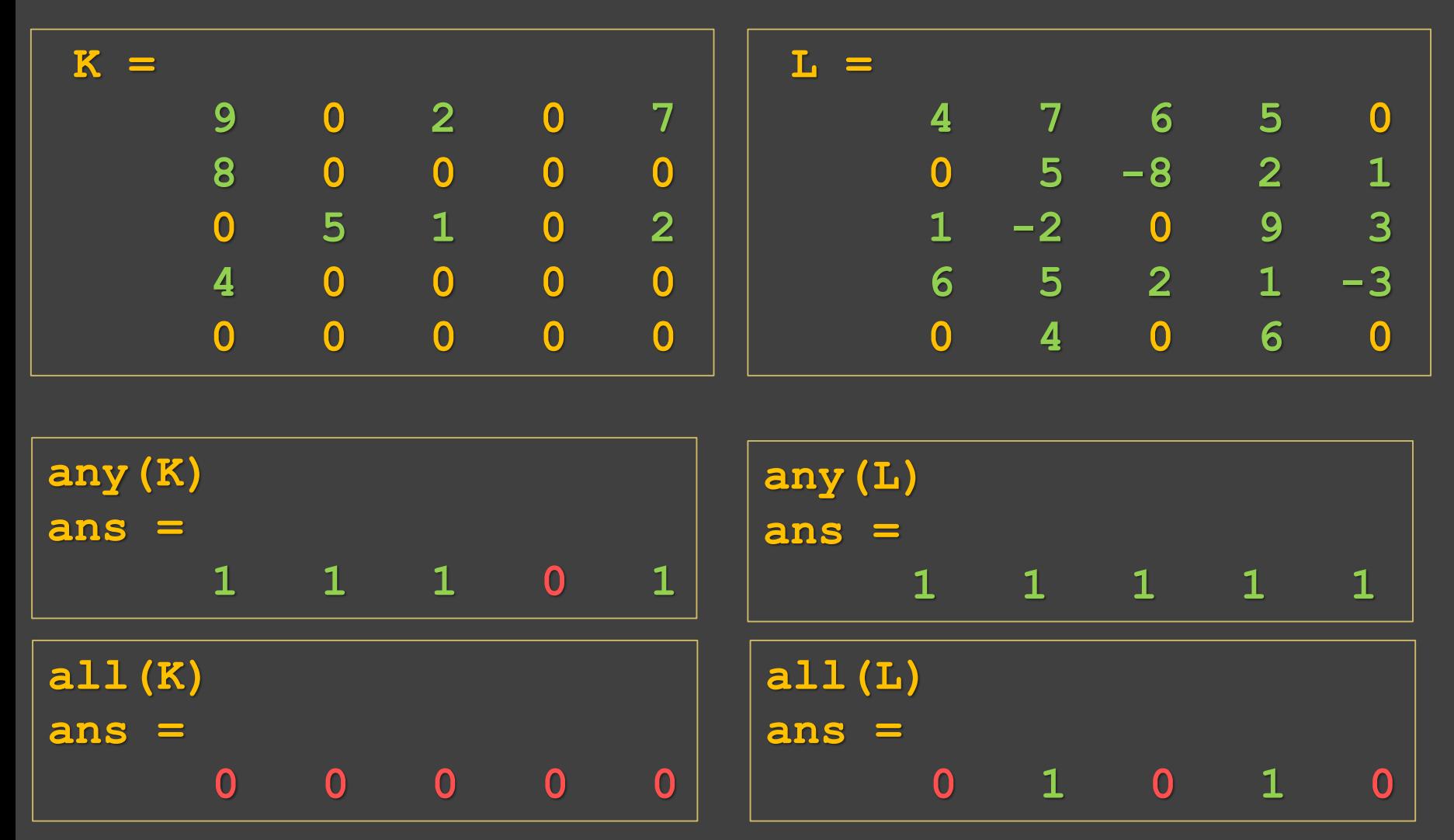

**randperm(n)**– náhodná permutace čísel od **1** do *n* (tj. čísla **1** až *n* v náhodném pořadí)

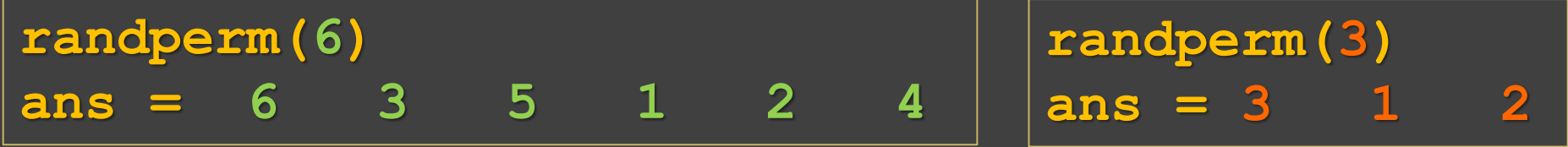

**randperm(3)**

 $= 3 \t1 \t2$ 

**randperm(n)**– náhodná permutace čísel od **1** do *n* (tj. čísla **1** až *n* v náhodném pořadí)

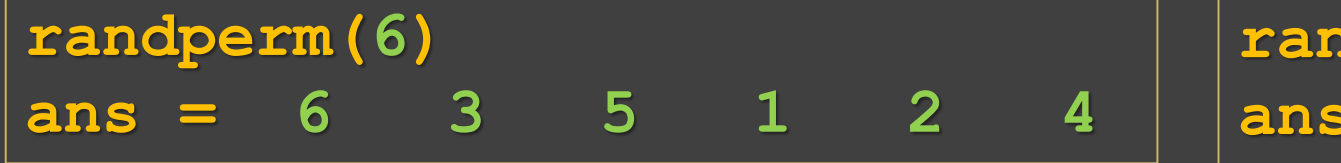

Příklad užití – náhodné zpřeházení položek ve vektoru:

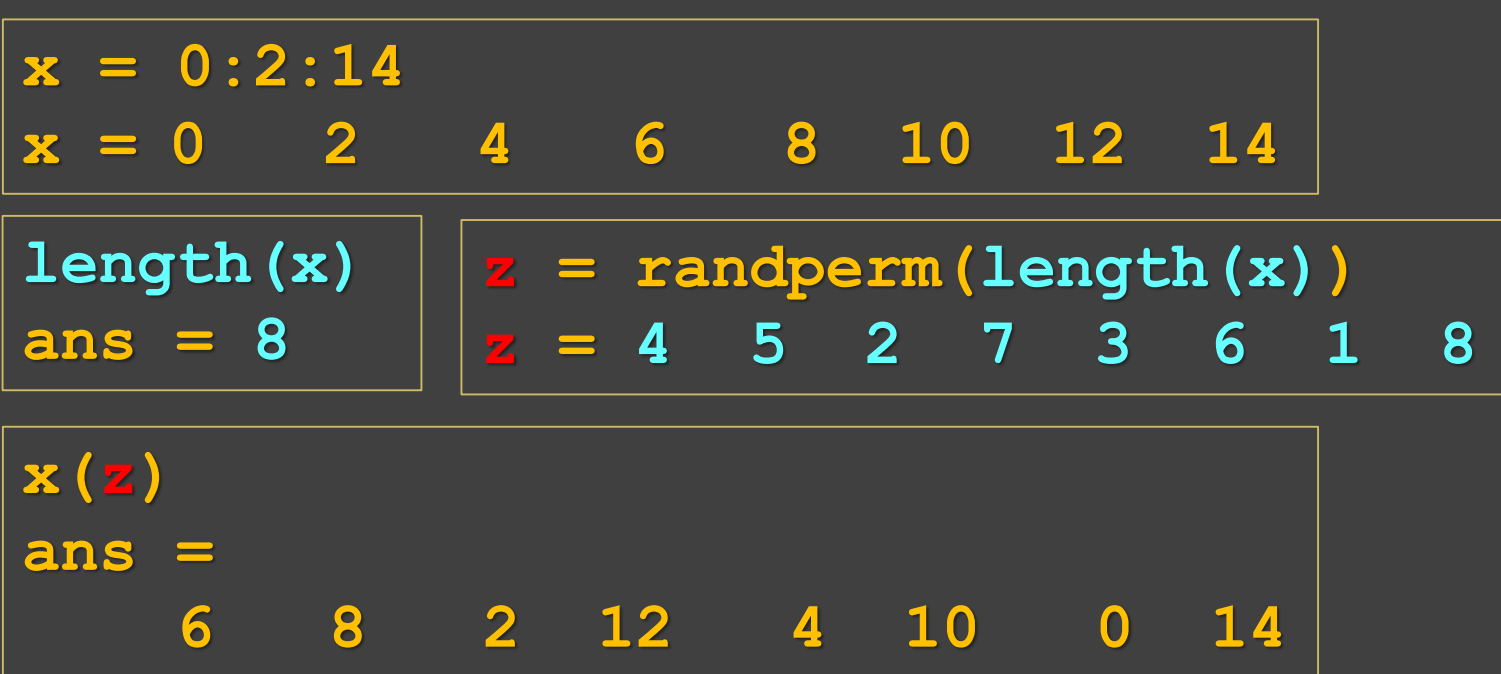

**randperm(n)**– náhodná permutace čísel od **1** do *n* (tj. čísla **1** až *n* v náhodném pořadí)

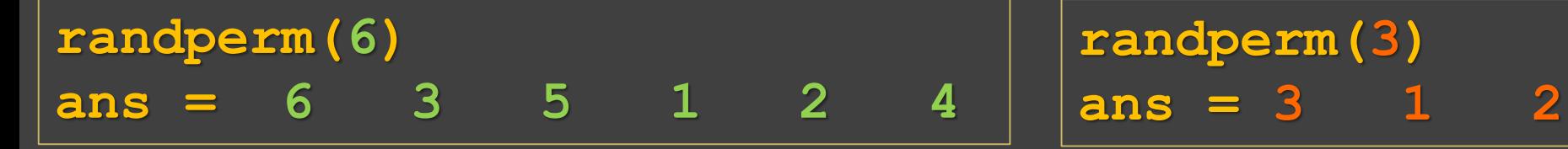

Příklad užití – náhodné zpřeházení položek ve vektoru:

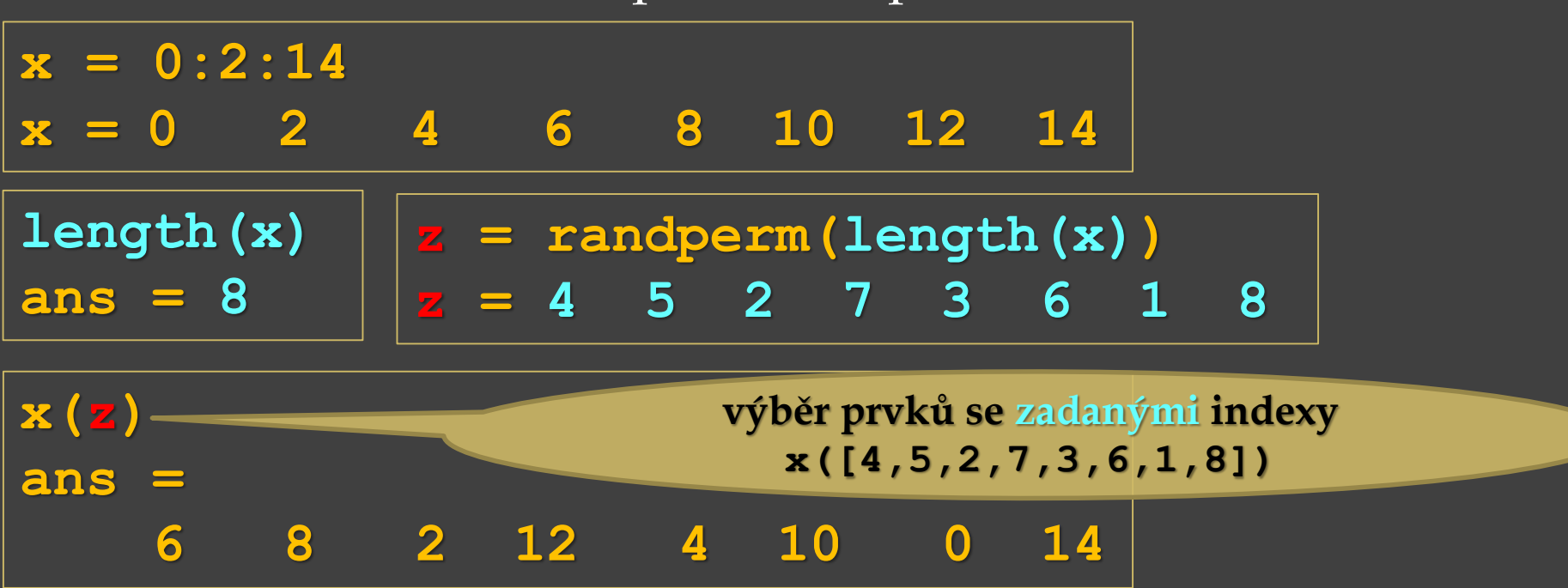

**randperm(n)**– náhodná permutace čísel od **1** do *n* (tj. čísla **1** až *n* v náhodném pořadí)

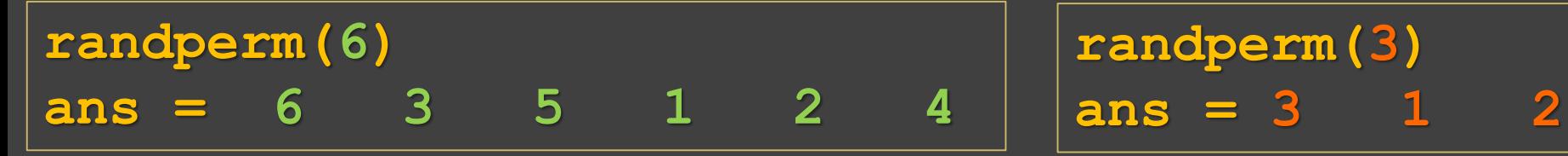

Příklad užití – náhodné zpřeházení položek ve vektoru:

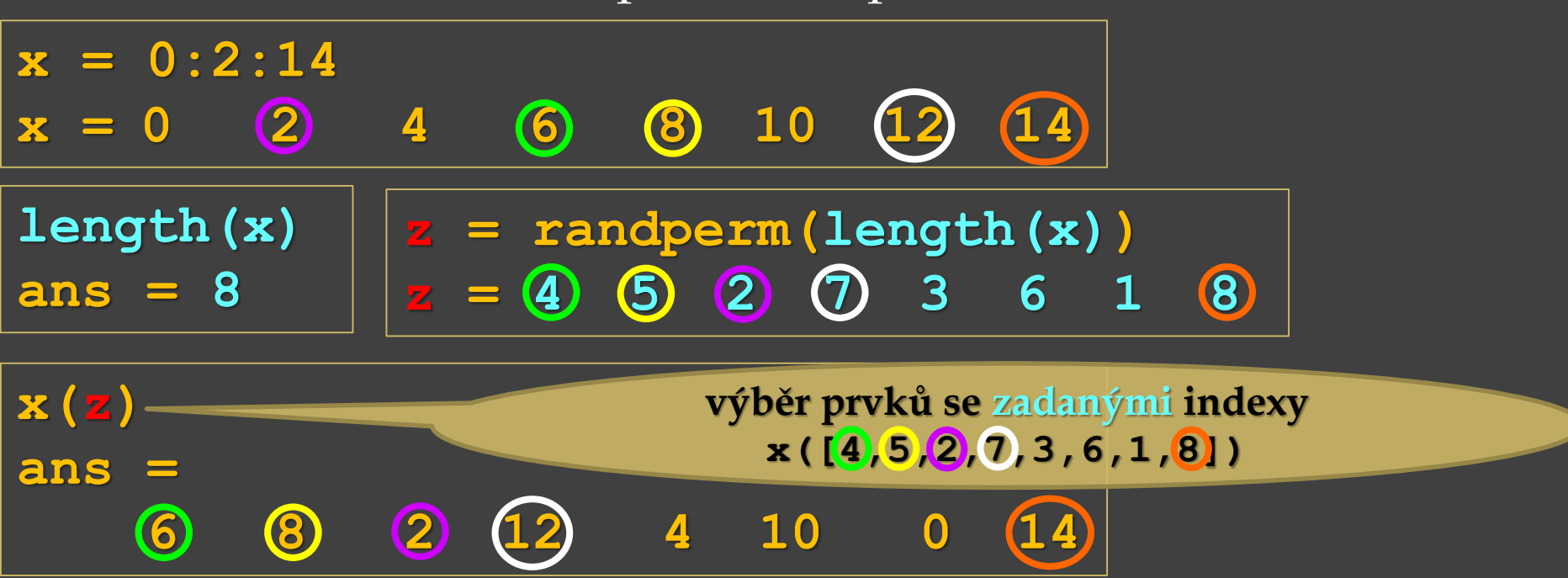

**randperm(n)**– náhodná permutace čísel od **1** do *n* (tj. čísla **1** až *n* v náhodném pořadí)

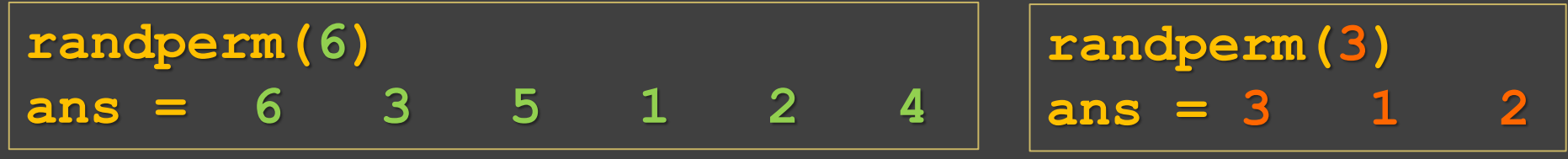

Příklad užití – náhodné zpřeházení položek ve vektoru:

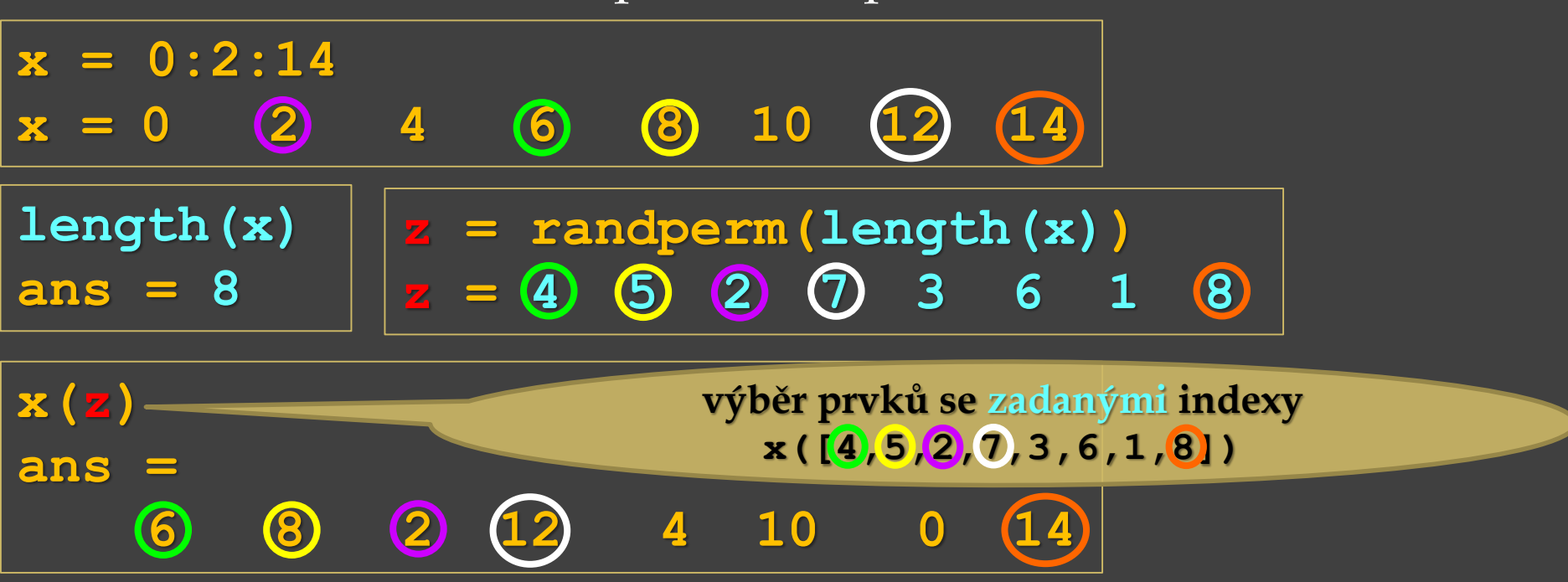

Lze psát i takto pomocí vnořených funkcí: x (randperm (length (x)))

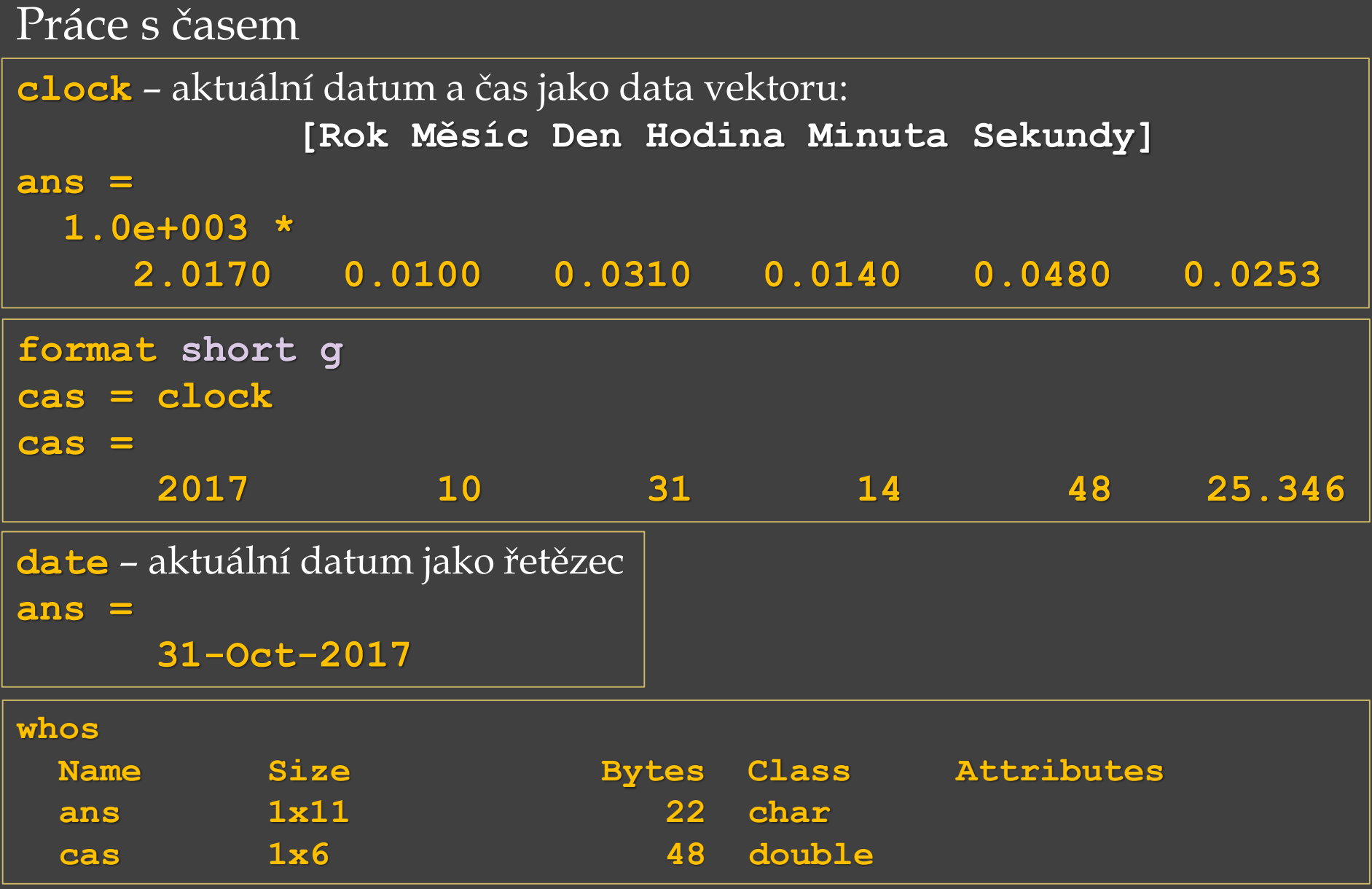

Práce s komplexními čísly Např. komplexní číslo **c = 6+3i** (lze zapsat i jako **c = 6+3j**) **isreal(c)** – test, **je**-li *c* **reálné číslo** (nepravda => vyjde 0) **ans = 0**

**real(c)** – vypíše **reálnou část** komplexního čísla *c* **ans = 6**

**imag(c)** – vypíše **imaginární část** komplexního čísla *c* **ans = 3**

**conj(c)** – vypíše číslo **komplexně sdružené** k číslu *c* (u imaginární části s **opačným** znaménkem) **ans = 6.00 - 3.00i**

**complex(2,-7)** – vytvoření komplexního čísla, výsledek je složen z **reálné** části **2** a **imaginární** části **-7 ans = 2.00 - 7.00i**

## Práce s komplexními čísly

 $c = 6 + 3i;$ 

**abs(c)** – vypíše **absolutní hodnotu** (velikost, modul) komplexního čísla **ans = 6.7082**  $\text{Re}(c)^2 + (\text{Im}(c))^2$ 

*Pozn*. stejný výsledek získáme také: **sqrt(real(c).^2+imag(c).^2) ans = 6.7082**

**angle(c)** – vypíše **úhel** (fázi, argument) komplexního čísla **v radiánech ans = 0.4636 Example 20.11 Algentify**  $\sqrt{(\text{Re}(c))^2 + (\text{Im}(c))}$ <br> **ans** = **6.7082**<br> **dejný výsledek získáme také:**<br> **real (c).**  $\sqrt{2 + \text{imag}(c)}$ .  $\sqrt{2}$ )<br> **ans** = **6.7082**<br> **(c)** – vypíše **úhel** (fázi, argumer čísla v radiánech<br> **ans** =  $Re(c)$  $\text{Im}( \, c)$ arctan *c c*  $\varphi =$ 

**angle(c)\*180/pi** – převod úhlu na stupně

## Práce s komplexními čísly

Zobrazení komplexních čísel **plot(c)** – pokud *c* je komplexní číslo, **plot(c)** je ekvivalentní k zobrazení grafu **plot(real(c),imag(c))**, tj. na *x*-ové ose je reálná část a na *y*-ové ose je imaginární část

**compass(c)** – pokud *c* je komplexní číslo, je zobrazen vektor se složkami **real(c)**, **imag(c)**ve formě šipky vycházející z počátku

**polar(uhel, velikost)** – graf v polárních souřadnicích, zadáváme úhel v radiánech **angle(c)** a velikost (modul) komplexního čísla **abs(c)**, tedy **polar(angle(c), abs(c))**

# Práce s komplexními čísly

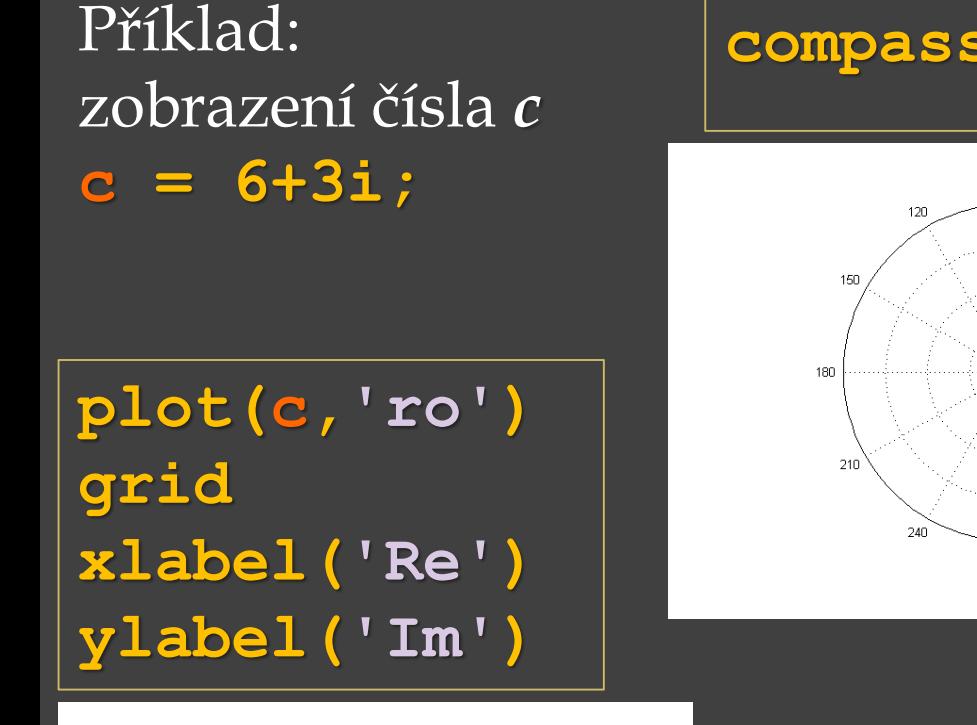

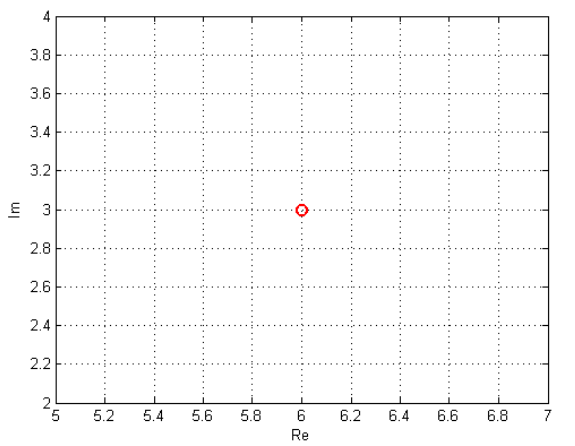

#### **compass(c, 'c')**

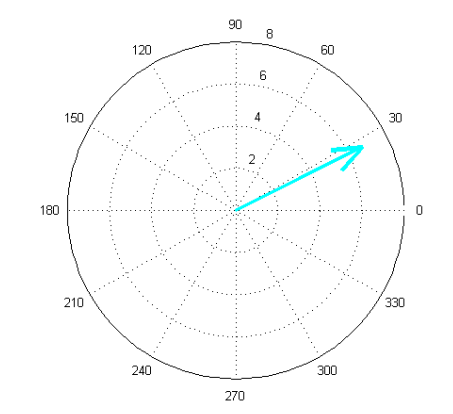

 $u = angle(c)$ ; **v = abs(c); polar(u,v)**

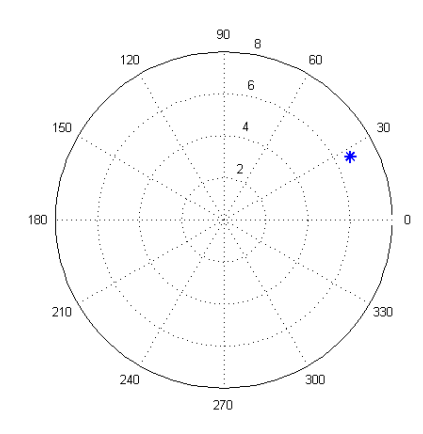